IBM SPSS Collaboration and Deployment Services Versão 8 Release 1

# *Guia do Administrador*

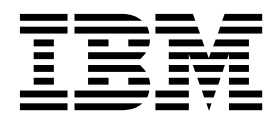

**Nota**

Antes de usar estas informações e o produto que elas suportam, leia as informações em ["Avisos" na página 109.](#page-112-0)

#### **Informações do produto**

Esta edição aplica-se à versão 8, liberação 1, modificação 0 do IBM SPSS Collaboration and Deployment Services, e a todas as liberações e modificações subsequentes, até que seja indicado de outra maneira em novas edições.

# **Índice**

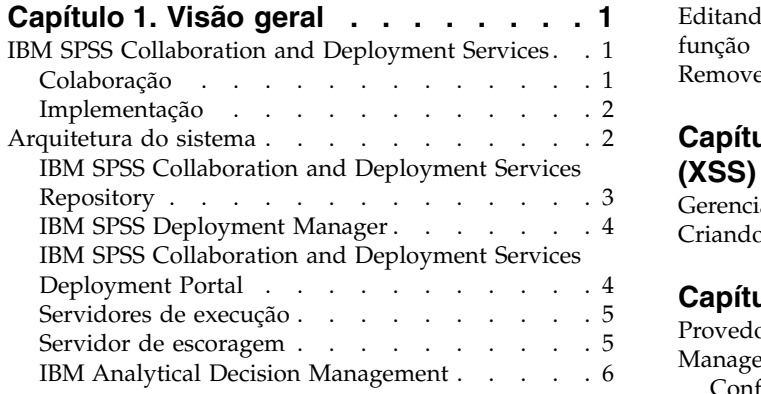

### **Capítulo [2. O que há de novo nesta](#page-10-0)**

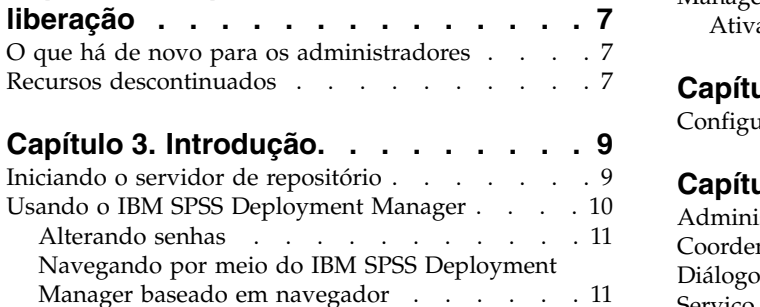

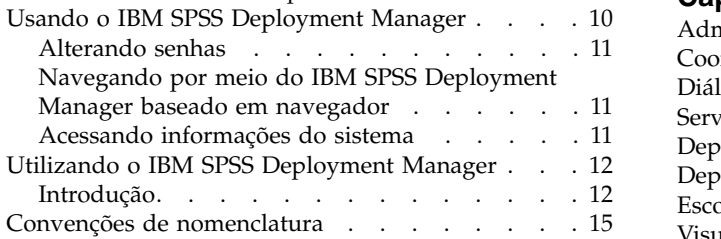

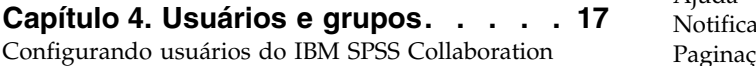

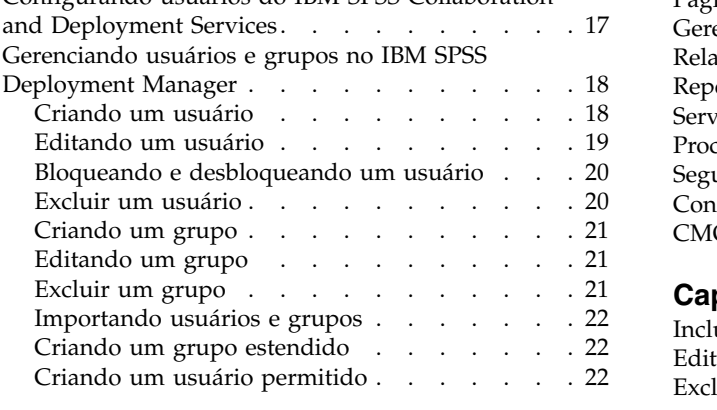

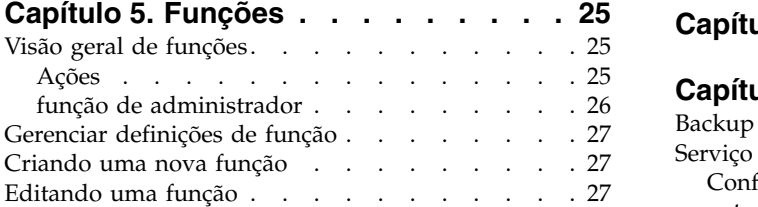

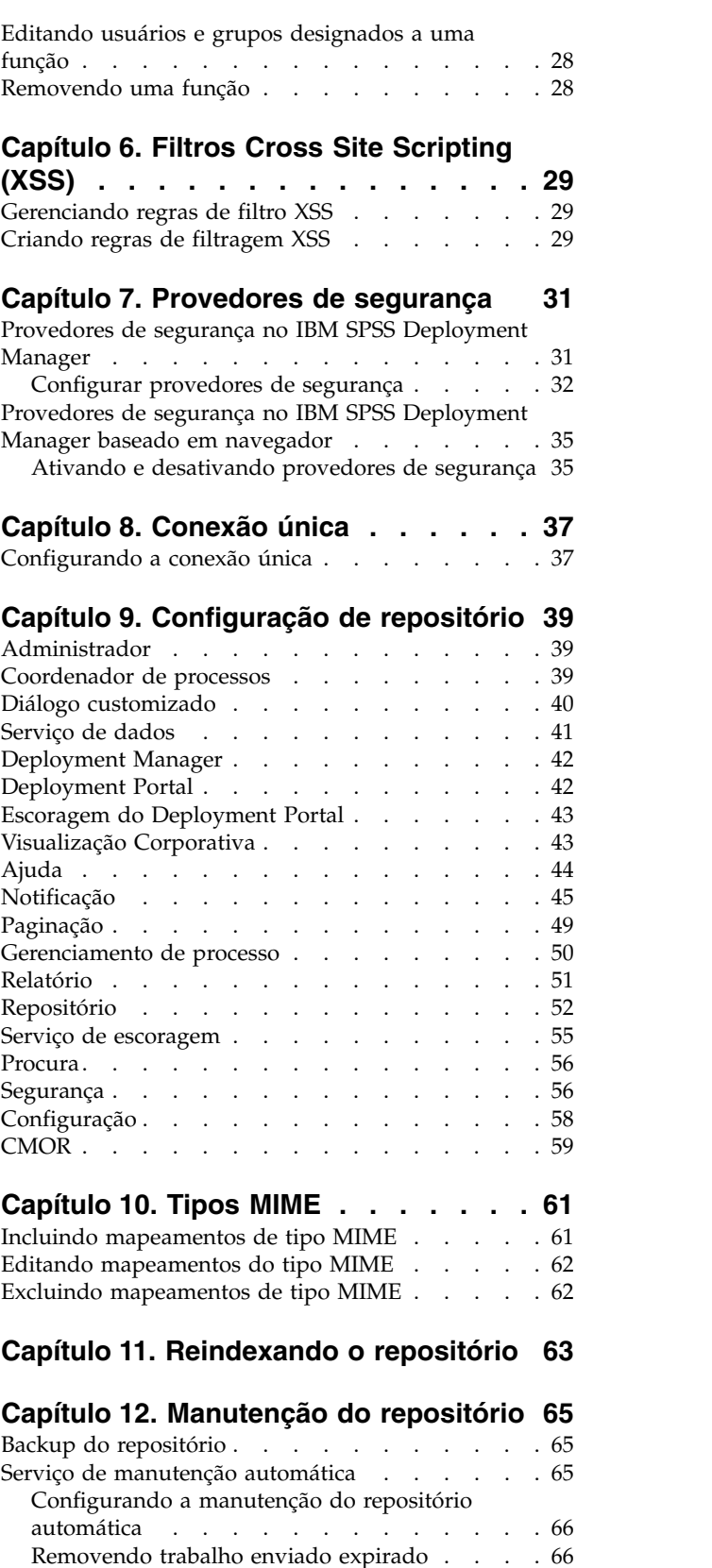

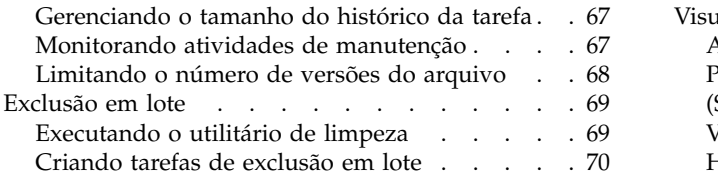

### **Capítulo [13. Notificações](#page-76-0) ...... . [73](#page-76-0)**

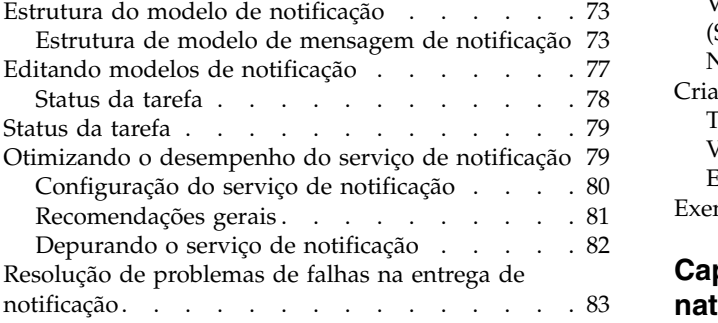

### **Capítulo [14. Configuração de JMS para](#page-88-0)**

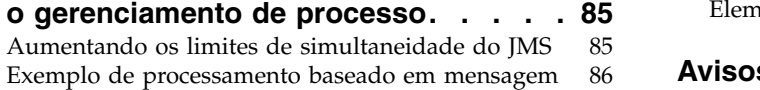

# **Capítulo [15. Auditando o repositório](#page-90-0) [87](#page-90-0)**

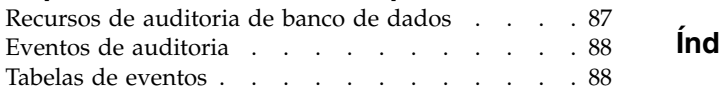

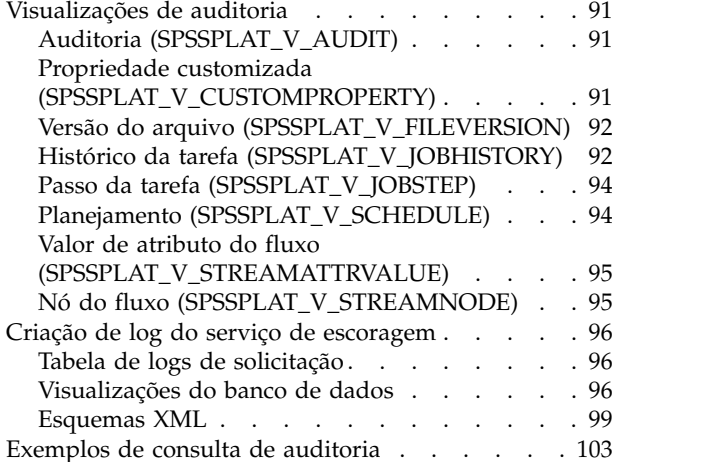

# **Capítulo [16. Referência de esquema](#page-108-0)**

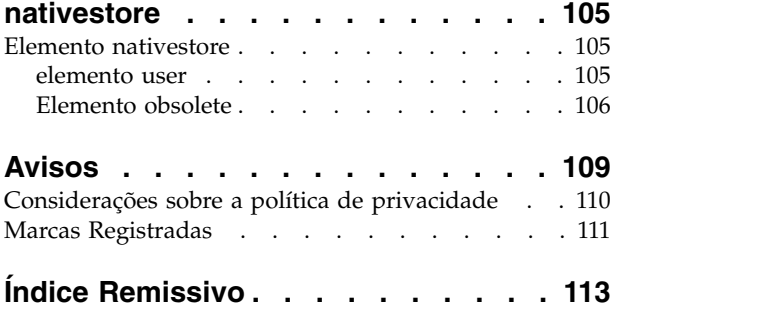

# <span id="page-4-0"></span>**Capítulo 1. Visão geral**

# **IBM SPSS Collaboration and Deployment Services**

IBM® SPSS Collaboration and Deployment Services é um aplicativo de nível corporativo que permite o uso e a implementação amplos de análise preditiva.

O IBM SPSS Collaboration and Deployment Services fornece armazenamento centralizado, seguro e auditável de ativos analíticos e recursos avançados para gerenciamento e controle de processos de analítica preditiva, bem como mecanismos sofisticados para a entrega dos resultados do processamento analítico aos usuários. Os benefícios do IBM SPSS Collaboration and Deployment Services incluem:

- Proteger o valor dos ativos analíticos
- Assegurar a conformidade com requisitos regulamentares
- Melhorar a produtividade dos analistas
- v Minimizar os custos de TI do gerenciamento de analítica

O IBM SPSS Collaboration and Deployment Services permite gerenciar com segurança diversos ativos analíticos e promove uma maior colaboração entre as pessoas que estão desenvolvendo e usando esses ativos. Além disso, os recursos de implementação asseguram que as pessoas obtenham as informações necessárias para executar ações apropriadas e oportunas.

### **Colaboração**

Colaboração refere-se à capacidade de compartilhar e reutilizar ativos analíticos de forma eficiente, além de ser fundamental para o desenvolvimento e a implementação de analítica em uma empresa.

Os analistas precisam de um local para colocar os arquivos que devem ser disponibilizados para outros analistas ou usuários corporativos. Esse local precisa de uma implementação de controle de versão para os arquivos para gerenciar a evolução da análise. A segurança é necessária para controlar o acesso aos arquivos e à modificação deles. Por fim, um mecanismo de backup e restauração é necessário para proteger os negócios contra perda de ativos cruciais.

Para abordar essas necessidades, o IBM SPSS Collaboration and Deployment Services fornece um repositório para armazenar ativos usando uma hierarquia de pastas semelhante à maioria dos sistemas de arquivos. Os arquivos armazenados no IBM SPSS Collaboration and Deployment Services Repository ficam disponíveis para os usuários em toda a empresa, contanto que esses usuários tenham as permissões apropriadas para acesso. Para ajudar os usuários a localizarem os ativos, o repositório oferece um recurso de procura.

Os analistas podem trabalhar com arquivos no repositório a partir de aplicativos clientes que alavancam a interface de serviço do IBM SPSS Collaboration and Deployment Services. Produtos como IBM SPSS Statistics e IBM SPSS Modeler permitem a interação direta com arquivos no repositório. Um analista pode armazenar uma versão de um arquivo em desenvolvimento, recuperar essa versão futuramente e continuar modificando-a até que ela seja finalizada e esteja pronta para entrar no processo de produção. Esses arquivos podem incluir interfaces customizadas que executam processos analíticos, permitindo que usuários corporativos aproveitem as vantagens do trabalho de um analista.

O uso do repositório protege os negócios, fornecendo um local central para os ativos analíticos para que passem por backup e sejam restaurados facilmente. Além disso, as permissões nos níveis de usuário, arquivo e rótulo de versão controlam o acesso a ativos individuais. O controle de versão e os rótulos de versão do objeto asseguram que as versões corretas dos ativos estejam sendo usadas nos processos de produção. Finalmente, os recursos de criação de log fornecem a capacidade de controlar modificações do arquivo e do sistema.

# <span id="page-5-0"></span>**Implementação**

Para se constatar o benefício integral da análise preditiva, os ativos analíticos precisam fornecer entrada para decisões de negócios. A implementação cria uma ligação entre analítica e ação, entregando resultados para pessoas e processos dentro de um planejamento ou em tempo real.

No IBM SPSS Collaboration and Deployment Services, arquivos individuais armazenados no repositório podem ser incluídos nas **tarefas** em processamento. Tarefas definem uma sequência de execução para artefatos analíticos e podem ser criadas com o IBM SPSS Deployment Manager. Os resultados da execução podem ser armazenados no repositório, em um sistema de arquivos, ou entregues para os destinatários especificados. Os resultados armazenados no repositório podem ser acessados por qualquer usuário com permissões suficientes usando a interface IBM SPSS Collaboration and Deployment Services Deployment Portal. As tarefas em si podem ser acionadas de acordo com um planejamento definido ou em resposta a eventos do sistema.

Além disso, o serviço de escoragem do IBM SPSS Collaboration and Deployment Services permite que resultados analíticos dos modelos implementados sejam entregues em tempo real durante a interação com um cliente. Um modelo analítico configurado para escoragem pode combinar dados coletados de uma interação atual do cliente com dados históricos para produzir uma escoragem que determine o curso da interação. O serviço em si pode ser alavancado por qualquer aplicativo cliente, permitindo a criação de interfaces customizadas para definir o processo.

Os recursos de implementação do IBM SPSS Collaboration and Deployment Services são projetados para se integrarem facilmente à sua infraestrutura corporativa. A conexão única reduz a necessidade de fornecer credenciais manualmente em vários estágios do processo. Além disso, o sistema pode ser configurado para ficar em conformidade com o Federal Information Processing Standard Publication 140-2.

## **Arquitetura do sistema**

Em geral, IBM SPSS Collaboration and Deployment Services consiste em um único IBM SPSS Collaboration and Deployment Services Repository centralizado que atende a uma variedade de clientes, usando servidores de execução para processar ativos analíticos.

<span id="page-6-0"></span>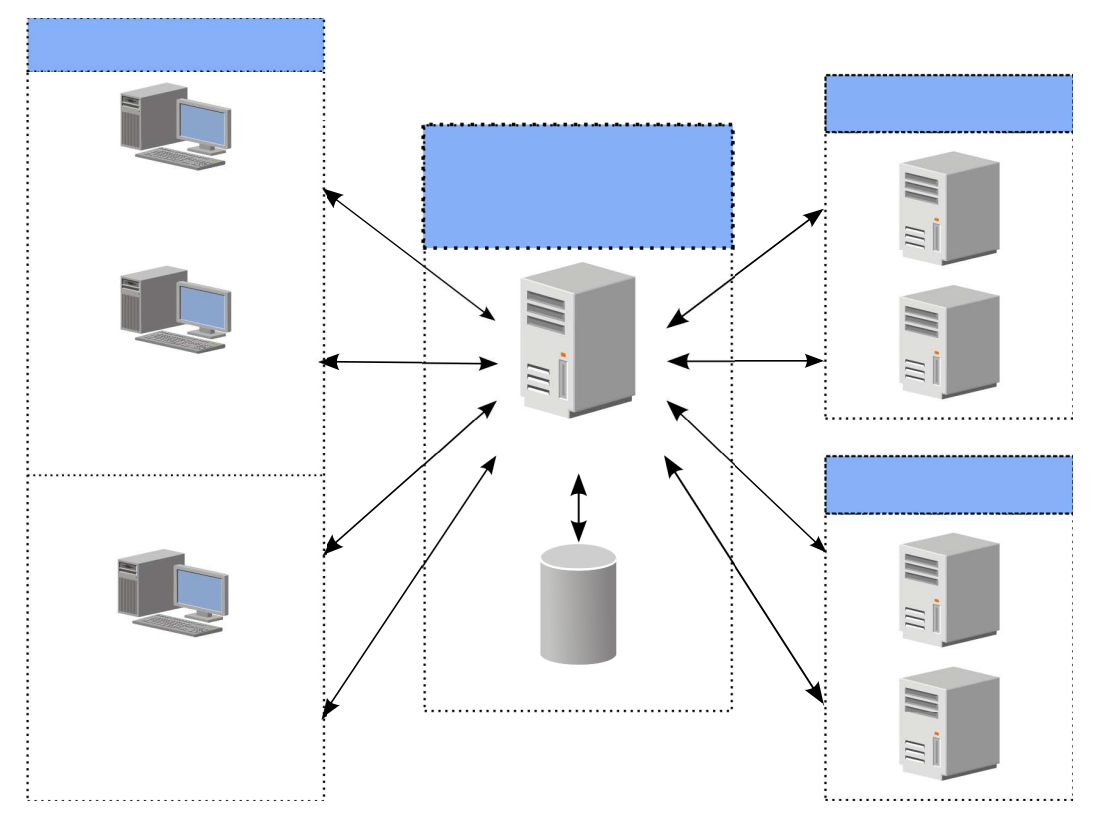

*Figura 1. Arquitetura do IBM SPSS Collaboration and Deployment Services*

O IBM SPSS Collaboration and Deployment Services consiste nos seguintes componentes:

- IBM SPSS Collaboration and Deployment Services Repository para artefatos analíticos
- IBM SPSS Deployment Manager
- IBM SPSS Collaboration and Deployment Services Deployment Portal
- IBM SPSS Deployment Manager baseado em navegador

# **IBM SPSS Collaboration and Deployment Services Repository**

O repositório fornece um local centralizado para armazenar ativos analíticos, como modelos e dados. O repositório requer uma instalação de um banco de dados relacional, como IBM DB2, Microsoft SQL Server ou Oracle.

O repositório inclui recursos para:

- Segurança
- v Controle de versão
- Procura
- Auditoria

As opções de configuração para o repositório são definidas com o uso do IBM SPSS Deployment Manager ou do IBM SPSS Deployment Manager baseado em navegador. O conteúdo do repositório é gerenciado com o Deployment Manager e acessado com o IBM SPSS Collaboration and Deployment Services Deployment Portal.

# <span id="page-7-0"></span>**IBM SPSS Deployment Manager**

IBM SPSS Deployment Manager é um aplicativo cliente para IBM SPSS Collaboration and Deployment Services Repository que permite que usuários planejem, automatizem e executem tarefas analíticas, como atualizar modelos ou gerar escores.

O aplicativo cliente permite que um usuário execute as seguintes tarefas:

- v Visualizar arquivos existentes dentro do sistema, incluindo relatórios, arquivos de sintaxe SAS, arquivos de sintaxe do e arquivos de dados
- Importar arquivos no repositório
- v Planejar tarefas para serem executadas repetidamente usando um padrão de recorrência especificado, como por trimestre ou por hora
- v Modificar propriedades da tarefa existentes
- v Determinar o status de uma tarefa
- v Especificar notificação por email de status da tarefa

Além disso, o aplicativo cliente permite que os usuários executem tarefas administrativas para IBM SPSS Collaboration and Deployment Services, incluindo:

- v Gerenciar usuários
- Configurar provedores de segurança
- Designar funções e ações

#### **IBM SPSS Deployment Manager baseado em navegador**

O IBM SPSS Deployment Manager baseado em navegador é uma interface thin client para executar tarefas de configuração e gerenciamento de sistemas, incluindo:

- v Configurar opções de configuração do sistema
- Configurar provedores de segurança
- Gerenciar tipos MIME

Usuários não administrativos podem executar qualquer uma dessas tarefas, contanto que tenham as ações apropriadas associadas às suas credenciais de login. As ações são designadas por um administrador.

Normalmente você acessa IBM SPSS Deployment Manager baseado em navegador na seguinte URL: http://<host IP address>:<port>/security/login

**Nota:** Um endereço IPv6 deve ser inserido entre colchetes, como [3ffe:2a00:100:7031::1].

Se o seu ambiente está configurado para usar um caminho de contexto customizado para conexões do servidor, inclua tal caminho na URL.

http://<host IP address>:<port>/<context path>/security/login

# **IBM SPSS Collaboration and Deployment Services Deployment Portal**

IBM SPSS Collaboration and Deployment Services Deployment Portal é uma interface thin client para acessar o repositório. Diferente do IBM SPSS Deployment Manager baseado em navegador, que é destinado a administradores, IBM SPSS Collaboration and Deployment Services Deployment Portal é um portal da web que atende a uma variedade de usuários.

O portal da web inclui as seguintes funcionalidades:

- v Navegar no conteúdo do repositório por pasta
- v Abrir conteúdo publicado
- v Executar tarefas e relatórios
- **4** IBM SPSS Collaboration and Deployment Services: Guia do Administrador
- <span id="page-8-0"></span>v Gerar escores usando modelos armazenados no repositório
- v Procurar conteúdo do repositório
- v Visualizar propriedades de conteúdo
- v Acessar preferências do usuário individual, como endereço de email e senha, opções gerais, assinaturas e opções para formatos de arquivo de saída

Normalmente você acessa a página inicial na seguinte URL: http://<host IP address>:<port>/peb

**Nota:** Um endereço IPv6 deve ser inserido entre colchetes, como [3ffe:2a00:100:7031::1].

Se o seu ambiente está configurado para usar um caminho de contexto customizado para conexões do servidor, inclua tal caminho na URL.

http://<host IP address>:<port>/<context path>/peb

## **Servidores de execução**

Servidores de execução fornecem a capacidade de executar recursos armazenados dentro do repositório. Quando um recurso é incluído em uma tarefa para execução, a definição do passo da tarefa inclui a especificação do servidor de execução usado para o processamento do passo. O tipo do servidor de execução depende do recurso.

Os servidores de execução atualmente suportados pelo IBM SPSS Collaboration and Deployment Services incluem:

- **SAS**. O servidor de execução SAS é o arquivo executável *sas.exe* do SAS incluído com o Software SAS<sup>®</sup> Base. Use este servidor de execução para processar arquivos de sintaxe do SAS.
- v **Processo Remoto**. Um servidor de execução de processo remoto permite que processos sejam iniciados e monitorados em servidores remotos. Quando o processo é concluído, ele retorna uma mensagem de sucesso ou falha. Qualquer máquina agindo como um servidor de processo remoto deve ter a infraestrutura necessária instalada para comunicação com o repositório.

Os servidores de execução que processam outros tipos específicos de recursos podem ser incluídos no sistema instalando os adaptadores apropriados. Para obter informações, consulte a documentação para esses tipos de recurso.

Durante a criação da tarefa, designe um servidor de execução para cada etapa incluída na tarefa. Quando a tarefa é executada, o repositório usa os servidores de execução especificados para executar as análises correspondentes.

## **Servidor de escoragem**

O IBM SPSS Collaboration and Deployment Services Scoring Service também está disponível como um aplicativo implementável separadamente, o Scoring Server.

O Scoring Server melhora a flexibilidade da implementação em várias áreas chave:

- v O desempenho da escoragem pode ser escalado independentemente de outros serviços
- v O Scoring Server pode ser configurado independentemente para dedicar recursos de cálculo a uma ou inúmeras configurações de escoragem do IBM SPSS Collaboration and Deployment Services
- v O sistema operacional e a arquitetura de processador do Scoring Server não precisam corresponder ao IBM SPSS Collaboration and Deployment Services Repository ou a outros Scoring Servers
- v O servidor de aplicativos do Scoring Server não precisa corresponder ao servidor de aplicativos usado para IBM SPSS Collaboration and Deployment Services Repository ou para outros Scoring Servers

# <span id="page-9-0"></span>**IBM Analytical Decision Management**

IBM SPSS Collaboration and Deployment Services são um pré-requisito para instalação do IBM Analytical Decision Management, um conjunto de aplicativos para integrar a análise preditiva com a tomada de decisão operacional. O IBM Analytical Decision Management usa escoragem de alta velocidade, gerenciamento de dados principais, e recursos de automação de processo do IBM SPSS Collaboration and Deployment Services para otimizar e automatizar decisões de alto volume e produzir resultados aprimorados em situações de negócios específicas.

# <span id="page-10-0"></span>**Capítulo 2. O que há de novo nesta liberação**

# **O que há de novo para os administradores**

O IBM SPSS Collaboration and Deployment Services 8.1 fornece novos recursos que podem ajudar a simplificar a implementação de análise preditiva e gerenciar custos.

#### **Suporte de endereço multicast IPv6**

Agora é possível consultar o servidor IBM SPSS Collaboration and Deployment Services Repository usando um endereço multicast do tipo IPv6.

### **Recursos descontinuados**

Se você estiver migrando de uma liberação anterior do IBM SPSS Collaboration and Deployment Services, deverá estar ciente dos vários recursos que foram descontinuados desde a última versão.

Se um recurso for descontinuado, o IBM Corp. poderá remover esse recurso em uma liberação subsequente do produto. O investimento futuro será focalizado na função estratégica listada na ação de migração recomendada. Normalmente, um recurso não é descontinuado, a menos que uma alternativa equivalente seja fornecida.

As tabelas a seguir indicam o que está descontinuado. Sempre que possível, a tabela também indica a ação de migração recomendada.

| Descontinuação                                                                                                    | Ação de migração recomendada                                                                                                    |
|----------------------------------------------------------------------------------------------------|----------------------------------------------------------------------------------------------------|
| Provedor de Segurança: Active Directory com<br>substituição local, que suporta grupos estendidos e<br>usuários permitidos | Usar o provedor de segurança do Active Directory<br>padrão com os grupos necessários incluídos                                                                                                    |
| IBM SPSS Collaboration and Deployment Services<br><b>Enterprise View</b>                                                  | Usar o recurso Visualização de Dados Analíticos                                                                                                    |
| IBM SPSS Collaboration and Deployment Services<br><b>Enterprise View Driver</b>                                           | Usar o recurso Visualização de Dados Analíticos                                                                                                    |
| Arquivos de cenário                                                                                                    | Arquivos de cenário (.scn) não são mais suportados. Nós<br>de origem de Visualização Corporativa não podem ser<br>modificados em Deployment Manager. Arquivos de<br>cenário antigos podem ser modificados no cliente IBM<br>SPSS Modeler e salvos como arquivos de fluxo. Além<br>disso, configurações de escoragem que usaram um<br>arquivo de cenário devem ser excluídas e recriadas com<br>base em um arquivo de fluxo. |
| Instalação da Web para IBM SPSS Deployment Manager                                                                        | Usar o instalador independente                                                                                                    |
| BIRT Report Designer for IBM SPSS                                                                                         | Nenhum                                                                                                    |
| Visualizador de BIRT Report Designer for IBM SPSS                                                                         | Nenhum                                                                                                    |
| IBM SPSS Collaboration and Deployment Services Portlet                                                                    | Usar o IBM SPSS Collaboration and Deployment Services<br>Deployment Portal diretamente ou usar as APIs de<br>serviços da web                                                                                                    |
| IBM SPSS Collaboration and Deployment Services Web<br>Part                                                                | Usar o IBM SPSS Collaboration and Deployment Services<br>Deployment Portal diretamente ou usar as APIs de<br>serviços da web                                                                                                    |

*Tabela 1. Recursos descontinuados em versões anteriores*

*Tabela 1. Recursos descontinuados em versões anteriores (continuação)*

| Descontinuação                                       | Ação de migração recomendada                                                                                                    |
|------------------------------------------------------|----------------------------------------------------------------------------------------------------|
| API do Serviço de Pontuação V1                       | API do Serviço de Pontuação V2                                                                                                    |
| Serviço do Servidor de Planejamento                  | Nenhum                                                                                                    |
| Serviço de Relatório                                 | Nenhum                                                                                                    |
| Operação de login do Serviço de Autenticação         | Operação de doLogin do Serviço de Autenticação                                                                                              |
| Operação de search do Serviço de Procura             | Operação de search2.5 do Serviço de Procura                                                                                                 |
| JAR de cliente de serviço da web do SPSS AXIS/Castor | Usar as ferramentas fornecidas com o Java Runtime<br>Environment, Integrated Development Environment ou<br>Eclipse Web Tools Platform (WTP) |

Para obter informações atualizadas sobre recursos descontinuados, consulte o [IBM Knowledge Center.](http://www.ibm.com/support/knowledgecenter/SS69YH/welcome)

# <span id="page-12-0"></span>**Capítulo 3. Introdução**

Após a instalação bem-sucedida do IBM SPSS Collaboration and Deployment Services Repository, as seguintes ações podem ser executadas:

- v Iniciar o servidor como um aplicativo de console ou serviço
- v Parar o servidor como um aplicativo de console ou serviço
- v Efetuar login e logout do sistema
- Alterar senhas e navegar na interface
- Incluir ou alterar o suporte do IBM SPSS Modeler

# **Iniciando o servidor de repositório**

O servidor de repositório pode ser executado em um console ou em segundo plano.

A execução em um console permite a visualização de mensagens de processamento e pode ser útil para diagnosticar um comportamento inesperado. No entanto, o servidor de repositório normalmente é executado em segundo plano, manipulando solicitações de clientes como IBM SPSS Modeler ou IBM SPSS Deployment Manager.

**Nota:** A execução de outros aplicativos simultaneamente pode reduzir o desempenho do sistema e a velocidade de inicialização.

Na plataforma Windows, a execução em um console corresponde à execução em uma janela de comandos. A execução em segundo plano corresponde à execução como um serviço do Windows. Em contraste, em uma plataforma UNIX, a execução em um console corresponde à execução em um shell e a execução no segundo plano corresponde à execução como um daemon.

**Importante:** Para evitar conflitos de permissões, o servidor de repositório deve sempre ser iniciado sob as mesmas credenciais, de preferência, um usuário com privilégios sudo (UNIX) ou no nível de administrador (Windows).

O servidor de repositório é iniciado ao iniciar o servidor de aplicativos. Isto pode ser realizado com os scripts fornecidos com a instalação do servidor de repositório ou ferramentas de administração do servidor de aplicativos nativo. Para obter mais informações, consulte a documentação do fornecedor do servidor de aplicativos.

#### **WebSphere**

Usar ferramentas de administração do WebSphere. Para obter mais informações, consulte a documentação do WebSphere.

#### **JBoss**

Utilize os seguintes scripts com a instalação do servidor de repositório: <repository installation directory>/bin/startserver.bat <repository installation directory>/bin/startserver.sh

Como alternativa, você também pode utilizar as ferramentas de administração do JBoss para iniciar o servidor. Para obter mais informações, consulte a documentação do JBoss.

### <span id="page-13-0"></span>**WebLogic**

Para configurações do servidor WebLogic único, utilize os seguintes scripts fornecidos com a instalação do servidor de repositório:

<repository installation directory>/bin/startserver.bat <repository installation directory>/bin/startserver.sh

O servidor de aplicativos WebLogic também pode ser iniciado usando seu mecanismo preferencial, mas você deve assegurar que as variáveis de ambiente e propriedades Java corretas estejam configuradas. Para ajudar com este processo, o processo de configuração cria os seguintes scripts no diretório *toDeploy/current*:

- v *setCDSEnv.cmd* ou *setCDSEnv.sh*
- v *startCDSWebLogic.cmd* ou *startCDSWebLogic.sh*
- v *startManagedCDSWebLogic.cmd* ou *startManagedCDSWebLogic.sh*

Se você selecionou a implementação automática durante a configuração, os arquivos também serão copiados para o domínio e o diretório *<domain>/bin*. Inspecione esses arquivos para determinar qual ambiente e propriedades Java devem ser configurados. As propriedades específicas irão variar dependendo dos adaptadores do IBM SPSS instalados. Se você estiver iniciando seu servidor utilizando um script de inicialização, poderá chamar *setCDSEnv.cmd/setCDSEnv.sh* a partir desse script. Se você estiver utilizando o gerenciador de nó ou algum outro mecanismo para iniciar o servidor, certifique-se de definir as configurações equivalentes.

# **Usando o IBM SPSS Deployment Manager**

A página Login é o seu gateway no sistema.

Para efetuar login:

1. Em um navegador, navegue até a página Login. Normalmente, a URL é a seguinte: http://<host IP address>:<port>/security/login

O uso de *localhost* no lugar do endereço IP pode falhar para alguns servidores de aplicativos; o uso do endereço IP é recomendado em todos os casos.

**Nota:** Um endereço IPv6 deve ser inserido entre colchetes, como [3ffe:2a00:100:7031::1].

Se o seu ambiente está configurado para usar um caminho de contexto customizado para conexões do servidor, inclua tal caminho na URL.

http://<host IP address>:<port>/<context path>/security/login

- 2. No campo Nome de Login, insira seu ID do usuário.
- 3. No campo Senha, insira sua senha.
- 4. Clique em **Login**.

**Importante:** Para efetuar login com sucesso, seu navegador deve permitir cookies da sessão.

#### **Opções adicionais**

Na página Login, você também tem a opção de alterar sua senha. Consulte o tópico ["Alterando senhas"](#page-14-0) [na página 11](#page-14-0) para obter mais informações.

**Importante:** O IBM SPSS Deployment Manager baseado em navegador não permite conexão única.

# <span id="page-14-0"></span>**Alterando senhas**

Para alterar sua senha:

Na página Login, clique em **Alterar Senha?**. A caixa de diálogo Alterar Senha é aberta.

- 1. No campo Nome de Login, insira seu nome de login.
- 2. No campo Senha Atual, insira a senha atual.
- 3. No campo Nova Senha, insira a nova senha.
- 4. No campo Confirmar Nova Senha, reinsira sua nova senha.
- 5. Clique em **Salvar Nova Senha**. Na seção Mensagens, o texto a seguir aparece: Senha atualizada
- 6. Clique em **Retornar para Login**. A página Login é aberta. Efetue login no sistema usando sua nova senha. Consulte o tópico ["Usando o IBM SPSS Deployment Manager" na página 10](#page-13-0) para obter mais informações.

# **Navegando por meio do IBM SPSS Deployment Manager baseado em navegador**

O IBM SPSS Deployment Manager baseado em navegador conta principalmente com navegação baseada em guias.

Em geral, componentes do sistema são organizados a partir do geral para o específico. No painel de navegação, você pode escolher qualquer uma das seguintes categorias:

- v **Configuração**
- **Tipos MIME**
- v **Índice do Repositório**
- v **Provedores de Segurança**
- Logout
- Sobre
- v **Guia do Administrador**
- v **Ajuda**

Cada um destes itens tem uma ou mais seções associadas a ele. Ao clicar em um item, sua seção correspondente aparece na área de janela à direita. Se uma seção possui várias subseções, uma série de guias aparece na área de janela à direita. Por padrão, o conteúdo da primeira guia é exibido. Por exemplo, se você clicar em **Tipos MIME** na lista de navegação, aparecerá a seção Tipos MIME e ícones de tipo de arquivo.

#### **Clicar em Configurar versus pressionar Enter**

O sistema é orientado por mouse. Não é recomendado usar a tecla Enter para concluir ações. Geralmente, pressionar Enter não enviará sua solicitação. Por exemplo, em todo o sistema você verá a tecla Configurar. Se você pressionar Enter em vez de clicar em **Configurar**, a solicitação não será processada. Clicar em **Configurar** confirma suas mudanças no banco de dados.

## **Acessando informações do sistema**

As informações sobre sua instalação do IBM SPSS Collaboration and Deployment Services podem ser acessadas utilizando a página Sobre.

A página exibe o número da versão para o sistema e também lista as informações para componentes individuais (pacotes instalados), incluindo a categoria do componente geral ("Área"), número da versão e a licença. A página também permite que você exiba informações detalhadas listando os arquivos incluídos <span id="page-15-0"></span>em cada pacote e fornece a capacidade de fazer download de informações do sistema, logs de instalação e logs do servidor de aplicativos. Os logs do servidor de aplicativos podem ser utilizados na resolução de problemas do sistema.

Para exibir informações detalhadas para pacotes instalados:

v Clique em **Mostrar Detalhes**.

Para fazer download de um arquivo de texto de versão e informações do sistema:

v Clique em **Fazer download dos detalhes da versão e do sistema**.

Para fazer download de arquivos de texto de informações de versão e do sistema e do log do servidor de aplicativos:

v Clique em **Fazer download da versão, de detalhes do sistema e logs em um arquivo zip**. Os arquivos são transferidos por download como archive compactado.

# **Utilizando o IBM SPSS Deployment Manager**

As tarefas administrativas podem ser executadas utilizando o IBM SPSS Deployment Manager, bem como o IBM SPSS Deployment Manager baseado em navegador. Um administrador pode:

- v Configurar e ativar os provedores de segurança
- v Criar usuários e grupos para acessar o sistema
- v Definir funções para controlar o acesso aos recursos do sistema

Além disso, o IBM SPSS Deployment Manager permite a administração de outros servidores, como servidores IBM SPSS Statistics e IBM SPSS Modeler.

# **Introdução**

#### **Servidores administrados**

A administração do servidor no IBM SPSS Deployment Manager envolve:

- 1. Incluir o servidor a ser administrado para o sistema.
- 2. Efetuar login no servidor que está sendo administrado.
- 3. Executar tarefas administrativas para o servidor conforme necessário.
- 4. Efetuar logoff do servidor que está sendo administrado.

A guia Administração do Servidor oferece acesso a essa funcionalidade. Essa guia lista os servidores atualmente disponíveis a serem administrados. Essa lista persiste entre sessões do IBM SPSS Deployment Manager, facilitando o acesso a esses servidores.

A partir dos menus, escolha:

#### **Ferramentas** > **Administração do Servidor**

A lista de servidores administrados pode incluir uma variedade de tipos de servidor, incluindo os servidores de IBM SPSS Collaboration and Deployment Services Repository, servidores de IBM SPSS Modeler e servidores de IBM SPSS Statistics. A funcionalidade administrativa real disponível para um servidor depende do tipo de servidor. Por exemplo, os provedores de segurança podem ser configurados e ativados para servidores de repositório, mas não para servidores de IBM SPSS Modeler.

#### **Incluindo novos servidores administrados**

Antes de executar tarefas administrativas, uma conexão com o servidor administrado deve ser estabelecida.

A partir dos menus, escolha:

#### **Arquivo** > **Novo** > **Conexão do Servidor Administrado**

A caixa de diálogo Incluir Novo Servidor Administrado é aberta. A inclusão de uma nova conexão requer a especificação do tipo de servidor administrado e das informações do servidor de segurança administrado.

#### **Selecionando o nome e o tipo do servidor administrado:**

O primeiro passo da inclusão de um novo servidor administrado no sistema envolve a definição do nome e tipo para o servidor.

**Nome.** Um rótulo utilizado para identificar o servidor na guia Administração do Servidor. Incluir o número da porta no nome, tal como *my\_server:8080*, pode ajudar a identificar o servidor na lista de servidores administrados.

*Nota*: São recomendados caracteres alfanuméricos. Os símbolos a seguir são proibidos:

- v Aspas (única e dupla)
- $\cdot$  E comercial  $(\&)$
- Símbolos menor que  $(\leq)$  e maior que  $(\geq)$
- Barra  $\left(\frac{\ }{2}\right)$
- Pontos
- Vírgulas
- Ponto e vírgula

**Tipo.** O tipo de servidor que está sendo incluído. A lista de tipos de servidores possíveis depende da configuração do sistema e pode incluir:

- Servidor do IBM SPSS Collaboration and Deployment Services Repository
- v Servidor Administrado do IBM SPSS Modeler
- v Servidor Administrado do IBM SPSS Statistics
- v Servidor Administrado do IBM SPSS Modeler Text Analytics

#### **Selecionando um tipo de servidor administrado**

Na caixa de diálogo Selecionar Tipo de Servidor Administrado:

- 1. Insira um nome para o servidor.
- 2. Selecione o tipo de servidor.
- 3. Clique em **Avançar**. A caixa de diálogo Informações do Servidor Administrado é aberta.

#### **Informações do servidor administrado:**

A segunda etapa da inclusão de um novo servidor administrado no sistema envolve a definição das propriedades do servidor.

Para um servidor IBM SPSS Collaboration and Deployment Services Repository, é possível especificar a URL do servidor.

A URL inclui os seguintes elementos:

- v O esquema de conexão, ou protocolo, como *http* para Protocolo de Transporte de Hipertexto ou *https* para Protocolo de Transporte de Hipertexto com Secure Socket Layer (SSL)
- v O nome do servidor host ou endereço IP

**Nota:** Um endereço IPv6 deve ser inserido entre colchetes, como [3ffe:2a00:100:7031::1].

- v O número da porta. Se o servidor de repositório estiver usando a porta padrão (porta 80 para http ou porta 443 para https), o número da porta será opcional.
- v Um caminho do contexto customizado opcional para o servidor do repositório

*Tabela 2. Especificações de URL de exemplo*. Esta tabela lista algumas especificações de URL de exemplo para conexões do servidor.

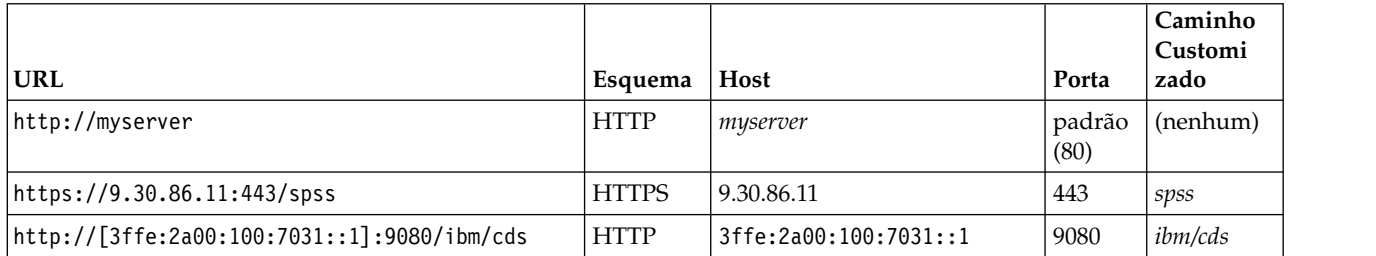

Entre em contato com o administrador do sistema se não estiver certo quanto à URL a ser usada para o servidor.

Para outros tipos de servidor, as propriedades disponíveis incluem os seguintes itens:

#### **Host** O nome ou endereço IP do servidor.

*Nota*: São recomendados caracteres alfanuméricos. Os símbolos a seguir são proibidos:

- v Aspas (única e dupla)
- E comercial  $(\&)$
- Símbolos menor que  $(\leq)$  e maior que  $(\geq)$
- Barra  $\left(\frac{\ }{2}\right)$
- Pontos
- Vírgulas
- Ponto e vírgula

**Porta** O número da porta que é utilizado para a conexão do servidor.

#### **Esta é uma porta segura.**

Ativa ou desativa o uso de um Secure Sockets Layer (SSL) para a conexão do servidor. Esta opção não é oferecida para todos os tipos de servidores administrados.

Após definir as propriedades, o novo servidor é incluído na lista de servidores administrados na guia Administração do Servidor.

#### **Visualizando propriedades do servidor administrado**

Para visualizar as propriedades de um servidor administrado existente, clique com o botão direito no servidor na guia Administração do Servidor e selecione **Propriedades** no menu suspenso.

As propriedades exibidas dependem do tipo de servidor selecionado.

#### **Conectando-se a servidores administrados**

Para a maioria dos servidores, você deve conectar-se a um servidor na lista de servidores administrados para executar tarefas administrativas. Na guia Administração do Servidor, dê um clique duplo no servidor a ser administrado.

#### <span id="page-18-0"></span>**Login do servidor IBM SPSS Collaboration and Deployment Services Repository**

Para servidores de repositório, os parâmetros de login incluem:

**ID do Usuário.** O usuário para efetuar login no servidor, exibido em texto não criptografado.

**Senha.** A sequência de caracteres usada para autenticar o usuário. Por segurança, o texto da senha é exibido em um formato mascarado.

**Provedor.** O provedor com relação ao qual validar a combinação de login/senha especificada. Este campo aparece somente se vários provedores de segurança estão ativados para o sistema. Caso contrário, o sistema valida as credenciais fornecidas com relação ao repositório de usuário local.

#### **Desconectando os servidores administrados**

Depois de concluir suas tarefas administrativas, efetue logoff do servidor.

- 1. Na guia Administração do Servidor, clique com o botão direito no servidor.
- 2. Selecione **Logoff**.

Para administrar o servidor, você deve efetuar login novamente.

#### **Excluindo servidores administrados**

Um servidor aparece na lista de servidores administrados até que seja excluído da lista.

- 1. Na guia Administração do Servidor, selecione o servidor para exclusão.
- 2. A partir dos menus, escolha:

#### **Editar** > **Excluir**

Como alternativa, clique com o botão direito no servidor e selecione **Excluir** no menu suspenso.

Se forem necessárias tarefas administrativas adicionais para o servidor no futuro, o servidor precisará ser incluído no sistema novamente.

## **Convenções de nomenclatura**

Em todo o sistema, será solicitado que nomeie entidades, variando de pastas até tópicos. Por exemplo, você pode desejar incluir um novo usuário ou criar um novo tópico.

As convenções de nomenclatura a seguir se aplicam:

- v A maioria dos caracteres, incluindo espaços, é aceita pelo sistema. No entanto, a barra (/) não é permitida. Se você digitar a barra como parte de um nome, ela não será incluída no nome.
- v O comprimento máximo é de 255 caracteres, incluindo espaços.
- v Os nomes não fazem distinção entre maiúsculas e minúsculas.

# <span id="page-20-0"></span>**Capítulo 4. Usuários e grupos**

Um usuário do IBM SPSS Collaboration and Deployment Services é um indivíduo ou um processo que tem permissão para acessar arquivos e executar programas. O usuário é autenticado com um par de nome de usuário e senha em um banco de dados interno ou externo. Os usuários possuem diferentes níveis de acesso a recursos de aplicativo.

Os usuários podem ser organizados em grupos com base na necessidade de acesso à informação e manipulação. Organizar os usuários em grupos ajuda a minimizar o esforço necessário para distribuir as permissões para vários usuários de uma maneira uniforme e organizada.

Usuários e grupos têm acesso designado a recursos do sistema por meio do mecanismo de *funções*. Uma função é um conjunto de ações predefinidas dentro do sistema, como o acesso a arquivos e tipos MIME, capacidade de alterar a configuração do sistema, etc. As designações de função podem ser incluídas ou removidas e novas funções podem ser estabelecidas conforme as necessidades mudam. Observe que as funções devem ser explicitamente designadas antes que os usuários possam acessar o sistema. Consulte o tópico ["Visão geral de funções" na página 25](#page-28-0) para obter mais informações.

Usuários e grupos do IBM SPSS Collaboration and Deployment Services são manipulados por *provedores de segurança*. Um provedor de segurança é o sistema que autentica credenciais do usuário. Usuários e grupos podem ser definidos localmente (nesse caso, o próprio IBM SPSS Collaboration and Deployment Services é o provedor de segurança) ou derivados de um diretório remoto, tal como o Windows Active Directory ou o OpenLDAP. Consulte o tópico Capítulo [7, "Provedores de segurança", na página 31](#page-34-0) para obter mais informações.

Alguns ambientes podem requerer a configuração de grupos de usuários definidos remotamente que são específicos para o IBM SPSS Deployment Manager. Esse será o caso se os grupos especificados no diretório remoto não tiverem baixa granularidade suficiente. O administrador do diretório pode não ser capaz de incluir estes grupos mais específicos devido a restrições de política ou porque consultas do diretório remoto a partir de aplicativos externos podem não ser permitidas. Nesses casos, grupos grupos de usuários remotos especificados localmente, referidos como *grupos estendidos*, serão incluídos na lista de grupos já definidos no diretório remoto.

Em muitos ambientes, o número de usuários existentes em um diretório remoto é muito grande, enquanto somente um pequeno subconjunto do conjunto total de usuários realmente precisa acessar o IBM SPSS Collaboration and Deployment Services. Nesse caso, o administrador pode especificar uma lista de *usuários permitidos* e somente esses usuários terão permissão para efetuar login. A lista permitida age como um filtro no nome de usuário, mas a autenticação real do usuário é executada no diretório remoto de forma normal.

# **Configurando usuários do IBM SPSS Collaboration and Deployment Services**

A configuração do usuário local no IBM SPSS Collaboration and Deployment Services envolve:

- 1. A criação do usuário e, se necessário, a designação da associação ao grupo. Usuário e grupos locais podem ser gerenciados por meio do IBM SPSS Deployment Manager.
- 2. A definição do nível de acesso do usuário, designando a função em uma base individual ou de grupo. Consulte o tópico ["Editando usuários e grupos designados a uma função" na página 28](#page-31-0) para obter mais informações. Se a função com um conjunto de ações apropriado não existir, ela deverá ser estabelecida. Consulte o tópico ["Criando uma nova função" na página 27](#page-30-0) para obter mais informações.

<span id="page-21-0"></span>A configuração do usuário definida externamente no IBM SPSS Collaboration and Deployment Services envolve:

- 1. A configuração do provedor de segurança externo, se ele ainda não tiver sido definido. O usuário será derivado desse provedor de segurança. Consulte o tópico ["Configurar provedores de segurança" na](#page-35-0) [página 32](#page-35-0) para obter mais informações.
- 2. A criação de usuários permitidos se o acesso precisar ser limitado a um subconjunto dos usuários do Active Directory com Substituição Local. Os usuários permitidos podem ser criados somente com o IBM SPSS Deployment Manager.
- 3. A definição do grupo estendido e inclusão do usuário no grupo se o usuário do Active Directory com Substituição Local precisar ser designado a um grupo que não existe no diretório remoto. Os grupos estendidos podem ser criados somente com o IBM SPSS Deployment Manager.
- 4. A designação da função em uma base individual ou de grupo. As funções são designadas a usuários definidos remotamente da mesma maneira na qual eles são designados a usuários locais.

## **Gerenciando usuários e grupos no IBM SPSS Deployment Manager**

O IBM SPSS Deployment Manager permite gerenciar usuários e grupos locais e usuário permitido e grupos estendidos definidos para o provedor de segurança do Active Directory com Substituição Local.

Antes de executar quaisquer ações com usuários ou grupos, navegue para a interface administrativa que controla essas áreas.

- 1. No menu **Ferramentas**, escolha Administração do Servidor.
- 2. Na guia Administração do Servidor, efetue login em um servidor IBM SPSS Collaboration and Deployment Services Repository. Dê um clique duplo no ícone **Usuários e Grupos** para expandir a hierarquia. Se nenhum provedor de segurança externo estiver configurado, o Repositório de Usuário Local será a única entrada na hierarquia. Se o Active Directory com Substituição Local tiver sido configurado como um provedor de segurança com opções de usuários permitidos e grupos estendidos ativadas, a entrada do Active Directory com Substituição Local também será exibida.
- 3. Dê um clique duplo no ícone **Repositório de Usuário Local** ou no ícone **Active Directory com Substituição Local**.

O editor Gerenciar Usuários e Grupos é aberto.

- v Para o Repositório de Usuário Local, o editor exibe todos os usuários e grupos nativos ou mostra uma lista filtrada com base nas letras iniciais nos nomes de usuário e grupo. Um administrador pode criar e excluir usuários e grupos, editar as propriedades de usuários e grupos existentes, importar usuários e grupos e bloquear ou desbloquear o acesso de usuários ao sistema.
- v Para o Active Directory com Substituição Local, o editor exibe todos os grupos e usuários definidos externamente que foram configurados para acessar o IBM SPSS Collaboration and Deployment Services ou mostra uma lista filtrada com base nas letras iniciais nos nomes de usuário e grupo. Um administrador pode criar e excluir usuários permitidos e grupos estendidos e editar as propriedades de grupos existentes se as opções de usuários permitidos e grupos estendidos estão ativadas para o provedor de segurança. Consulte o tópico Capítulo [7, "Provedores de segurança", na página 31](#page-34-0) para obter mais informações.

# **Criando um usuário**

No editor Gerenciar Usuários e Grupos para o Repositório de Usuário Local, clique em **Novo Usuário**. A caixa de diálogo Criar Novo Usuário é aberta.

**Nome de usuário.** O nome não faz distinção entre maiúsculas e minúsculas e pode conter espaços.

**Senha.** A senha do usuário de local. A senha faz distinção entre maiúsculas e minúsculas.

<span id="page-22-0"></span>**Verificar.** O campo de verificação de senha. Se as senhas não corresponderem, uma mensagem será exibida.

**Mostrar todos os grupos disponíveis.** Retorna uma lista de todos os grupos reconhecidos pelo sistema. Observe que para diretórios muito grandes pode haver um limite no número de entradas que podem ser exibidas. Portanto, é recomendável especificar uma sequência de caracteres de procura.

**Mostrar grupos iniciando com.** Filtra a lista de grupos disponíveis de acordo com a sequência de caracteres inserida. Use este campo para refinar a lista de grupos disponíveis.

**Grupos disponíveis.** Lista os grupos reconhecidos aos quais o usuário pode ser designado.

**Usuário pertence aos grupos.** Lista os grupos aos quais o usuário está atualmente designado.

**Incluir todos.** Associa todos os grupos ao usuário.

**Remover todos.** Desassocia todos os grupos exibidos do usuário.

A criação de um usuário local requer que as credenciais de login sejam especificadas. O usuário também pode ser associado a grupos.

- 1. Na caixa de diálogo Criar Novo Usuário, especifique o nome de usuário.
- 2. Especifique a senha.
- 3. Verifique a senha
- 4. Se necessário, associe o usuário aos grupos.
- 5. Clique em **OK**. O novo usuário aparece na lista no editor Gerenciar Usuários e Grupos.

#### **Editando um usuário**

As designações do grupo podem ser editadas para usuários locais e usuários permitidos no Active Directory com Substituição Local. Para usuários locais, a senha também pode ser editada.

No editor Gerenciar Usuários e Grupos, selecione o usuário e clique em **Editar**. A caixa de diálogo Editar Usuário é aberta.

**Senha.** A senha do usuário local. A senha faz distinção entre maiúsculas e minúsculas.

**Verificar.** O campo de verificação de senha. Se as senhas não corresponderem, uma mensagem será exibida.

**Mostrar todos os grupos disponíveis.** Retorna uma lista de todos os grupos reconhecidos pelo sistema. Observe que para diretórios muito grandes pode haver um limite no número de entradas que podem ser exibidas. Portanto, é recomendável especificar uma sequência de caracteres de procura.

**Mostrar grupos iniciando com.** Filtra a lista de grupos disponíveis de acordo com a sequência de caracteres inserida. Use este campo para refinar a lista de grupos disponíveis.

**Grupos disponíveis.** Lista os grupos reconhecidos aos quais o usuário pode ser designado.

**Usuário pertence aos grupos.** Lista os grupos aos quais o usuário está atualmente designado.

**Incluir todos.** Associa todos os grupos ao usuário.

**Remover todos.** Desassocia todos os grupos exibidos do usuário.

# <span id="page-23-0"></span>**Bloqueando e desbloqueando um usuário**

Por padrão, após um usuário do Repositório de Usuário Local nativo tentar efetuar logon no IBM SPSS Collaboration and Deployment Services com uma senha incorreta três vezes consecutivas, sua conta do usuário será bloqueada automaticamente. O usuário não poderá efetuar login (mesmo com as credenciais corretas) até sua conta ser desbloqueada automaticamente após trinta minutos ou manualmente por um administrador.

No IBM SPSS Deployment Manager baseado em navegador, na seção Segurança, há duas definições de configuração para customizar essa funcionalidade:

- v **Limite de Contagem de Tentativas de Login Inválidas.** Essa configuração define o número de vezes para permitir um login com falha antes de bloquear automaticamente o usuário. Também é possível optar por nunca bloquear os usuários automaticamente.
- v **Duração do Bloqueio de Conta.** Essa configuração define o número de minutos a aguardar antes de desbloquear automaticamente os usuários que foram bloqueados. Também é possível optar por nunca desbloquear os usuários automaticamente.

Observe que esta funcionalidade aplica-se somente aos usuários do provedor de segurança nativa do Repositório de Usuário Local.

No editor Gerenciar Usuários e Grupos para o Repositório de Usuário Local, também é possível bloquear e desbloquear usuários locais manualmente. A coluna Estado indica se um usuário está bloqueado. Para exibir todos os usuários que estão atualmente bloqueados, selecione **Mostrar somente usuários bloqueados** no editor Gerenciar Usuários e Grupos.

Para desbloquear manualmente um usuário local:

- 1. Selecione o usuário bloqueado no editor Gerenciar Usuários e Grupos. A coluna Estado exibe o texto **Bloqueado** para quaisquer usuários que estejam bloqueados. Se desejar visualizar todos os usuários bloqueados atualmente, clique em **Mostrar somente usuários bloqueados**.
- 2. Clique em **Desbloquear**. Uma caixa de diálogo é aberta para confirmar que o usuário deve ser desbloqueado.
- 3. Clique em **Sim** para desbloquear o usuário.

Para bloquear manualmente um usuário local:

- 1. Selecione o usuário que deseja bloquear no editor Gerenciar Usuários e Grupos. Não é possível bloquear grupos.
- 2. Clique em **Bloquear**. Uma caixa de diálogo é aberta para confirmar que o usuário deve ser bloqueado.
- 3. Clique em **Sim** para bloquear o usuário. Observe que um usuário que está bloqueado manualmente permanecerá bloqueado até ser desbloqueado manualmente. A definição de configuração de Duração do Bloqueio de Conta descrita anteriormente não é aplicada (o usuário não será desbloqueado automaticamente).

#### **Excluir um usuário**

Para excluir um usuário local ou um usuário permitido no Active Directory com Substituição Local:

- 1. Selecione o usuário no editor Gerenciar Usuários e Grupos.
- 2. Clique no botão **Excluir**. Uma caixa de diálogo é aberta para confirmar que o usuário deve ser excluído.
- 3. Clique em **Sim** para excluir o usuário do sistema. O usuário é removido da listagem de Usuário/Grupo.

# <span id="page-24-0"></span>**Criando um grupo**

No editor Gerenciar Usuários e Grupos para o Repositório de Usuário Local, clique em **Novo Grupo**. A caixa de diálogo Criar Novo Grupo é aberta.

**Nome do Grupo.** O nome não faz distinção entre maiúsculas e minúsculas e pode conter espaços.

**Mostrar todos os usuários disponíveis.** Retorna uma lista de todos os usuários reconhecidos pelo sistema. Observe que para diretórios muito grandes pode haver um limite no número de entradas que podem ser exibidas. Portanto, é recomendável especificar uma sequência de caracteres de procura.

**Mostrar usuários iniciando com.** Filtra a lista de grupos disponíveis de acordo com a sequência de caracteres inserida. Use este campo para refinar a lista de grupos disponíveis.

**Usuários disponíveis.** Lista os usuários reconhecidos que podem ser incluídos no grupo.

**Grupo contém usuários.** Lista os usuários designados ao grupo.

**Incluir todos.** Associa todos os usuários ao grupo.

**Remover todos.** Desassocia todos os usuários exibidos do grupo.

A criação de um grupo local requer que o nome do usuário seja especificado. Os usuários também podem ser incluídos no grupo.

- 1. Especifique o nome do grupo.
- 2. Se necessário, inclua usuários no grupo.
- 3. Clique em **OK**. O novo grupo aparece na lista no editor Gerenciar Usuários e Grupos.

## **Editando um grupo**

A lista de usuários pode ser alterada para grupos locais e grupos estendidos no Active Directory com Substituição Local. No editor Gerenciar Usuários e Grupos, selecione um grupo e clique em **Editar**.

**Mostrar todos os usuários disponíveis.** Retorna uma lista de todos os usuários reconhecidos pelo sistema. Observe que para diretórios muito grandes pode haver um limite no número de entradas que podem ser exibidas. Portanto, é recomendável especificar uma sequência de caracteres de procura.

**Mostrar usuários iniciando com.** Filtra a lista de grupos disponíveis de acordo com a sequência de caracteres inserida. Use este campo para refinar a lista de grupos disponíveis.

**Usuários disponíveis.** Lista os usuários reconhecidos que podem ser incluídos no grupo.

**Grupo contém usuários.** Lista os usuários designados ao grupo.

**Incluir todos.** Associa todos os usuários ao grupo.

**Remover todos.** Desassocia todos os usuários exibidos do grupo.

### **Excluir um grupo**

Para excluir um grupo local ou um grupo estendido no Active Directory com Substituição Local:

- 1. Selecione o grupo para exclusão no editor Gerenciar Usuários e Grupos.
- 2. Clique no botão **Excluir**. Uma caixa de diálogo é aberta para confirmar que a entrada deve ser excluída.
- 3. Clique em **Sim** para excluí-la do sistema. O grupo é removido da listagem de Usuário/Grupo.

# <span id="page-25-0"></span>**Importando usuários e grupos**

Se você precisar definir um grande número de usuários ou grupos locais, poderá utilizar um arquivo de importação de proprietários para importar usuários e grupos em massa. Este arquivo deve seguir a estrutura definida no esquema nativestore.xsd.

Para obter mais informações, consulte Capítulo [16, "Referência de esquema nativestore", na página 105.](#page-108-0)

Para importar usuários e grupos:

- 1. Clique no botão **Importar** no editor Gerenciar Usuários e Grupos para o Repositório de Usuário Local. A caixa de diálogo **Importar Usuários e Grupos do Arquivo** é aberta.
- 2. Selecione **Atualizar Usuários e Grupos** ou **Substituir Todos os Usuários e Grupos**.
	- v **Atualizar Usuários e Grupos.** Atualiza os usuários existentes com as informações no arquivo de importação. Os usuários e grupos existentes que não estão definidos no arquivo não são atualizados.
	- v **Substituir Usuários e Grupos.** Substitui usuários e grupos atuais com as informações do arquivo de importação. Os usuários e grupos existentes que não estão definidos no arquivo são removidos.
- 3. Navegue para o local do arquivo de importação.
- 4. Clique em **OK** para importar o arquivo. Os novos usuários e grupos aparecem na lista no editor Gerenciar Usuários e Grupos.

# **Criando um grupo estendido**

No editor Gerenciar Usuários e Grupos para o Active Directory com Substituição Local, clique em **Novo Grupo Estendido**. A caixa de diálogo Criar Novo Grupo Estendido é aberta.

**Mostrar todos os usuários disponíveis.** Se a opção de usuários permitidos estiver ativada, retorna a lista de todos os usuários permitidos. Se a opção de usuários permitidos estiver desativada, uma lista de todos os usuários no diretório será retornada. Observe que para diretórios muito grandes pode haver um limite no número de entradas que podem ser exibidas. Portanto, é recomendável especificar uma sequência de caracteres de procura.

**Mostrar usuários iniciando com.** Filtra a lista de grupos disponíveis de acordo com a sequência de caracteres inserida. Use este campo para refinar a lista de grupos disponíveis.

**Usuários disponíveis.** Lista os usuários reconhecidos que podem ser incluídos no grupo.

**Grupo contém usuários.** Lista os usuários designados ao grupo.

**Incluir todos.** Associa todos os usuários ao grupo.

**Remover todos.** Desassocia todos os usuários exibidos do grupo.

A criação de um grupo estendido requer que o nome do usuário seja especificado. Os usuários também podem ser incluídos no grupo.

- 1. Especifique o nome do grupo.
- 2. Se necessário, inclua usuários no grupo.
- 3. Clique em **OK**. O novo grupo estendido aparece na lista no editor Gerenciar Usuários e Grupos.

# **Criando um usuário permitido**

No editor Gerenciar Usuários e Grupos para o Active Directory com Substituição Local, clique em **Novo Usuário Permitido**. A caixa de diálogo Criar Novo Usuário Permitido é aberta.

**Nome de usuário.** O nome não faz distinção entre maiúsculas e minúsculas e pode conter espaços. Observe que não é possível verificar se o usuário realmente existe no diretório remoto, e um nome de usuário inserido incorretamente nunca será autenticado no sistema.

**Mostrar todos os grupos estendidos.** Retorna uma lista de todos os grupos estendidos.

**Mostrar grupos iniciando com.** Filtra a lista de grupos disponíveis de acordo com a sequência de caracteres inserida. Use este campo para refinar a lista de grupos disponíveis.

**Grupos disponíveis.** Lista os grupos reconhecidos aos quais o usuário pode ser designado.

**Usuário pertence aos grupos.** Lista os grupos aos quais o usuário está atualmente designado.

**Incluir todos.** Associa todos os grupos ao usuário.

**Remover todos.** Desassocia todos os grupos exibidos do usuário.

**Nota:** Um usuário permitido poderá ser associado a grupos estendidos somente se grupos estendidos estiverem ativados para o Active Directory com Substituição Local. Se os grupos estendidos não estiverem ativados, campos de seleção do usuário não serão exibidos.

A criação de um usuário permitido requer que o nome do usuário seja especificado. O usuário também pode ser associado a grupos.

- 1. Na caixa de diálogo Criar Novo Usuário, especifique o nome de usuário.
- 2. Se necessário, associe o usuário a grupos estendidos.
- 3. Clique em **OK**. O novo usuário permitido aparece na lista no editor Gerenciar Usuários e Grupos.

# <span id="page-28-0"></span>**Capítulo 5. Funções**

# **Visão geral de funções**

As funções fornecem uma maneira de gerenciar o acesso do usuário e do grupo à funcionalidade do sistema. As funções são designadas a usuários e grupos e trabalham em conjunto com um provedor de segurança.

Cada função criada tem ações associadas que representam as permissões e o nível de controle que o usuário ou grupo designado à função possui. Por exemplo, uma função de usuário básico pode ser criada. A função de usuário básico é designada a um conjunto limitado de ações para acesso ao sistema e à capacidade de visualizar o conteúdo do repositório. A função de usuário básico não possui as ações associadas para definir os servidores, incluir outros usuários, ou definir configurações do sistema que poderiam causar impacto em outros usuários e grupos.

No entanto, uma função de usuário avançado é necessária para executar tarefas administrativas, tais como a exclusão de usuários, a criação de grupos e a definição de funções adicionais. Nesse caso, uma função menos restrita pode ser criada com maior controle sobre o domínio de aplicativo e designada a um conjunto muito pequeno de usuários.

A lista de ações disponíveis é definida no sistema e não pode ser editada pelo usuário que as está designando.

Se o usuário pertencer a vários grupos, as funções designadas a esse usuário–um conjunto de ações–consistirão em todas as funções explicitamente designadas para o usuário, bem como todas as funções designadas indiretamente por meio da associação ao grupo. Se o usuário ou grupo for designado a várias funções, conjunto de ações do usuário ou grupo consistirá em todas as funções designadas explicitamente, bem como todas as funções designadas indiretamente por meio da associação ao grupo. Usuários e grupos devem ser gerenciados por provedor de segurança, enquanto que as funções são gerenciadas por meio de provedores de segurança.

Use a ferramenta Administração do Servidor do IBM SPSS Deployment Manager para gerenciar definições de função e para modificar os usuários e grupos designados às funções.

# **Ações**

Uma função consiste em uma lista de ações. Essas ações são definidas pelo sistema e não podem ser alteradas

### **Ações do IBM SPSS Collaboration and Deployment Services**

- v **Acessar Conteúdo e Pastas.** Acessar o IBM SPSS Collaboration and Deployment Services Repository.
- v **Acessar Feeds Organizados.** Acessar feeds organizados tais como feeds RSS (Really Simple Syndication).
- v **Configuração.** Modificar as configurações do repositório.
- v **Configurar Modelo.** Configurar modelos para escoragem.
- v **Criar Assinaturas.** Criar assinaturas individuais para os objetos do repositório, como pastas, arquivos, tarefas, etc. O assinantes receberão mensagens de e-mail quando forem feitas mudanças nos objetos correspondentes.
- v **Definir e Gerenciar Notificações.** Defina e gerenciar notificações para vários indivíduos para eventos como o êxito ou a falha da tarefa.
- v **Definir Credenciais.** Criar, visualizar e modificar credenciais de segurança para servidores de execução.
- <span id="page-29-0"></span>v **Definir Propriedades Customizadas.** Definir e modificar propriedades customizadas para objetos dentro do repositório.
- v **Definir Origens de Dados.** Definir e modificar origens de dados.
- v **Definir Domínios de Mensagem.** Definir e modificar domínios para o sistema de mensagens JMS.
- v **Definir Políticas de Promoção.** Definir e modificar políticas (conjuntos de regras) para promover objetos do repositório.
- v **Definir Clusters de Servidores.** Definir e modificar clusters do servidor de execução.
- v **Definir Servidores.** Definir e modificar servidores de execução.
- v **Definir Tópicos.** Definir e modificar a hierarquia de tópico para o repositório.
- v **Edição da Tarefa.** Criar e modificar tarefas. Observe que a visibilidade da tarefa para um usuário é determinada por permissões.
- v **Execução da Tarefa.** Executar tarefas. Observe que a visibilidade da tarefa para um usuário é determinada por permissões.
- v **Gerenciar Bloqueios** Gerenciar bloqueios que os usuários criam em recursos do repositório, por exemplo, desbloquear recursos bloqueados por outros usuários.
- v **Gerenciar Assinaturas.** Gerenciar assinaturas de outros usuários, e excluir assinaturas.
- v **Tipos MIME.** Gerenciar mapeamentos de tipo MIME para o repositório.
- v **Promover Objetos.** Promover objetos do repositório.
- v **Índice do Repositório.** Reindexar o conteúdos do repositório.
- v **Executar Diálogos Customizados** Executar diálogos customizados do IBM SPSS Statistics.
- v **Executar Relatório Dinamicamente.** Execute relatórios dinâmicos em IBM SPSS Collaboration and Deployment Services Deployment Portal.
- v **Planejamentos.** Gerenciar planejamentos de tarefa.
- v **Modelo de Pontuação.** Modelos de pontuação.
- v **Mostrar Todas as Versões.** Visualizar todas as versões de objetos (rotuladas e não rotuladas) na IBM SPSS Collaboration and Deployment Services Deployment Portal. Por padrão, os usuários são capazes de ver somente versões rotuladas na IBM SPSS Collaboration and Deployment Services Deployment Portal.
- v **Mostrar mais recente.** Visualizar somente a versão mais recente de objetos.
- v **Enviar Trabalho** Enviar trabalho (por exemplo, relatórios) para processamento pelo IBM SPSS Collaboration and Deployment Services.
- v **Administração de Preferência do Usuário.** Gerenciar as preferências de outros usuários. Observe que produtos IBM SPSS Collaboration and Deployment Services não fornecem quaisquer interfaces com o usuário para modificar as preferências de outros usuários. Essa configuração aplica-se somente se o Serviço da Web de Preferência do Usuário for chamado diretamente.
- v **Visualizar Arquivos Expirados.** Visualizar o conteúdo expirado, tais como arquivos e tarefas.
- v **Visualizar Painel de Gerenciamento de Modelo.** Visualize painéis de gerenciamento de modelo no IBM SPSS Deployment Manager e IBM SPSS Collaboration and Deployment Services Deployment Portal.

**Nota:** A ação *Mostrar mais recente* é um subconjunto de *Mostrar Todas as Versões* e, se um usuário possui ambas as ações, *Mostrar Todas as Versões* suplanta *Mostrar mais recente*.

# **função de administrador**

O sistema inclui uma função predefinida de administradores que não pode ser modificada. Esta função está associada a todas as ações disponíveis no sistema.

Qualquer usuário designado a essa função será capaz de executar qualquer ação no sistema. Além disso, alguma funcionalidade não controlada por ações, como a exportação e a importação do conteúdo do repositório, estará disponível somente para usuários designados a essa função.

<span id="page-30-0"></span>Devido à amplitude de controles disponíveis para administradores, cuidado deve ser exercido ao designar usuários a essa função. Designe somente os usuários que precisam de acesso a toda a funcionalidade no sistema. Os usuários que precisam somente de um subconjunto de ações devem ser designados a funções customizadas. Consulte o tópico "Criando uma nova função" para obter mais informações.

# **Gerenciar definições de função**

Para trabalhar com funções, escolha **Administração do Servidor** no menu **Ferramentas**, selecione um IBM SPSS Collaboration and Deployment Services Repository Server e efetue login. Dê um clique duplo no ícone **Funções** para o servidor para acessar o editor Gerenciar Definições de Função.

**Todas as funções.** Fornece uma lista de todas as funções disponíveis para o provedor de segurança. Quando novas funções são incluídas, essa lista é preenchida com entradas. Para incluir uma nova função no sistema, clique no botão **Nova Função**. Para excluir uma função, selecione a função e clique no botão **Excluir**. Selecione uma função desta lista para visualizar suas ações associadas.

**Definição de funções.** Fornece uma lista de ações associadas a uma função selecionada. Para editar as ações associadas a uma função selecionada, clique no botão **Editar Ações**.

**Usuários e Grupos Designados à Função.** Uma lista dos usuários e grupos designados a uma função selecionada. Para editar a lista de usuários e grupos para uma função selecionada, clique no botão **Editar Usuários e Grupos**.

# **Criando uma nova função**

Para criar uma função, clique no botão **Nova Função** no editor Funções. Uma função precisa de um nome e uma lista de ações associadas.

**Nome da Função.** Uma sequência de caracteres de texto para identificar a função. O nome da função deve ser exclusivo e não duplicar um outro nome da função.

**Ação.** Contém todas as ações definidas e disponíveis no sistema. Inicialmente, uma função não possui ações associadas a ela.

**Nota:** A ação *Mostrar mais recente* é um subconjunto de *Mostrar Todas as Versões* e, se um usuário possui ambas as ações, *Mostrar Todas as Versões* suplanta *Mostrar mais recente*.

Selecione a caixa próxima a uma ação para designá-la à função. Como alternativa, clique no botão **Selecionar Todos** para incluir todas as ações na função. Clicar no botão **Remover Todos** limpa todas as ações da função. A lista de ações pode ser classificada clicando na coluna **Ação**. Clique em **OK** para criar e salvar a função.

## **Editando uma função**

Para editar a lista de ações designadas a uma função, selecione a função para editar no editor Funções e clique no botão **Editar Ações**.

**Nome da função.** Uma sequência de caracteres de texto para identificar a função. O nome da função deve ser exclusivo e não duplicar um outro nome da função.

**Ação.** Contém todas as ações definidas e disponíveis no sistema. Inicialmente, uma função não possui ações associadas a ela.

**Nota:** A ação *Mostrar mais recente* é um subconjunto de *Mostrar Todas as Versões* e, se um usuário possui ambas as ações, *Mostrar Todas as Versões* suplanta *Mostrar mais recente*.

<span id="page-31-0"></span>Selecione a caixa próxima a uma ação para designá-la à função. Como alternativa, clique no botão **Selecionar Todos** para incluir todas as ações na função. Clicar no botão **Remover Todos** limpa todas as ações da função. A lista de ações pode ser classificada clicando na coluna **Ação**. Clique em **OK** para salvar a definição de função modificada.

# **Editando usuários e grupos designados a uma função**

Depois que as funções foram definidas, elas precisam ser associadas a usuários e grupos para definir níveis de acesso. Para designar os usuários e os grupos a uma função, a partir do editor Funções, clique no botão **Editar Usuários e Grupos**.

Existem duas opções para visualizar usuários e grupos que podem ser designados a funções:

- v **Mostrar todos os usuários/grupos disponíveis.** Fornece uma lista de todos os usuários e grupos disponíveis para todos os provedores de segurança.
- v **Mostrar usuários/grupos iniciando com.** Filtra a lista disponível de usuários e grupos de acordo com as opções de procura.

A lista Usuários/Grupos Disponíveis é preenchida com usuários e grupos de acordo com a opção de procura. Selecione um usuário ou grupo e clique no botão **>>>>** para designá-lo à função. Para remover um usuário ou grupo de uma função, selecione o usuário ou grupo na lista Usuários/Grupos Designados à Função e clique no botão **<<<<**. Quando concluir, clique em **OK**.

## **Removendo uma função**

Para remover uma função:

- 1. No editor Funções, selecione a função a ser removida.
- 2. Clique no botão **Excluir**. Uma caixa de diálogo de confirmação é aberta.
- 3. Clique em **OK** para verificar se a função deve ser removida.

A função é removida do sistema.

# <span id="page-32-0"></span>**Capítulo 6. Filtros Cross Site Scripting (XSS)**

Cross Site Scripting (XSS) é uma vulnerabilidade de segurança do computador normalmente localizada em aplicativos da web. Ela permite que os invasores efetuem bypass nos mecanismos de segurança do lado do cliente normalmente impostos no conteúdo da web por navegadores da web modernos injetando script malicioso em páginas da web visualizadas por outros usuários.

XSS pode ser um risco de segurança significativo, dependendo da sensibilidade de seus dados. Em versões do IBM SPSS Collaboration and Deployment Services anteriores à 5.0.0.0, havia um filtro de segurança da web disponível para ajudar a evitar ataques XSS validando os parâmetros inseridos pelo usuário. Mas todos os critérios de filtragem eram integrados no produto e não disponíveis para edição ou customização por usuários. Com o IBM SPSS Deployment Manager, os usuários agora podem incluir, modificar e excluir regras de filtragem XSS com base na política de segurança corporativa de sua empresa.

# **Gerenciando regras de filtro XSS**

O IBM SPSS Deployment Manager permite gerenciar regras de filtro XSS com base na política de segurança corporativa de sua empresa. Para trabalhar com filtros XSS, primeiro navegue para a interface administrativa:

- 1. No menu **Ferramentas**, escolha **Administração do Servidor**.
- 2. Na guia Administração do Servidor, efetue login em um servidor de repositório. Dê um clique duplo no ícone **Configuração** para expandir a hierarquia.
- 3. Dê um clique duplo no ícone **Filtros de Cross Site Scripting**.

O editor Gerenciar Definições de Regra de Filtragem de XSS é aberto.

O editor exibe todas as regras de filtragem de XSS definidas atualmente para o servidor. Os administradores podem criar, modificar e excluir regras de filtragem de XSS. Selecione um tipo de filtro no menu suspenso para exibir todas as regras de filtragem definidas atualmente para esse tipo. Os seguintes tipos de filtros estão disponíveis.

- Restringir Elementos HTML
- Restringir funções de JavaScript
- v Restringir sequências de caracteres de texto simples
- v Expressões regulares para sequência de caracteres de restrição
- v Sequências de caracteres permitidas

Mudanças nas regras de filtragem de XSS são aplicadas imediatamente (a reinicialização do servidor não é necessária).

## **Criando regras de filtragem XSS**

Para criar uma nova regra de filtragem XSS:

- 1. No editor Gerenciar Definições de Regra de Filtragem XSS, selecione o tipo de filtro para o qual deseja criar uma nova regra.
- 2. Clique em **Incluir**. O diálogo Editar Regra é aberto.
- 3. Digite o valor para a nova regra de filtragem XSS e clique em **OK**.

Esta documentação não fornece nenhuma regra de filtragem XSS de exemplo. Fazer isso pode fornecer ideias para scripts maliciosos.

# <span id="page-34-0"></span>**Capítulo 7. Provedores de segurança**

Um provedor de segurança é responsável por verificar as credenciais fornecidas por um usuário com relação a um diretório de usuário específico. IBM SPSS Collaboration and Deployment Services inclui um diretório interno para autenticação, mas um diretório do usuário corporativo existente também pode ser utilizado.

Os provedores disponíveis incluem:

- v **Native (ou repositório de usuário local)**. O provedor de segurança interno para o IBM SPSS Collaboration and Deployment Services, no qual os usuários, grupos e funções podem todos ser definidos. O provedor nativo está sempre ativo e não pode ser desativado.
- v **OpenLDAP® .** Uma implementação de LDAP de software livre para as políticas de autenticação, autorização e segurança. Usuários e grupos para este provedor devem ser definidos diretamente utilizando as ferramentas LDAP. Depois de configurar o OpenLDAP para uso com o IBM SPSS Collaboration and Deployment Services, o sistema pode autenticar um usuário no servidor OpenLDAP enquanto mantém as permissões e direitos de acesso associados a esse usuário. Em contraste ao provedor nativo, esse provedor pode ser ativado ou desativado.

**Nota:** OpenLDAP é uma implementação de referência de software livre do LDAP. É possível utilizar o provedor OpenLDAP para configurar e acessar outros servidores de diretórios que estão em conformidade com esse protocolo, incluindo o IBM Security Directory Server.

- v **Active Directory® .** A versão da Microsoft do Lightweight Directory Access Protocol (LDAP) para políticas de autenticação, autorização e segurança. Usuários e grupos para este provedor devem ser definidos diretamente na estrutura do Active Directory. Depois de configurar o Active Directory para uso com o IBM SPSS Collaboration and Deployment Services, o sistema pode autenticar um usuário no servidor do Active Directory enquanto mantém as permissões e direitos de acesso associados a esse usuário. Esse provedor pode ser ativado ou desativado. Para obter informações adicionais sobre o Active Directory, consulte a documentação do fornecedor original.
- v **Active Directory com substituição local.** Um provedor que alavanca o Active Directory mas permite a criação de filtros de grupos estendidos e de usuários permitidos. Um grupo estendido contém uma lista de usuários do Active Directory, mas existe fora da estrutura do Active Directory. Um filtro de usuários permitidos restringe a lista de usuários do Active Directory que podem se autenticar no sistema a um conjunto definido. Esse provedor pode ser ativado ou desativado.

# **Provedores de segurança no IBM SPSS Deployment Manager**

Antes de executar quaisquer ações com provedores de segurança, navegue para a interface administrativa que controla esta funcionalidade.

- 1. No menu **Ferramentas**, escolha **Administração do Servidor**.
- 2. Na guia Administração do Servidor, efetue login em um servidor IBM SPSS Collaboration and Deployment Services.
- 3. Dê um clique duplo no ícone **Configuração** para o servidor para expandir a hierarquia.
- 4. Dê um clique duplo no ícone **Provedores de Segurança** para expandir a hierarquia.
- 5. Para configurar um novo provedor de segurança, clique com o botão direito em **Provedores de Segurança** e selecione **Novo**. Um assistente será exibido. Ou, para modificar uma configuração de provedor de segurança existente, dê um clique duplo no nome do provedor de segurança em **Provedores de Segurança**.

Para ativar ou desativar provedores de segurança, clique com o botão direito do mouse neles na guia Administração do Servidor e selecione **Ativar** ou **Desativar**.

# <span id="page-35-0"></span>**Configurar provedores de segurança**

Cada tipo de provedor de segurança possui configurações específicas para o tipo de sistema de autenticação e autorização que está sendo utilizado.

Consulte os tópicos a seguir para obter detalhes.

- [Nativo](#page-35-1)
- [OpenLDAP](#page-35-2)
- [Active Directory](#page-36-0)
- v [Active Directory com substituição local](#page-38-1)

Para ativar ou desativar provedores de segurança, clique com o botão direito do mouse neles na guia Administração do Servidor e selecione **Ativar** ou **Desativar**.

**Nota:** Quando alterações forem feitas em uma definição de provedor de segurança já existente, elas não serão ativadas até que o repositório seja reiniciado ou até que o provedor de segurança seja desativado e reativado. Em determinados casos, por exemplo, quando o nome de domínio para o provedor de segurança do Active Directory é alterado, usuários e grupos devem ser removidos e incluídos novamente nas funções. Consulte o tópico ["Configurando usuários do IBM SPSS Collaboration and Deployment](#page-20-0) [Services" na página 17](#page-20-0) para obter mais informações.

#### <span id="page-35-1"></span>**Nativo**

O provedor de segurança nativa do Repositório de Usuário Local é interno para o IBM SPSS Collaboration and Deployment Services e não contém quaisquer configurações para configurar.

#### <span id="page-35-2"></span>**OpenLDAP**

Para modificar uma configuração de OpenLDAP existente, dê um clique duplo na entrada **OpenLDAP** sob **Provedores de Segurança**.

Para configurar um novo provedor de segurança OpenLDAP, clique com o botão direito do mouse em **Provedores de Segurança** e selecione

#### **Novo** > **Definição do Provedor de Segurança**

O assistente Criar Nova Definição de Provedor de Segurança será exibido. Selecione **OpenLDAP** a partir do menu suspenso **Tipo**. Digite um nome para a definição de provedor de segurança, clique em **Avançar** e continue por meio das etapas no assistente. Consulte os detalhes a seguir.

#### **Configurações do host**

- v **URL do Host.** O caminho para o servidor LDAP, geralmente um nome resolvido por DNS ou um endereço IP (por exemplo, ldap://yourserver.yourcompany.com). A porta padrão para LDAP é 389.
- v **Utilizar conexão Secured Socket Layer.** Selecione para utilizar soquetes seguros para comunicação com o servidor OpenLDAP.

**Nota:** Não é necessário ativar a configuração **Utilizar conexão Secured Socket Layer** quando um endereço de LDAP sobre SSL está especificado na **URL do host** (por exemplo, ldaps:// yourserver.yourcompany.com).

v **Resultado da Procura da Página.** Selecione essa opção se o seu servidor LDAP fornecer uma opção para saída de procura de LDAP de paginação e somente quando essa opção estiver ativada. Informações adicionais sobre o controle da procura de resultados paginados podem ser localizadas em *RFC 2686 – Extensão de Controle LDAP para Manipulação de Resultados Paginados Simples* (*http://datatracker.ietf.org/doc/rfc2696/*).
### <span id="page-36-1"></span>**Credenciais**

- v **Tipo de Credencial de Procura.** Especifique o tratamento das credenciais de procura. Quando o servidor de backend permite, a opção *Usar Conexão Anônima* fornece a capacidade de procurar usuários sem precisar fornecer um ID do usuário de procura e senha do usuário de procura. A opção *Usar Credencial Kerberos* usa a Credencial de Processo do Servidor do sistema para procuras. Selecione a opção *Usar Credencial Fornecida* para especificar um ID do usuário e senha a serem usados como credenciais de procura.
- v **Usuário de procura.** Um ID de usuário para executar procuras, especificado em um formato de nome distinto. O nome especificado deve ter as permissões apropriadas para consultar e autenticar usuários.
- v **Senha do usuário de procura.** Por segurança, a senha do usuário do domínio especificada aparece em um formato de asterisco (\*) hash. Digite o valor em ambos os campos de senha para verificar o valor correto.

### **Definição de conexão do usuário**

- v **Usar Conexão de Contexto.** Selecione para executar uma operação de conexão quando o usuário efetuar login. Isto é o recomendado.
- v **Atributo de Senha.** O atributo de senha para utilizar quando a Conexão do Usuário não é desejada. Se escolhido, você está confirmando que o servidor de segurança permite um valor de retorno do atributo password em consultas. Caso contrário, essa opção não poderá ser utilizada.
- v **Compilação de Senha.** O método de compilação de senha usado pelo servidor de segurança para senha em hash. Esta opção é utilizada se a Conexão do Usuário não é desejada. Se escolhido, você está confirmando que o servidor de segurança permite um valor de retorno do atributo password em consultas. Caso contrário, essa opção não poderá ser utilizada.

### **Configurações de procura do usuário**

- **DN base do Filtro de Procura.** Nome distinto de base para procuras de usuários.
- v **Expressão de Filtro de Objeto.** A classe de objeto e valor para utilizar para filtragem. Este valor é dependente do esquema LDAP que está sendo usado.
- v **Expressão de Filtro de Procura.** O atributo a ser usado como o ID da procura. Este valor é dependente do esquema LDAP que está sendo usado.
- v **Atributo Procurar em.** O atributo que corresponde ao atributo Expressão de Filtro de Procura. Este valor é dependente do esquema LDAP que está sendo usado.
- v **Filtro de Usuário do Grupo.** Atributo que indica a associação do grupo de usuários.

#### **Configurações de procura de grupo**

- v **DN base do Filtro de Procura.** Nome distinto de base para procuras de grupo.
- v **Expressão de Filtro de Objeto.** A classe de objeto e valor para utilizar para filtragem. Este valor é dependente do esquema LDAP que está sendo usado.
- v **Expressão de Filtro de Procura.** O atributo a ser usado como o ID da procura. Este valor é dependente do esquema LDAP que está sendo usado.
- v **Atributo de Grupo.** O atributo que corresponde ao atributo de Expressão de Filtro de Procura. Este valor é dependente do esquema LDAP que está sendo usado.
- v **Atributo de Associação.** O atributo que denota a associação ao grupo. Este valor é dependente do esquema LDAP que está sendo usado.
- v **Intervalo de Atualização.** Intervalo no qual os dados de associação do grupo são atualizados.

### <span id="page-36-0"></span>**Active Directory**

Para configurar um novo provedor de segurança do Active Directory, clique com o botão direito do mouse em **Provedores de Segurança** e selecione

#### **Novo** > **Definição do Provedor de Segurança**

O assistente Criar Nova Definição de Provedor de Segurança será exibido. Selecione **Active Directory** a partir do menu suspenso **Tipo**. Digite um nome para a definição de provedor de segurança, clique em **Avançar** e continue por meio das etapas no assistente. Consulte os detalhes a seguir.

### **Configurações do host**

- v **URL do Host.** URL para o servidor Active Directory. A porta padrão para LDAP é 389.
- v **Utilizar conexão Secured Socket Layer.** Selecione para utilizar soquetes seguros para comunicação com o servidor Active Directory.
- v **Resultado da Procura da Página.** Selecione esta opção se o seu servidor Active Directory fornecer uma opção para paginação de saída da procura do Active Directory, e somente quando essa opção está ativada.

### **Credenciais**

- v **Tipo de Credencial de Procura.** Especifique o tratamento das credenciais de procura. Quando o servidor de backend permite, a opção *Usar Conexão Anônima* fornece a capacidade de procurar usuários sem precisar fornecer um ID do usuário de procura e senha do usuário de procura. A opção *Usar Credencial Kerberos* usa a Credencial de Processo do Servidor do sistema para procuras. Selecione a opção *Usar Credencial Fornecida* para especificar um ID do usuário e senha a serem usados como credenciais de procura.
- v **Usuário de procura.** Um ID de usuário para executar procuras, especificado no formato *domain\username*. O nome especificado deve ter as permissões apropriadas para consultar e autenticar usuários.
- v **Senha do usuário de procura.** Por segurança, a senha do usuário do domínio especificada aparece em um formato de asterisco (\*) hash. Digite o valor em ambos os campos de senha para verificar o valor correto.

#### **Nome de domínio**

v **Domínio.** O namespace DNS no qual o usuário está efetuando login.

### **Definição de conexão do usuário**

- v **Usar Conexão de Contexto.** Selecione para executar uma operação de conexão quando o usuário efetuar login. Isto é o recomendado.
- v **Atributo de Senha.** O atributo de senha para utilizar quando a Conexão do Usuário não é desejada. Se escolhido, você está confirmando que o servidor de segurança permite um valor de retorno do atributo password em consultas. Caso contrário, essa opção não poderá ser utilizada.
- v **Compilação de Senha.** O método de compilação de senha usado pelo servidor de segurança para senha em hash. Esta opção é utilizada se a Conexão do Usuário não é desejada. Se escolhido, você está confirmando que o servidor de segurança permite um valor de retorno do atributo password em consultas. Caso contrário, essa opção não poderá ser utilizada.

### **Configurações de procura do usuário**

- v **DN base do Filtro de Procura.** Nome distinto de base para procuras de usuários.
- v **Expressão de Filtro de Objeto.** A classe de objeto e valor para utilizar para filtragem. Este valor é dependente do esquema que está sendo usado.
- v **Expressão de Filtro de Procura.** O atributo a ser usado para o ID de procura. Este valor é dependente do esquema que está sendo usado.
- v **Atributo Procurar em.** O atributo que corresponde ao atributo Expressão de Filtro de Procura. Este valor é dependente do esquema que está sendo usado.
- v **Filtro de Usuário do Grupo.** Atributo que indica a associação do grupo de usuários.

### **Configurações de procura de grupo**

v **DN base do Filtro de Procura.** Nome distinto de base para procuras de grupo.

- v **Expressão de Filtro de Objeto.** A classe de objeto e valor para utilizar para filtragem. Este valor é dependente do esquema LDAP que está sendo usado.
- v **Expressão de Filtro de Procura.** O atributo a ser usado como o ID da procura. Este valor é dependente do esquema LDAP que está sendo usado.
- v **Atributo de Grupo.** O atributo que corresponde ao atributo de Expressão de Filtro de Procura. Este valor é dependente do esquema LDAP que está sendo usado.
- v **Atributo de Associação.** O atributo que denota a associação ao grupo. Este valor é dependente do esquema LDAP que está sendo usado.
- v **Intervalo de Atualização.** Intervalo no qual os dados de associação do grupo são atualizados.

### **Active Directory com substituição local**

Para configurar um novo Active Directory com provedor de segurança de substituição local, clique com o botão direito do mouse em **Provedores de Segurança** e selecione

#### **Novo** > **Definição do Provedor de Segurança**

O assistente Criar Nova Definição de Provedor de Segurança será exibido. Selecione **Active Directory com Substituição Local** a partir do menu suspenso **Tipo**. Digite um nome para a definição de provedor de segurança, clique em **Avançar** e continue por meio das etapas no assistente.

A maioria das configurações são idênticas às configurações do [Active Directory.](#page-36-0) No entanto, a substituição local oferece duas configurações adicionais:

- v **Usuários Permitidos.** Ativa e desativa o uso de usuários permitidos, o que permite que somente os usuários em uma lista definida localmente sejam autenticados no Active Directory.
- v **Grupos Estendidos.** Ativa e desativa o uso de grupos estendidos, o que permite que um grupo de usuários do Active Directory seja definido. Os usuários do Active Directory podem ser designados a esses grupos locais.

## **Provedores de segurança no IBM SPSS Deployment Manager baseado em navegador**

Para acessar a página Provedores de Segurança:

1. Clique em **Provedores de Segurança** na lista de navegação. A página Provedores de Segurança aparece.

Para modificar os provedores de segurança utilizados:

- 2. Selecione (para ativar) ou limpe (para desativar) as caixas de seleção ao lado do provedor de segurança.
- 3. Clique em **Configurar**.

Observe que somente provedores de segurança que tenham sido previamente criados no cliente IBM SPSS Deployment Manager aparecerão na lista.

### **Ativando e desativando provedores de segurança**

Somente os provedores de segurança que tenham sido previamente criados e configurados no cliente IBM SPSS Deployment Manager aparecerão no navegador. Para cada tipo de provedor de segurança, você pode visualizar algumas configurações específicas para o tipo de sistema de autenticação e autorização que está sendo utilizado. Mas, para configurar novos provedores de segurança ou modificar o conjunto completo de configurações, use o cliente IBM SPSS Deployment Manager.

É possível ativar ou desativar os provedores de segurança disponíveis usando as caixas de seleção próximas a cada provedor de segurança e clicando em **Configurar**.

### **Nativo (local)**

O provedor de segurança nativo (local) é inerente ao sistema e não pode ser removido. Os usuários podem ser incluídos no sistema de segurança nativa, mas ele não pode ser desativado.

### **Active Directory**

Para visualizar determinadas configurações do Active Directory, clique em **Visualizar configurações** à direita da caixa de seleção do Active Directory. Um subconjunto das configurações atuais aparece.

Observe que o provedor de segurança do Active Directory estará disponível somente se ele tiver sido configurado no cliente do IBM SPSS Deployment Manager. Para obter informações sobre configurações específicas, consulte ["Active Directory" na página 33.](#page-36-1)

### **Active Directory com Substituição Local**

A opção do provedor de segurança do Active Directory com Substituição Local permite que o Active Directory seja utilizado com as opções adicionais de um filtro principal local e a capacidade de especificar grupos locais.

Para visualizar determinadas configurações do Active Directory com Substituição Local, clique em **Visualizar configurações** à direita da caixa de seleção do Active Directory com Substituição Local. Um subconjunto das configurações atuais aparece. A maioria das configurações corresponde àquelas para o Active Directory. No entanto, as duas opções a seguir também estão disponíveis. Observe que o provedor de segurança do Active Directory com substituição local estará disponível somente se ele tiver sido configurado previamente no cliente do IBM SPSS Deployment Manager.

- v **Usuários Permitidos.** Ativa (true) e desativa (false) o uso de usuários permitidos, o que permite que somente usuários em uma lista definida localmente sejam autenticados no Active Directory.
- v **Grupos Estendidos.** Ativa (true) e desativa (false) o uso de grupos estendidos, o que permite que um grupo de usuários do Active Directory seja definido. Os usuários do Active Directory podem ser designados a esses grupos locais.

### **OpenLDAP**

Para visualizar determinadas configurações do OpenLDAP, clique em **Visualizar configurações** à direita da caixa de seleção OpenLDAP. Um subconjunto das configurações atuais aparece. Observe que o provedor de segurança OpenLDAP estará disponível somente se tiver sido configurado previamente no cliente IBM SPSS Deployment Manager. Para obter informações sobre configurações específicas, consulte ["OpenLDAP" na página 32.](#page-35-0)

# **Capítulo 8. Conexão única**

A conexão única (SSO) é um método de controle de acesso que permite que um usuário efetue login uma vez e obtenha acesso aos recursos de vários sistemas de software, sem que seja solicitado que ele efetue login novamente.

O IBM SPSS Collaboration and Deployment Services fornece o recurso de conexão única, autenticando inicialmente os usuários por meio de um serviço de diretório externo com base no protocolo de segurança *Kerberos* e, subsequentemente, usando as credenciais em todos os aplicativos IBM SPSS Collaboration and Deployment Services (por exemplo, IBM SPSS Deployment Manager, IBM SPSS Collaboration and Deployment Services Deployment Portal ou um servidor de portal) sem autenticação adicional.

A configuração da conexão única é executada na guia Administração do Servidor do IBM SPSS Deployment Manager. Observe que inúmeros pré-requisitos devem ser preenchidos antes que a conexão única possa ser ativada. Para obter mais informações, consulte a documentação de instalação e configuração do IBM SPSS Collaboration and Deployment Services.

## **Configurando a conexão única**

- 1. Escolha **Administração do Servidor** no menu **Ferramentas**, efetue login em um servidor IBM SPSS Collaboration and Deployment Services e dê um clique duplo no ícone **Conexão Única**. O editor Provedor de Conexão Única é aberto.
- v **Ativar.** Ativa ou desativa o uso de provedor de conexão única.
- v **Provedor de Segurança.** Provedores de segurança externos configurados, como Windows Active Directory. O provedor de segurança local não pode ser selecionado.
- v **Endereço do Host do Centro de Distribuição de Chaves Kerberos.** Nome completo do host do controlador de Domínio do Kerberos. Para o Windows Active Directory, este é o nome do host no qual os Microsoft Active Directory Services estão instalados.
- v **Região do Kerberos.** A região do Kerberos. Para Active Directory, este é o nome de domínio.
- v **Host.** O nome do host do IBM SPSS Collaboration and Deployment Services Repository. Por exemplo, repositoryhost.mycompany.com.
- v **Nome do Principal do Serviço Kerberos.** O nome de usuário para o Principal do Serviço Kerberos.
- v **Senha do Principal do Serviço Kerberos.** A senha do usuário Principal do Serviço Kerberos.
- v **URL da Tabela de Chaves do Kerberos.** A URL do arquivo keytab para autenticação dos Kerberos principais.
- v **Arquivo de Configuração do JAAS.** O caminho do arquivo de configuração do JAAS (Java Authentication and Authorization Service) no sistema de arquivo host do IBM SPSS Collaboration and Deployment Services. Se especificado, ele substitui a configuração de JAAS padrão. Dependendo do servidor de aplicativos, pode ser necessário configurar o JRE para suportar SSO.

# **Capítulo 9. Configuração de repositório**

O IBM SPSS Collaboration and Deployment Services fornece diversas opções para configurar seus componentes, variando desde os modelos que são utilizados para a interface com o usuário até as mensagens que aparecem na tela Login.

Para acessar qualquer uma destas opções, no IBM SPSS Deployment Manager baseado em navegador:

- 1. Clique em **Configuração** na lista de navegação. A página Configuração é aberta.
- 2. Na lista Configuração, clique no link que corresponde à propriedade que você deseja configurar.

Cada tela de configuração da propriedade tem dois botões, **Configurar** e **Usar Padrão**. Depois que uma configuração for feita, clique no botão **Configurar** para que a nova configuração entre em vigor. Para restaurar um valor para a configuração do sistema original, clique no botão **Usar Padrão**.

**Nota:** Determinadas opções de configuração são destinadas a componentes opcionais do IBM SPSS Collaboration and Deployment Services ou outros produtos IBM SPSS, tal como IBM SPSS Statistics. As opções não estarão disponíveis se os componentes não estiverem instalados.

### **Administrador**

A opção de configuração Administrador permite que você especifique o local dos modelos utilizados para gerar as interfaces com o usuário administrativo. Por padrão, o sistema utiliza o caminho estabelecido pelo programa de instalação.

Para modificar o diretório de modelos:

- 1. Na lista Configuração, em Administrador, clique em **Modelos**. O diretório de modelos atuais aparece na caixa de texto Modelos.
- 2. Na caixa de texto Modelos, insira o novo caminho do diretório que contém os modelos que deseja usar.
- 3. Clique em **Configurar**. O caminho que você especificou se tornará o caminho padrão para o sistema acessar modelos.
- 4. Para retornar ao padrão definido pelo sistema, clique em **Usar Padrão**. Essa opção restaura o diretório padrão que foi estabelecido quando você instalou o sistema.

### **Coordenador de processos**

As opções de configuração do Coordenador de Processos permitem que você especifique as configurações que afetam o limite de prazo de expiração para solicitações de conexão e as atividades de manutenção do Coordenador de Processos.

Para modificar as configurações, clique na opção correspondente sob Coordenador de Processos na lista Configuração. Consulte a tabela a seguir para nomes de link, descrições e configurações válidas.

*Tabela 3. Opções de configuração do Coordenador de Processos*.

| Nome                                                          | Descrição                                                                                                    | Configurações                                        |
|---------------------------------------------------------------|----------------------------------------------------------------------------------------------------|------------------------------------------------------|
| Tempo Limite de Conexão Pendente                              | O limite de prazo de expiração para<br>solicitações de conexão pendentes. O<br>Coordenador de Processos descartará<br>uma solicitação de conexão se o<br>servidor de destino não responder<br>dentro do intervalo de tempo<br>especificado. | Valor de número inteiro. O padrão é<br>5 (segundos). |
| Provedor de Manutenção do<br>Coordenador de Processos Ativado | Ativa ou desativa atividades de<br>manutenção para o Coordenador de<br>Processos                                                                                                    | Ativado por padrão.                                  |

## **Diálogo customizado**

Se disponíveis, as opções de configuração de diálogo customizado do IBM SPSS Statistics permitirão que você especifique configurações para executar diálogos customizados.

Para modificar as configurações, clique na opção correspondente sob Diálogo Customizado na lista Configuração. Consulte a tabela a seguir para nomes de link, descrições e configurações válidas.

| Nome                                         | Descrição                                                                                                    | Configurações                                                                                                 |
|----------------------------------------------|----------------------------------------------------------------------------------------------------|----------------------------------------------------------------------------------------------------|
| Navegação do servidor de arquivos<br>ativada | Define se a navegação para conjuntos<br>de dados do IBM SPSS Statistics no<br>servidor de arquivos especificado está<br>ativada ao selecionar um conjunto de<br>dados para um diálogo customizado.                                                                                                    | Marque para ativar.                                                                                           |
| Localização do servidor de arquivos          | A localização de um Servidor de<br>arquivos (externo para o repositório)<br>utilizado para navegar para conjuntos<br>de dados do IBM SPSS Statistics ao<br>selecionar um conjunto de dados para<br>um diálogo customizado. Se a<br>navegação do servidor de arquivos<br>estiver ativada e nenhuma localização<br>for especificada, o sistema de arquivos<br>do servidor IBM SPSS Statistics<br>especificado será utilizado. | O valor pode ser um caminho de<br>rede ou o caminho absoluto de um<br>diretório.                              |
| Nome do servidor de arquivos                 | Um nome a ser associado ao servidor<br>de arquivos utilizado para navegar<br>para os conjuntos de dados do IBM<br><b>SPSS Statistics.</b>                                                                                                    | Um valor de sequência de caracteres.<br>Se nenhum valor for especificado, o<br>nome "File Server" será usado. |
| Navegação no repositório ativada             | Define se a navegação para conjuntos<br>de dados do IBM SPSS Statistics no<br>repositório é ativada ao selecionar um<br>conjunto de dados para um diálogo<br>customizado.                                                                                                    | Ativado por padrão.                                                                                           |

*Tabela 4. Opções de configuração de Diálogo Customizado*.

| Nome                                                             | Descrição                                                                                                    | Configurações                                                                                                    |
|------------------------------------------------------------------|----------------------------------------------------------------------------------------------------|----------------------------------------------------------------------------------------------------|
| Servidor IBM SPSS Statistics                                     | O nome do repositório ou URI de um<br>servidor IBM SPSS Statistics utilizado<br>para executar a sintaxe do diálogo<br>customizado. Alternativamente, o<br>nome ou URI de um cluster de<br>servidores pode ser especificado.<br>Nesse caso, um servidor será<br>automaticamente selecionado a partir<br>do cluster com base na<br>disponibilidade. Se nenhum servidor<br>for especificado, o servidor padrão<br>será selecionado utilizando um<br>servidor disponível a partir da<br>primeira definição de cluster de<br>servidores válida que for localizada.<br>Se nenhum cluster válido for<br>localizado, o primeiro servidor válido<br>localizado será utilizado. | Um valor da sequência de caracteres<br>correspondente ao nome do<br>repositório ou URI do objeto do<br>servidor, por exemplo<br>spsscr:///?id=0a30063bc975ede400.<br>O URI pode ser localizado nas<br>propriedades de objeto. Para obter<br>mais informações, consulte a<br>documentação do IBM SPSS<br>Deployment Manager. |
| Credencial do servidor IBM SPSS<br><b>Statistics</b>             | A credencial usada para se conectar ao<br>servidor IBM SPSS Statistics ao<br>executar a sintaxe do diálogo<br>customizado. Nota: A credencial não é<br>necessária se o Active Directory foi<br>configurado para uso com o IBM SPSS<br>Collaboration and Deployment<br>Services.                                                                                                    | Um valor da sequência de caracteres<br>correspondente ao nome do<br>repositório ou URI do objeto de<br>credencial.                                                                                                    |
| Tempo limite de sessão do servidor<br><b>IBM SPSS Statistics</b> | Define o valor do tempo limite, em<br>minutos, para manter uma conexão<br>com o servidor IBM SPSS Statistics na<br>ausência de atividade de um usuário.                                                                                                    | Valor de número inteiro. O padrão é<br>20 (minutos).                                                                                                    |

*Tabela 4. Opções de configuração de Diálogo Customizado (continuação)*.

## **Serviço de dados**

Opções de configuração do Serviço de Dados permitem que você especifique parâmetros para otimizar as conexões de Serviço de Dados.

**Importante:** As opções a seguir podem aparecer na configuração mesmo que recurso Serviço de Dados não seja mais suportado ou acessível.

Para modificar as configurações, clique na opção correspondente sob Serviço de Dados na lista Configuração. Consulte a tabela a seguir para nomes de link, descrições e configurações válidas.

*Tabela 5. Opções de configuração de Serviço de Dados*.

| Nome                                     | Descrição                              | Configurações                       |
|------------------------------------------|----------------------------------------|-------------------------------------|
| Número Máximo de Conectores<br>Ativos    | Número máximo de conexões ativas.      | Valor de número inteiro. O padrão é |
| Número Máximo de Conectores<br> Inativos | Número máximo de conexões<br>inativas. | Valor de número inteiro. O padrão é |

| Nome                       | Descrição                                                                                                    | Configurações |
|----------------------------|----------------------------------------------------------------------------------------------------|---------------|
| Máximo de Linhas de Origem | Número máximo de registros a serem   Valor de número inteiro<br>recuperados por padrão para cada nó<br>de origem durante a execução de um<br>plano de acesso a dados em tempo<br>real. Solicitar mais registros do que<br>esse valor faz com que a recuperação<br>de dados falhe. Esse valor é utilizado<br>para quaisquer nós de origem em um<br>plano de acesso a dados que não<br>possuam limites de contagem de<br>registros especificados. |               |

*Tabela 5. Opções de configuração de Serviço de Dados (continuação)*.

### **Deployment Manager**

A opção de configuração do Deployment Manager permite que você especifique o tempo limite de protocolo para comunicação entre o IBM SPSS Deployment Manager e o repositório.

Especifique o número de segundos que o cliente IBM SPSS Deployment Manager deve aguardar por um servidor de repositório. Use um valor maior se forem recebidos erros de tempo limite para transações do servidor.

Para modificar o tempo limite do protocolo:

- 1. Na lista Configuração, em Deployment Manager, clique em **Tempo Limite do Protocolo**. O valor atual é exibido.
- 2. Na caixa de texto Tempo Limite do Protocolo, insira o número de segundos.
- 3. Clique em **Configurar**. O valor especificado se torna o valor de tempo limite.
- 4. Para retornar ao padrão definido pelo sistema, clique em **Usar Padrão**. Esta opção restaura o valor padrão que foi estabelecido quando você instalou o sistema.

## **Deployment Portal**

As opções de configuração do Deployment Portal permitem que você especifique as configurações de autenticação para o aplicativo IBM SPSS Collaboration and Deployment Services Deployment Portal baseado na web.

Para modificar as configurações, clique na opção correspondente em Deployment Portal na lista Configuração. Consulte a tabela a seguir para nomes de link, descrições e configurações válidas.

| Nome                   | Descrição                                                                    | Configurações   |
|------------------------|------------------------------------------------------------------------------|-----------------|
| Classe de Critérios de | O nome da classe Java utilizado para fornecer informações de                 | Nome da classe. |
| Autenticação           | autenticação para o aplicativo IBM SPSS Collaboration and                    |                 |
| Configurados           | Deployment Services Deployment Portal. Padronizado como                      |                 |
|                        | com.spss.er.internal.configuration.ConfiguredAuthenticationImpl e é          |                 |
|                        | configurado no caminho de classe do servidor de aplicativos. A               |                 |
|                        | classe deve estar de acordo com a interface de critérios de                  |                 |
|                        | autenticação fornecida por IBM SPSS Collaboration and Deployment             |                 |
|                        | Services Deployment Portal                                                   |                 |
|                        | (com.spss.er.internal.configuration.ConfiguredAuthenticationInterface.java). |                 |

*Tabela 6. Opções de configuração do IBM SPSS Collaboration and Deployment Services Deployment Portal*.

*Tabela 6. Opções de configuração do IBM SPSS Collaboration and Deployment Services Deployment Portal (continuação)*.

| <b>Nome</b>                                        | Descrição                                                                                                    | <b>Configurações</b>      |
|----------------------------------------------------|----------------------------------------------------------------------------------------------------|---------------------------|
| Usar Critérios de<br>Autenticação<br> Configurados | Permite que o usuário transmita informações sobre autenticação<br>para o IBM SPSS Collaboration and Deployment Services<br>Deployment Portal usando os Critérios de Autenticação<br>Configurados, consequentemente, ignorando a tela de Login. | Desativado por<br>padrão. |

# **Escoragem do Deployment Portal**

A opção de configuração de Limite da Linha de Escoragem de Lote permite que você especifique o número máximo de linhas que podem ter escore em lote a partir de um conjunto de dados selecionado.

Para modificar o limite da linha:

- 1. Na lista Configuração, sob Escoragem do Deployment Portal, clique em **Limite da Linha de Escoragem de Lote**. O valor atual é exibido.
- 2. Na caixa de texto Limite da Linha de Escoragem de Lote, insira o número de linhas.
- 3. Clique em **Configurar**. O valor especificado se torna o limite da linha.
- 4. Para retornar ao padrão definido pelo sistema, clique em **Usar Padrão**. Esta opção restaura o valor padrão que foi estabelecido quando você instalou o sistema.

# **Visualização Corporativa**

As opções de configuração do Visualização Corporativa permitem especificar configurações para trabalhar com um servidor de arquivo de dados do IBM SPSS Statistics.

Para modificar as configurações, clique na opção correspondente em Visualização Corporativa na lista Configuração. Consulte a tabela a seguir para nomes de link, descrições e configurações válidas.

| Nome                                                                | Descrição                                                                                                    | Configurações                                                                                                    |
|---------------------------------------------------------------------|----------------------------------------------------------------------------------------------------|----------------------------------------------------------------------------------------------------|
| Máximo de colunas de consulta CQL                                   | O número máximo de linhas<br>retornadas pelas consultas CQL<br>(Common Query Language).                                                                                                    | Valor de número inteiro. O padrão é                                                                                |
| Servidores Adicionais de arquivo de<br>dados do IBM SPSS Statistics | Esta configuração é usada para<br>especificar servidores de arquivo de<br>dados do IBM SPSS Statistics<br>adicionais que podem ser usados<br>para recuperar metadados a partir<br>dos arquivos de dados do IBM SPSS<br>Statistics. | Uma lista delimitada por ponto e<br>vírgula de valores host: porta, por<br>exemplo,<br>server2:18886;server3:18886 |

*Tabela 7. Opções de configuração do IBM SPSS Collaboration and Deployment Services Enterprise View*.

| Nome                                                                 | Descrição                                                                                                    | Configurações                                   |
|----------------------------------------------------------------------|----------------------------------------------------------------------------------------------------|-------------------------------------------------|
| Balanceamento de Carga do arquivo<br>de dados do IBM SPSS Statistics | A configuração de balanceamento de<br>carga controla se diversos servidores<br>de arquivo de dados do IBM SPSS<br>Statistics são usados no modo de<br>failover ou no modo de<br>balanceamento de carga ao recuperar<br>metadados a partir de arquivos de<br>dados do IBM SPSS Statistics. No<br>modo de failover, os servidores de<br>lista são usados em ordem<br>sequencial. Se o primeiro não<br>funcionar, o segundo é usado, etc.<br>Quando o balanceamento de carga é<br>ativado, um dos servidores<br>disponíveis é selecionado<br>aleatoriamente. Esta configuração não<br>tem efeito, a menos que servidores de<br>arquivos de dados adicionais do IBM<br>SPSS Statistics sejam especificados. | Ativado por padrão.                             |
| Host do Servidor de arquivo de<br>dados do IBM SPSS Statistics       | O nome do servidor de arquivo de<br>dados do IBM SPSS Statistics<br>utilizado para acessar arquivos de<br>dados do IBM SPSS Statistics. Se um<br>host não for especificado, será usado<br>o host local.                                                                                                    | Qualquer endereço IP ou nome do<br>host válido. |
| Porta do Servidor de arquivo de<br>dados do IBM SPSS Statistics      | A porta para o servidor de arquivo<br>de dados do IBM SPSS Statistics. Se a<br>porta não for especificada, a porta<br>padrão será utilizada.                                                                                                    | Um número de porta válido.                      |
| Servidor de arquivo de dados do<br>IBM SPSS Statistics seguro        | Indicador de se SSL deve ou não ser<br>usado ao se comunicar com o<br>servidor de arquivo de dados do IBM<br>SPSS Statistics. O valor padrão false<br>significa que soquetes seguros não<br>são usados.                                                                                                    | True ou false. O padrão é false.                |

*Tabela 7. Opções de configuração do IBM SPSS Collaboration and Deployment Services Enterprise View (continuação)*.

# **Ajuda**

As opções de configuração Ajuda permitem que você especifique o local dos componentes da documentação para o IBM SPSS Deployment Manager baseado em navegador.

Por padrão, o sistema utiliza os caminhos estabelecidos pelo programa de instalação. A tabela do Tabela 8 descreve as configurações disponíveis.

| Nome               | Descrição                                                                                       | <b>Configurações</b>                                     |
|--------------------|-------------------------------------------------------------------------------------------------|----------------------------------------------------------|
| Diretório do Guia  | Especifica o local dos guias e<br>manuais do IBM SPSS Collaboration<br>and Deployment Services. | O caminho do diretório que contém<br>os guias.           |
| Diretório da Ajuda | Define o local do sistema de ajuda<br>para o IBM SPSS Deployment<br>Manager.                    | O caminho do diretório que contém o<br>sistema de ajuda. |

*Tabela 8. Opções de configuração da ajuda*.

Para modificar uma configuração de ajuda, execute as seguintes etapas:

- 1. Na lista Configuração, clique na configuração a ser alterada a partir do grupo **Ajuda**. O valor atual é mostrado.
- 2. Insira o novo valor.
- 3. Clique em **Configurar**. O valor que você especificou se tornará o valor atual para essa configuração.

Para retornar ao padrão definido pelo sistema, clique em **Usar Padrão**. Esta opção restaura o valor padrão que foi estabelecido quando você instalou o sistema.

## **Notificação**

As opções de configuração de notificação permitem que você especifique as configurações de correio SMTP e ative o ajuste de desempenho do serviço de notificação.

Consulte o tópico ["Otimizando o desempenho do serviço de notificação" na página 79](#page-82-0) para obter mais informações. Também é possível especificar configurações de organização para feeds como RSS (Really Simple Syndication).

Para modificar as configurações, clique na opção correspondente sob Notificação na lista Configuração. Consulte a tabela a seguir para nomes de link, descrições e configurações válidas.

| Nome                                                       | Descrição                                                                                                    | Configurações                              |
|------------------------------------------------------------|----------------------------------------------------------------------------------------------------|--------------------------------------------|
| Conteúdo Binário Ativado                                   | Ativa o conteúdo binário, como anexos do<br>e-mail, para mensagens de notificação.                                                                                                    | Ativado por padrão.                        |
| Tamanho do Conjunto de Coletores<br>de Eventos Principais  | O número de encadeamentos a serem<br>mantidos no conjunto de coletores de<br>eventos, mesmo se estiverem inativos.                                                                                                    | Valor de número inteiro. O<br>padrão é 16. |
| Destinatários Distintos                                    | Se a caixa de seleção estiver marcada, as<br>mensagens de notificação serão geradas<br>somente para destinatários exclusivos. Caso<br>contrário, endereços duplicados não serão<br>removidos, e os destinatários obterão as<br>mensagens geradas por todas as suas<br>assinaturas e notificações individuais que<br>corresponderem ao evento de notificação<br>específico. A opção deve ser alterada<br>somente para propósitos de depuração. | Ativado por padrão.                        |
| Ativado por Coletor de Eventos                             | Define se os eventos de notificação devem<br>ser processados pelo serviço.                                                                                                    | Ativado por padrão.                        |
| Tempo de Keep Alive do Conjunto<br>de Coletores de Eventos | Quando o número de encadeamentos é<br>maior que o número principal de<br>encadeamentos no conjunto de coletores de<br>eventos, este é o tempo máximo em<br>segundos em que encadeamentos inativos<br>excedentes aguardarão novos eventos antes<br>de finalizar.                                                                                                    | Valor de número inteiro. O<br>padrão é 32. |
| Ativado por Herança de Eventos                             | Define se eventos de notificação derivados<br>devem ser processados pelo serviço.                                                                                                    | Desativado por padrão.                     |
| Filtro de Ruído de Evento                                  | Filtra eventos de notificação que não<br>possuem assinaturas correspondentes com<br>provedores ou assinantes de notificação<br>associados anteriormente no processo.                                                                                                    | True ou false. O padrão é true.            |

*Tabela 9. Opções de configuração de notificação*.

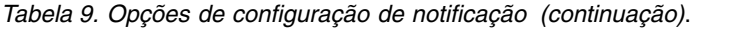

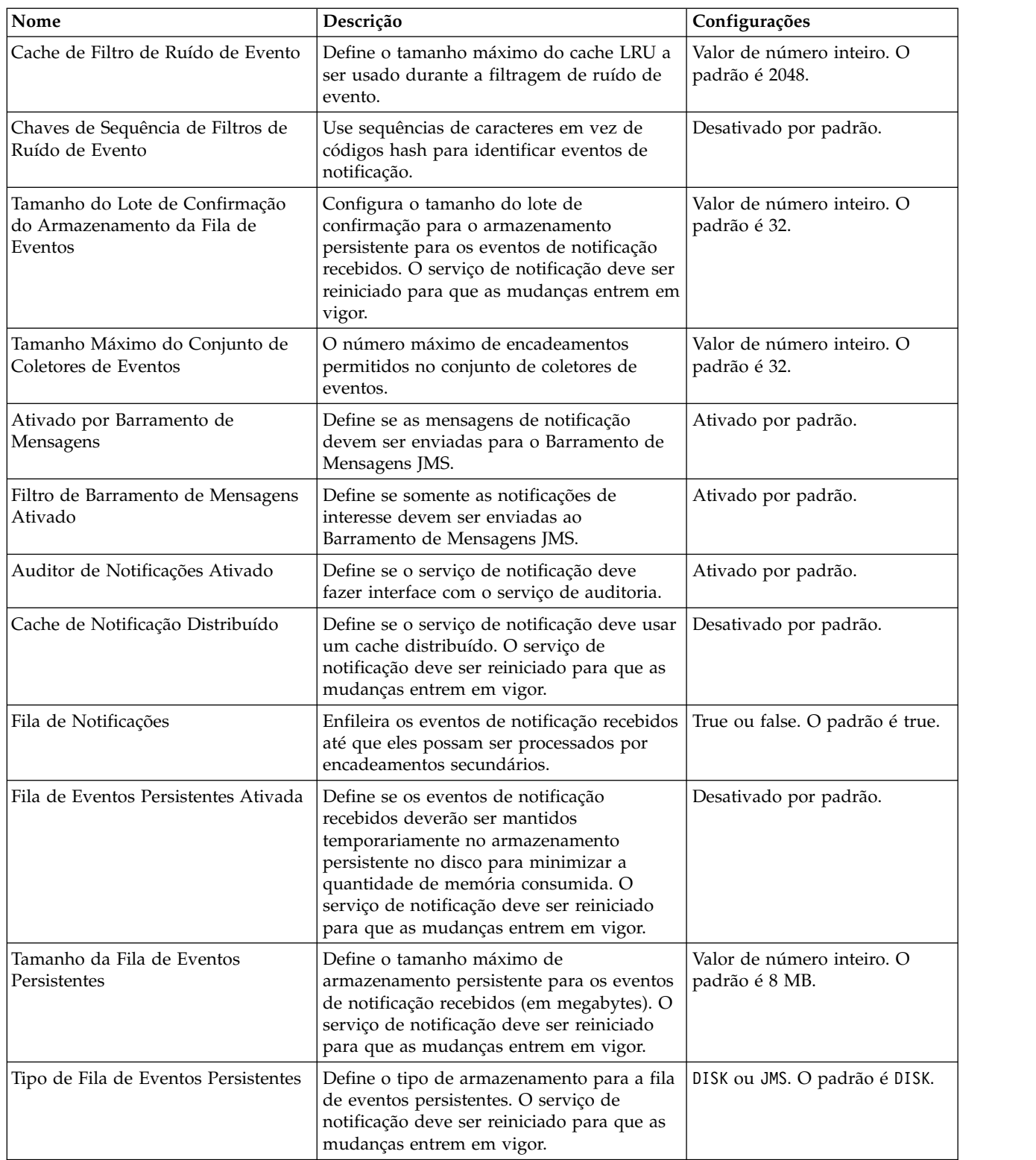

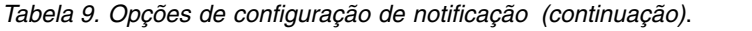

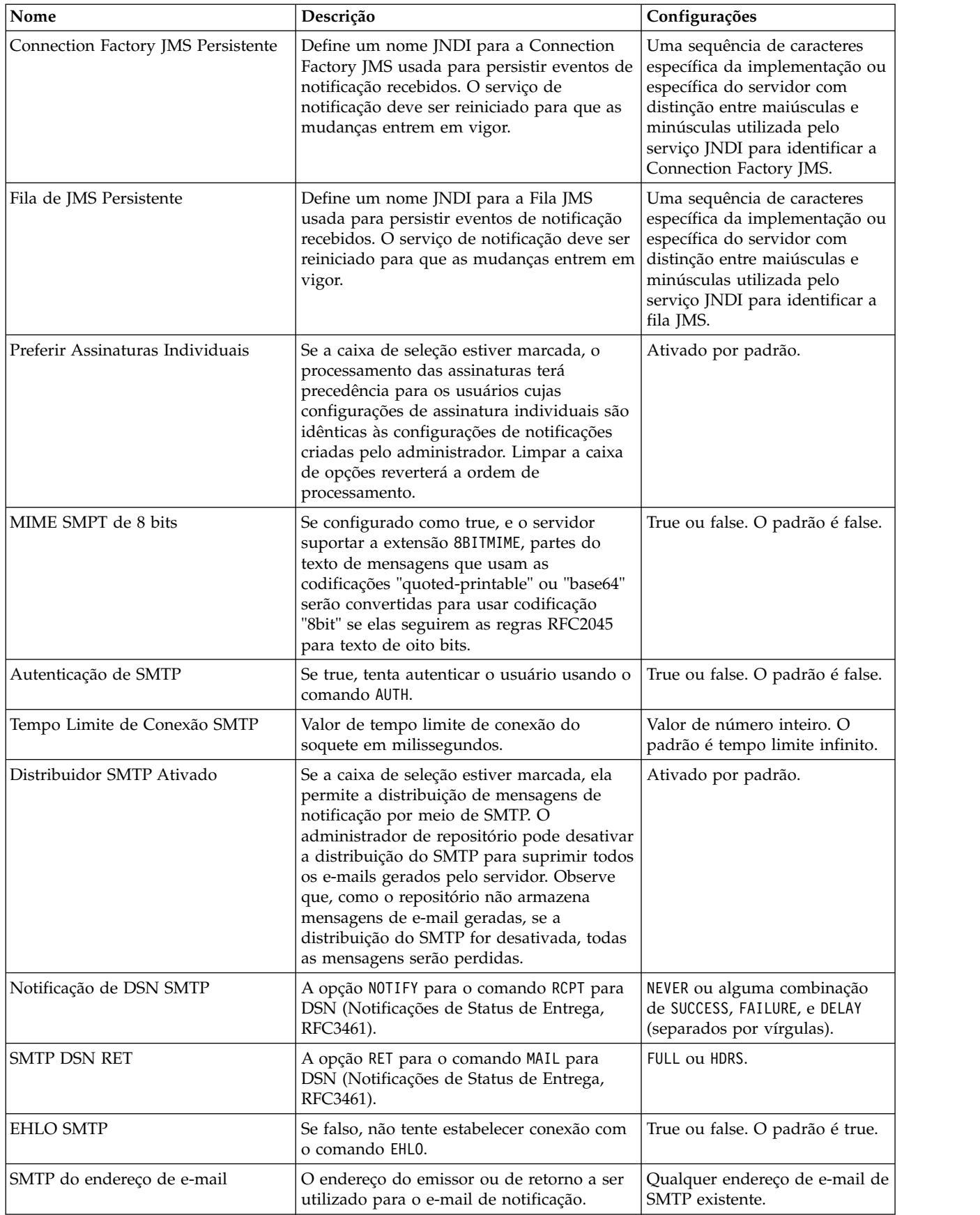

*Tabela 9. Opções de configuração de notificação (continuação)*.

| Nome                                            | Descrição                                                                                                    | Configurações                                                                                                    |
|-------------------------------------------------|----------------------------------------------------------------------------------------------------|----------------------------------------------------------------------------------------------------|
| Host SMTP                                       | O endereço IP ou nome do host do servidor<br>SMTP utilizado para enviar correio.                                                                                                    | Qualquer endereço IP ou nome<br>do host válido.                                                                                                    |
| <b>Host Local SMTP</b>                          | Nome do host local utilizado no comando<br>HELO ou EHLO do SMTP. Padronizado como<br>InetAddress.getLocalHost().getHostName().<br>Normalmente não precisa ser configurado<br>se seu JDK e seu serviço de nomes estão<br>configurados adequadamente.                                                                                                   | Qualquer endereço IP ou nome<br>do host válido.                                                                                                    |
| Senha de SMTP                                   | Senha para autenticação de SMTP.                                                                                                    | Senha mascarada.                                                                                                    |
| Porta do SMTP                                   | A porta usada para mensagem de saudação<br>do correio de voz.                                                                                                    | Qualquer número de porta<br>válido. O padrão é 25.                                                                                                    |
| <b>SMTP QUIT</b>                                | Se configurado como true, faz com que o<br>transporte espere pela resposta ao comando<br>QUIT. Se configurado como false, o comando<br>QUIT será enviado e a conexão será<br>imediatamente encerrada.                                                                                                    | True ou false. O padrão é false.                                                                                                    |
| Região SASL do SMTP                             | A região SASL (Camada de Autenticação e<br>Segurança Simples) a ser usada com<br>autenticação DIGEST-MD5.                                                                                                    | Uma sequência de caracteres<br>específica da implementação ou<br>específica do servidor com<br>distinção entre maiúsculas e<br>minúsculas que identifica a<br>região ou o domínio a partir do<br>qual o nome principal deve ser<br>escolhido. |
| Envio Parcial do SMTP                           | Se configurado como verdadeiro, e uma<br>mensagem tiver alguns endereços válidos e<br>alguns endereços inválidos, envia a<br>mensagem mesmo assim, relatando a falha<br>parcial com uma SendFailedException. Se<br>configurado como false, a mensagem não<br>será enviada a nenhum destinatário se<br>houver um endereço de destinatário<br>inválido. | True ou false. O padrão é false.                                                                                                    |
| Tempo Limite do SMTP                            | Valor de tempo limite de E/S do soquete<br>em milissegundos.                                                                                                    | Valor de número inteiro. O<br>padrão é tempo limite infinito.                                                                                                    |
| Protocolo de Transferência de SMTP              | Protocolo de transferência de mensagens.                                                                                                    | smtp ou smtps. O padrão é smtp,<br>enquanto smtps é usado para<br>conectar-se ao serviço<br>correspondente usando<br>SSL/TLS.                                                                                                    |
| Modo de Depuração de Ativação do<br><b>SMTP</b> | Ativa e desativa o modo de depuração.                                                                                                    | True ou false. O padrão é false.                                                                                                    |
| Usuário do SMTP                                 | O nome de usuário padrão para SMTP.                                                                                                    | Nome de usuário                                                                                                    |
| Cache de Identificadores de<br>Assinatura       | Define um tamanho máximo do cache LRU<br>para os identificadores de assinatura mais<br>comumente usados.                                                                                                    | Valor de número inteiro. O<br>padrão é 2048.                                                                                                    |
| TTL do Cache de Entrada<br>Organizada           | Define por quanto tempo as entradas de<br>feeds organizados serão salvas no cache<br>(em minutos). Isto destina-se a feeds como<br>RSS.                                                                                                    | Valor de número inteiro. O<br>padrão é 15 minutos.                                                                                                    |
| Máximo de Entradas Organizadas                  | Define o número máximo de entradas nos<br>feeds organizados, como RSS.                                                                                                    | Valor de número inteiro. O<br>padrão é 256.                                                                                                    |

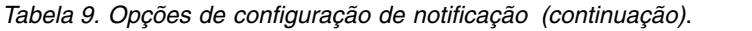

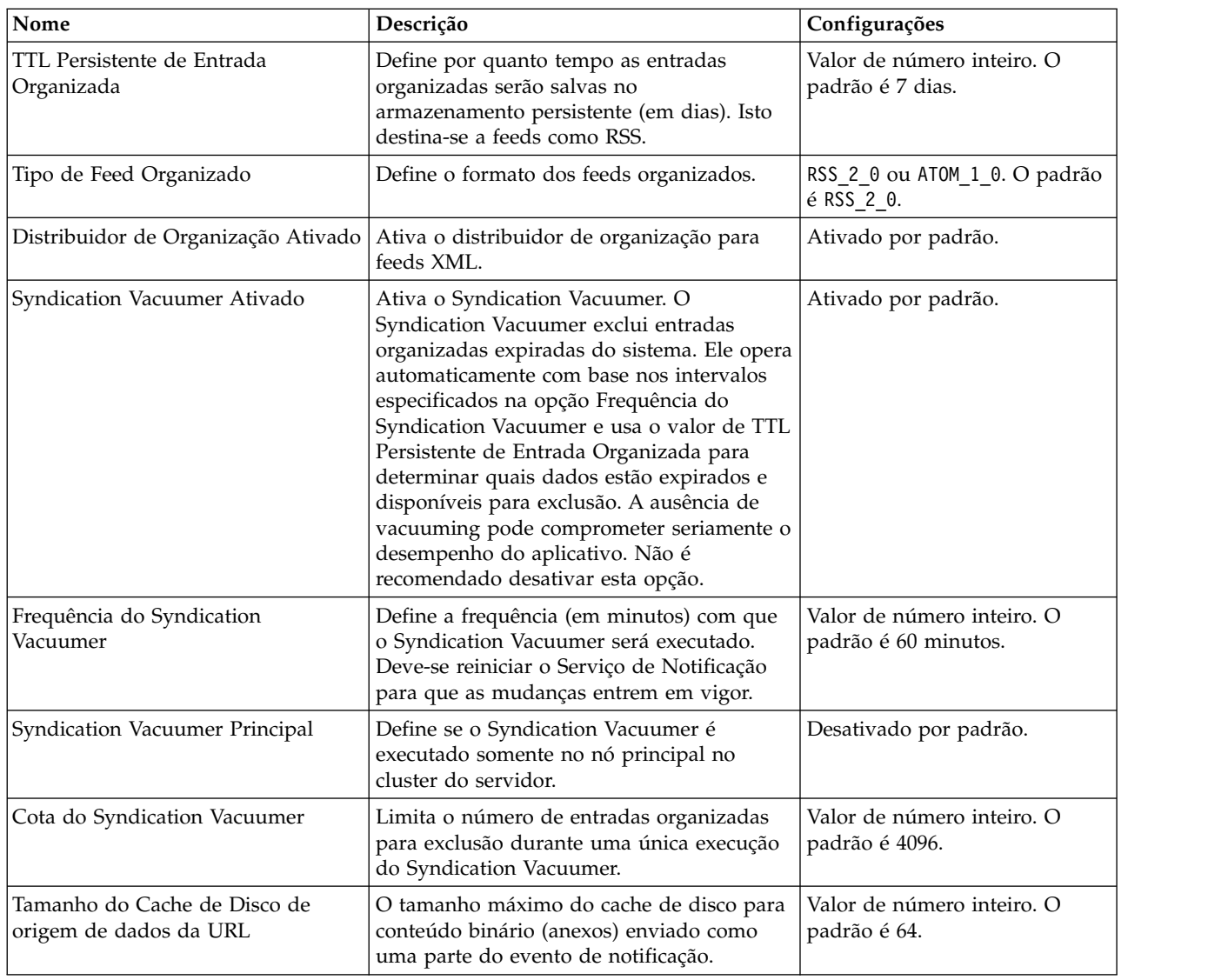

# **Paginação**

A opção de configuração Tempo Limite de Paginação permite que você especifique a quantidade de tempo em minutos para que dados paginados estejam disponíveis. A mudança desse valor pode afetar o desempenho do sistema de paginação.

**Importante:** Deve-se reiniciar o repositório para que o novo valor da opção entre em vigor.

Para modificar o tempo limite de paginação:

- 1. Na lista Configuração, em Paginação, clique em **Tempo Limite de Paginação**. O valor atual é exibido.
- 2. Na caixa de texto Tempo Limite de Paginação, insira o número de minutos.
- 3. Clique em **Configurar**. O valor especificado se torna o valor de tempo limite.
- 4. Para retornar ao padrão definido pelo sistema, clique em **Usar Padrão**. Esta opção restaura o valor padrão que foi estabelecido quando você instalou o sistema.

## <span id="page-53-0"></span>**Gerenciamento de processo**

As opções de configuração de Gerenciamento de Processar permitem que você especifique as configurações de execução da tarefa, bem como defina os terminais de serviço da web para gerenciamento de processo.

Para modificar as configurações, clique na opção correspondente sob Gerenciamento de Processo na lista Configuração. Consulte a tabela a seguir para nomes de link, descrições e configurações válidas.

| Nome                                               | Descrição                                                                                                    | Configurações                                                                                                    |
|----------------------------------------------------|----------------------------------------------------------------------------------------------------|----------------------------------------------------------------------------------------------------|
| Conjunto de Calendários                            | Duração que o servidor de<br>gerenciamento de processo aguarda<br>antes de repetir sua varredura do<br>repositório para planejamentos de<br>calendário. Planejamentos de<br>calendário são executados com base<br>em sua data/hora de planejamento.                                                                                | Valor de número inteiro que designa<br>duração de tempo em segundos. O<br>padrão é 60.                             |
| Caminho do shell bang-hash                         | Especifica a combinação de bang-hash<br>(#!) para a primeira linha do script<br>Unix, seguida por um nome do<br>caminho do shell que executa o script.                                                                                                    |                                                                                                    |
| Nome da Connection Factory JMS                     | O nome do Nome da Connection<br>Factory JMS conforme registrado com<br>o serviço JNDI. Consulte sua<br>documentação do Servidor de<br>Aplicativos ou a documentação do<br>servidor JMS para obter o valor<br>apropriado.                                                                                                    | O padrão é ConnectionFactory. O<br>nome deve ser exclusivo no<br>fornecedor de sistemas de<br>mensagens associado. |
| Factory de Nomenclatura JMS                        | A classe Java JMS. Por exemplo, para<br>o servidor de aplicativos JBoss, a<br>factory de nomenclatura é<br>org.jnp.interfaces.NamingContextFactory.<br>Esta opção pode ser configurada se<br>todas as mensagens para todas as<br>tarefas baseadas em Mensagens<br>estiverem chegando de um servidor<br>remoto único.               | O valor padrão é nome da classe de<br>factory de nomenclatura do JMS do<br>servidor de aplicativos local.          |
| Serviço de Nomenclatura do JMS                     | A localização do URI do serviço de<br>nomenclatura. Por exemplo, para o<br>servidor de aplicativos JBoss, a factory<br>de nomenclatura é<br>jnp://localhost:1099. Esta opção<br>pode ser configurada se todas as<br>mensagens para todas as tarefas<br>baseadas em Mensagens estiverem<br>chegando de um servidor remoto<br>único. | O valor padrão é URI do serviço de<br>nomenclatura JMS do servidor de<br>aplicativos local.                        |
| Connection Factory de Evento de<br>Processo do JMS | O nome de classe da connection<br>factory JMS a ser utilizado para a fila<br>de eventos do processo.                                                                                                    | O valor padrão é nome da classe de<br>factory de nomenclatura do JMS do<br>servidor de aplicativos local.          |
| Fila de Eventos de Processo JSM                    | O nome JNDI da fila de eventos de<br>processo do JMS.                                                                                                    | O valor padrão é fila de eventos de<br>processo do JMS do servidor de<br>aplicativos local.                        |

*Tabela 10. Opções de configuração de gerenciamento de processo*.

| Nome                                                                  | Descrição                                                                                                    | Configurações                                                                  |
|-----------------------------------------------------------------------|----------------------------------------------------------------------------------------------------|--------------------------------------------------------------------------------|
| Limite do Histórico da Tarefa                                         | Número máximo de entradas do<br>histórico da tarefa a serem salvas para<br>cada versão de uma tarefa. Quando o<br>limite é alcançado, as entradas do<br>histórico da tarefa mais antigas são<br>substituídas por novas entradas. | Valor de número inteiro. O padrão é<br>10.                                     |
| Métrica da Consulta de Log                                            | Indica se fará ou não o registro das<br>métricas da consulta (tempo de<br>execução) no log.                                                                                                    | Desativado por padrão.                                                         |
| Número Máximo de Iterações                                            | Número máximo de iterações para<br>passos da tarefa iterativos.                                                                                                    | Valor de número inteiro. O padrão é<br>250.                                    |
| Pesquisa de Mensagens                                                 | A duração de tempo (em segundos)<br>que o servidor de Gerenciamento de<br>Processo aguarda antes de repetir uma<br>varredura do repositório para<br>planejamentos baseados em<br>mensagens que devem ser ativados.               | Valor de número inteiro. O padrão é<br>120.                                    |
| Sincronização do Modelador                                            | Define se a execução simultânea de<br>tarefas que contêm arquivos IBM SPSS<br>Modeler é permitida.                                                                                                    | Desativado por padrão.                                                         |
| Notificação de Processo Ativada                                       | Indica se o servidor do Gerenciamento<br>de Processo deve criar interface com o<br>Servidor de Notificação.                                                                                                    | True ou false. O padrão é true.                                                |
| Conjunto de Servidores de Processos<br>Remotos                        | A duração de tempo (em segundos)<br>que o trabalho remoto irá aguardar<br>antes de verificar se o Servidor de<br>Processos Remotos ainda está ativo                                                                              |                                                                                |
| Remover Artefatos Enviados<br>Expirados                               | Indica se os artefatos criados pelo<br>envio de um recurso para<br>processamento devem ser removidos<br>do repositório quando expirarem.                                                                                         | Ativado por padrão.                                                            |
| Remover Históricos de Tarefas<br>Obsoletos                            | Indica se históricos de tarefas<br>obsoletos devem ser removidos.                                                                                                    | Ativado por padrão.                                                            |
| Tempo de Expiração de Artefato<br>Enviado                             | O período de expiração (em dias) para<br>artefatos enviados, tais como tarefas.                                                                                                    | Valor de número inteiro. O padrão é<br>5.                                      |
| Registro de Data e Hora de Artefato<br>Enviado                        | Formato de registro de data e hora a<br>ser utilizado nos nomes das pastas de<br>Trabalho Enviado geradas<br>automaticamente.                                                                                                    | Formato de ano, mês, dia, hora,<br>minuto, segundo:<br>aaaa.MM.dd.hh.mm.ss.SSS |
| Formato de data e hora para as<br>pastas com registro de data e hora. | Formato de data e hora para as pastas<br>com registro de data e hora.                                                                                                    | Formato de ano, mês, dia, hora,<br>minuto, segundo:<br>aaaa.MM.dd.hh.mm.ss.SSS |
| O formato de data para as pastas<br>com registro de data e hora.      | O formato de data para as pastas com<br>registro de data e hora.                                                                                                    | mês, dia e ano:<br>MM-dd-aaaa                                                  |
| O formato de horário para as pastas<br>com registro de data e hora.   | O formato de horário para as pastas<br>com registro de data e hora.                                                                                                    | Formato de hora, minuto e segundo:<br>HH.mm.ss                                 |

*Tabela 10. Opções de configuração de gerenciamento de processo (continuação)*.

# **Relatório**

A opção de configuração Relatório permite especificar o caminho para gravar informações sobre depuração (como saída XML) para processamento de visualização.

<span id="page-55-0"></span>**Importante:** Se nenhum valor for especificado para essa opção, as informações sobre depuração para processamento de visualização não serão geradas.

Para modificar o caminho do diretório.

- 1. Na lista Configuração, sob Relatório, clique em **Diretório de Visualização Completo**. O diretório atual aparece na caixa de texto Diretório de Visualização Completo.
- 2. Insira o novo valor do caminho absoluto do diretório.
- 3. Clique em **Configurar**. O caminho que você especificou se tornará o diretório padrão para gravar as informações do processamento de visualização.

## **Repositório**

Opções de configuração do repositório permitem que você defina os terminais da web em serviço e alterne a validação da conexão.

Para modificar as configurações, clique na opção correspondente sob Repositório na lista Configuração. Consulte a tabela a seguir para nomes de link, descrições e configurações válidas.

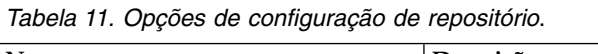

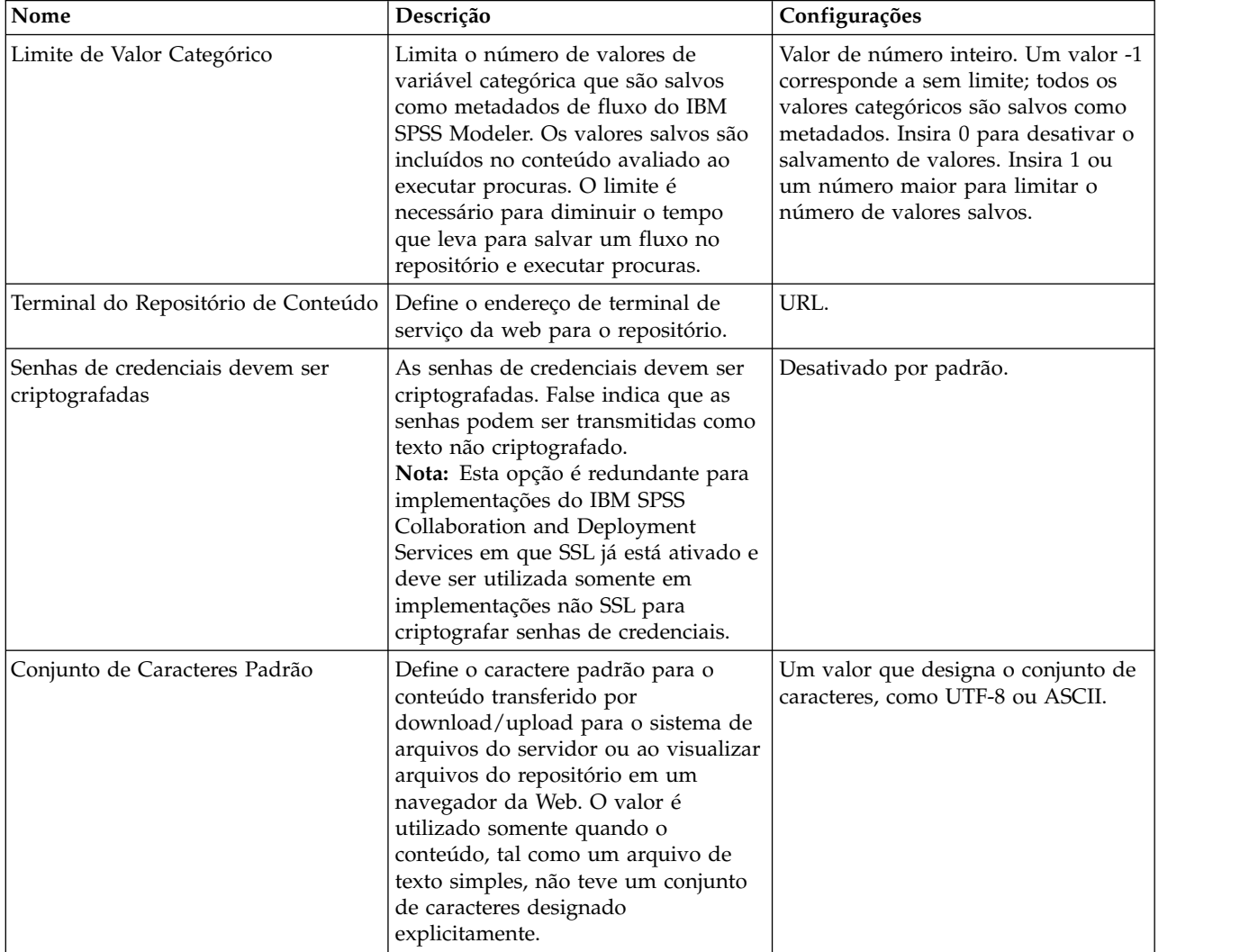

*Tabela 11. Opções de configuração de repositório (continuação)*.

| Nome                                                   | Descrição                                                                                                    | Configurações                                      |
|--------------------------------------------------------|----------------------------------------------------------------------------------------------------|----------------------------------------------------|
| Dispor Transferência de Recursos                       | Indica se os recursos de sistema<br>alocados para as atividades de<br>transferência de recursos deverão ou<br>não ser liberados. A desativação não<br>é recomendada e pode ser usada<br>somente para propósitos de<br>depuração.                                                                                             | Ativado por padrão.                                |
| Registrar dados de desempenho                          | True indica que os dados de<br>desempenho serão registrados.                                                                                                    | Desativado por padrão.                             |
| Notificação do Barramento de<br>Mensagens Ativada      | Indica se o servidor de repositório<br>deve fazer interface com o<br>barramento de mensagens.                                                                                                    | Ativado por padrão.                                |
| Indicador de Senha de Parâmetro do<br>Modelador        | Parâmetros de fluxo do IBM SPSS<br>Modeler contendo essa sequência de<br>caracteres serão criptografados<br>quando armazenados e mascarados<br>na UI quando um fluxo for planejado<br>para execução.                                                                                                    | Senha mascarada.                                   |
| Tamanho da Fila de Reindexação                         | Define o tamanho da fila a ser usada<br>para reindexação do repositório. Este<br>número deve ser maior que o valor<br>definido pela opção de configuração<br>Tamanho do Conjunto de<br>Encadeamentos de Reindexação.                                                                                                    | Valor de número inteiro. O padrão é<br>15.         |
| Tamanho do Conjunto de<br>Encadeamentos de Reindexação | Define o número de encadeamentos a<br>serem usados para reindexação do<br>repositório.                                                                                                    | Valor de número inteiro. O padrão é<br>5.          |
| Remover Recursos Excluídos                             | Indica se os itens que são excluídos<br>devem ser removidos do repositório.<br>Essa opção deve ser sempre<br>selecionada. Ela deve ser desativada<br>somente em casos especiais (para<br>propósitos de depuração, por<br>exemplo).                                                                                           | Ativado por padrão.                                |
| Frequência de Manutenção do<br>Repositório             | Define a frequência (em minutos)<br>para o serviço de manutenção do<br>repositório. O serviço de repositório<br>deve ser reiniciado para que as<br>mudanças entrem em vigor.                                                                                                    | Valor de número inteiro. O padrão é<br>60 minutos. |
| Manutenção do Repositório Principal                    | Define se o serviço de manutenção<br>do repositório deverá ser executado<br>somente no nó principal no cluster<br>do servidor.                                                                                                    | True ou false. O padrão é False.                   |
| Data de Início da Manutenção do<br>Repositório         | Define a data e a hora para o início<br>do serviço de manutenção do<br>repositório. Datas inválidas ou datas<br>anteriores à data atual são ignoradas,<br>fazendo com que o serviço inicie<br>imediatamente. Se a hora de início<br>especificada estiver no passado, o<br>serviço iniciará nesse horário no dia<br>seguinte. | Data e hora no formato<br>[AAAA-MM-DD] HH:MM:SS.   |

| Nome                                                                    | Descrição                                                                                                    | Configurações                                                                                                    |
|-------------------------------------------------------------------------|----------------------------------------------------------------------------------------------------|----------------------------------------------------------------------------------------------------|
| Início Máximo da Manutenção do<br>Repositório                           | Define o tempo de atraso máximo<br>para que o serviço de manutenção se<br>inicie.                                                                                                    | Valor de número inteiro. O padrão é<br>30 minutos.                                                               |
| Início Mínimo da Manutenção do<br>Repositório                           | Define o tempo de atraso mínimo<br>para que o serviço de manutenção se<br>inicie.                                                                                                    | Valor de número inteiro. O padrão é<br>5 minutos.                                                                |
| Atraso da Transação de Manutenção<br>do Repositório                     | Define a porcentagem do tempo de<br>atraso da unidade ou trabalho geral<br>de manutenção. Por exemplo, se o<br>atraso da transação de manutenção<br>for de 75% (padrão), e a transação<br>levou 1 segundo, ela será seguida por<br>um retardo de 3 segundos.                                                                                                    | Valor de número inteiro entre 1 e 99.<br>O padrão é 75.                                                          |
| Duração da Transação de<br>Manutenção do Repositório                    | Define a duração de cada transação<br>de manutenção (em milissegundos) e<br>permite que os serviços de<br>manutenção funcionem sem<br>sobrecarregar os recursos do sistema<br>e o tempo de processamento do<br>aplicativo.                                                                                                    | Valor de número inteiro. O padrão é<br>500 milissegundos. Um valor<br>negativo é interpretado como<br>ilimitado. |
| Notificação de Repositório Ativada                                      | Indica se o servidor de repositório<br>deve fazer interface com o servidor<br>de notificação.                                                                                                    | Desativado por padrão.                                                                                           |
| Bloqueio de Recursos                                                    | Ativa o bloqueio de recurso. O<br>bloqueio de recursos impede que um<br>recurso seja alterado por vários<br>usuários ao mesmo tempo. Quando<br>ativado, um bloqueio pode ser<br>colocado em um recurso, fazendo<br>com que o recurso apareça como<br>somente leitura para os outros.                                                                                                    | Ativado por padrão.                                                                                              |
| Tabela de Consulta de Transferência<br>de Recurso                       | Implementação de mapeamento para<br>consulta de ID durante transferências<br>de recursos.                                                                                                    | DISK ou MEMORY.                                                                                                  |
| Tamanho do Cache de Resultado da<br>Página de Transferência de Recursos | Tamanho do cache para armazenar<br>resultados da página durante<br>transferências de recursos. Quando o<br>usuário executa resoluções de conflito<br>individual durante a transferência de<br>recursos, pode haver mais conflitos<br>do que podem ser exibidos de uma<br>vez na interface com o usuário. O<br>tamanho do cache de resultados<br>determina o número de páginas<br>armazenadas em cache para uma<br>única sessão. Se o usuário estiver<br>fazendo uso pesado da resolução de<br>conflito individual, ele pode ajudar o<br>desempenho a aumentar o tamanho<br>do cache; no entanto, o aumento do<br>tamanho do cache resultará em<br>consumo de memória adicional. | Valor de número inteiro. O padrão é<br>5.                                                                        |

*Tabela 11. Opções de configuração de repositório (continuação)*.

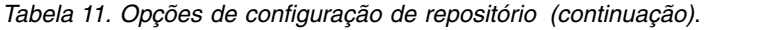

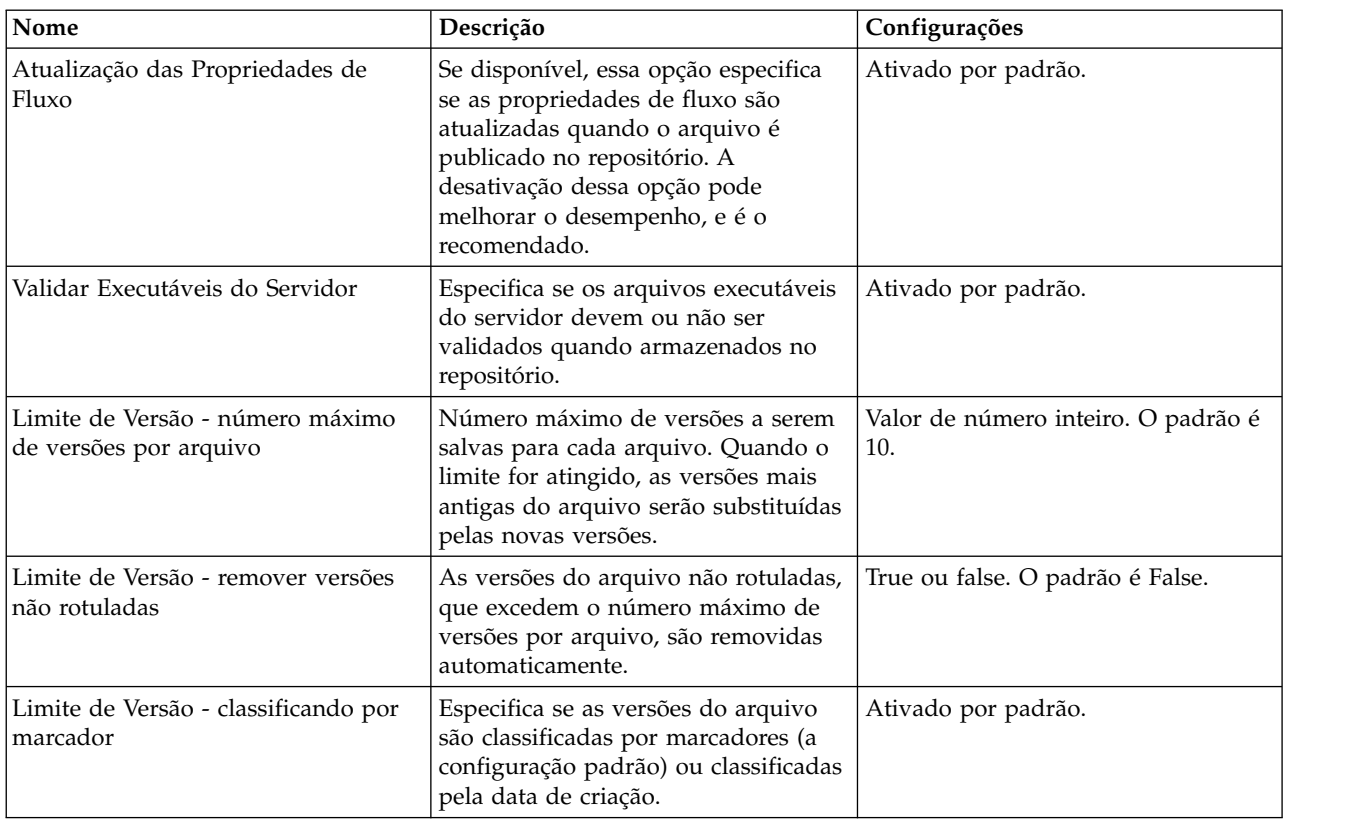

## **Serviço de escoragem**

As opções de configuração do Serviço de Escoragem permitem que você especifique configurações para escoragem.

Para modificar as configurações, clique na opção correspondente sob Serviço de Escoragem na lista Configuração. Consulte a tabela a seguir para nomes de link, descrições e configurações válidas.

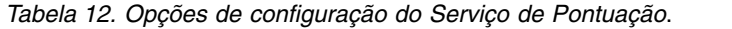

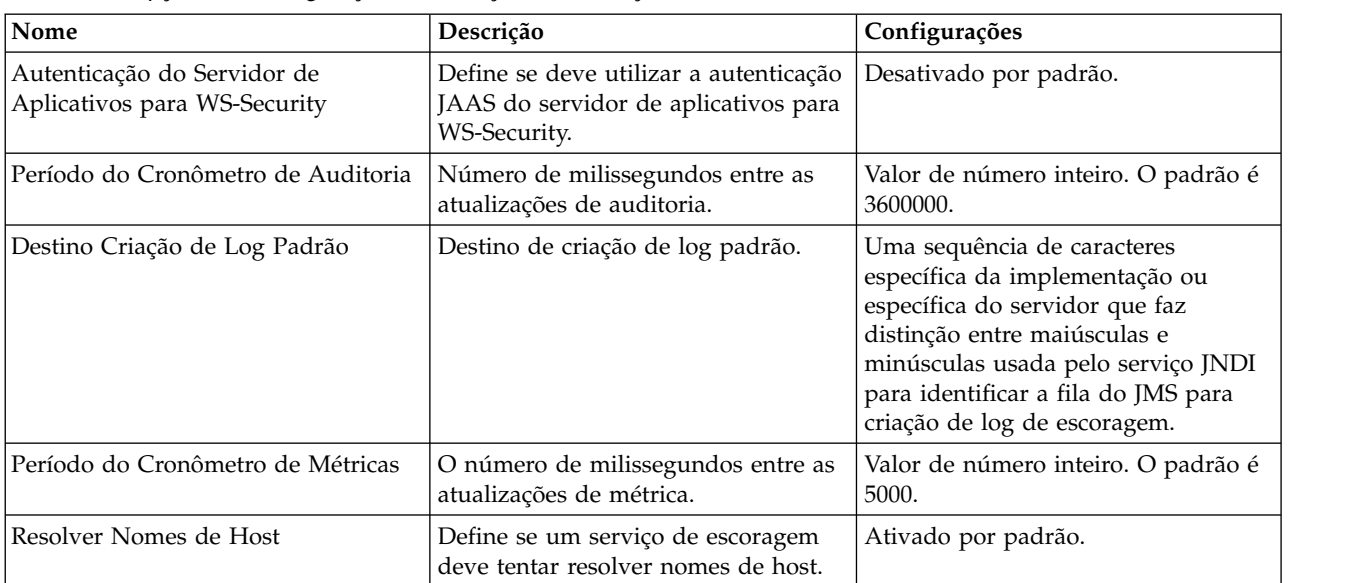

*Tabela 12. Opções de configuração do Serviço de Pontuação (continuação)*.

| Nome                          | Descrição                     | Configurações                       |
|-------------------------------|-------------------------------|-------------------------------------|
| Tamanho Máximo do Conjunto de | Tamanho máximo do conjunto de | Valor de número inteiro. O padrão é |
| 'Trabalhadores                | trabalhadores.                | 100.                                |

## **Procura**

A opção de configuração da Procura permite que você especifique o número de ocorrências a serem exibidas por página nos resultados da procura do IBM SPSS Deployment Manager, tamanho do conjunto de resultados, bem como se procuras são registradas em visualizações de auditoria.

Para modificar as configurações, clique na opção correspondente sob Procura na lista Configuração. Consulte a tabela a seguir para nomes de link, descrições e configurações válidas.

*Tabela 13. Opções de configuração da procura*.

| Nome                          | Descrição                                                                                                    | Configurações                                |
|-------------------------------|----------------------------------------------------------------------------------------------------|----------------------------------------------|
| Procuras de Auditoria         | Registra cada procura na visualização<br>de auditoria. Consulte o tópico<br>Capítulo 15, "Auditando o<br>repositório", na página 87 para obter<br>mais informações. Observe que a<br>ativação desta opção pode retardar as<br>procuras.                                                                                                    | Desativado por padrão.                       |
| Tamanho de Página Padrão      | Número de resultados da procura a<br>serem exibidos em uma página.                                                                                                    | Valor de número inteiro. O padrão é<br>25.   |
| Máximo de Linhas              | Número máximo de linhas em um<br>conjunto de resultados da procura. O<br>valor deve ser configurado como -1<br>para número ilimitado de resultados,<br>ou como um número inteiro positivo<br>(para limitar o tamanho do conjunto<br>de resultados retornado e evitar<br>condições de falta de memória ou<br>problemas de tempo limite do<br>cliente). | Valor de número inteiro. O padrão é<br>$-1.$ |
| Manutenção de Procura Ativada | Define se as atividades de<br>manutenção são ativadas para o<br>Serviço de Procura.                                                                                                    | Ativado por padrão.                          |

## **Segurança**

As opções de configuração de segurança permitem especificar configurações de acesso ao repositório.

Para modificar as configurações, clique na opção correspondente sob Segurança na lista Configuração. Consulte a tabela a seguir para nomes de link, descrições e configurações válidas.

*Tabela 14. Opções de configuração de segurança*.

| Nome                         | Descrição                                                                                                    | Configurações                                                                                                    |
|------------------------------|----------------------------------------------------------------------------------------------------|----------------------------------------------------------------------------------------------------|
| Duração do Bloqueio da Conta | Número de minutos antes de<br>desbloquear automaticamente um<br>usuário que foi bloqueado após<br>exceder o número permitido de<br>tentativas de login inválidas. | Valor de número inteiro. O padrão é<br>30. Um valor 0 significa nunca<br>desbloquear usuários<br>automaticamente. |

*Tabela 14. Opções de configuração de segurança (continuação)*.

| Nome                                                   | Descrição                                                                                                    | Configurações                                                                                              |
|--------------------------------------------------------|----------------------------------------------------------------------------------------------------|----------------------------------------------------------------------------------------------------|
| Armazenar Logins em Cache                              | Salva os logins para uma resposta<br>mais rápida dos serviços da Web. Se<br>ativado, mudanças em usuários,<br>grupos ou funções vai levar 30<br>minutos ou mais para serem<br>efetivadas. Requer uma<br>reinicialização de servidor.                                                                                                    | Ativado por padrão.                                                                                        |
| Tempo Limite de Sessão de Cache                        | Número de minutos antes que uma<br>sessão de segurança de um usuário<br>inativa seja removida.<br>Nota: Esta configuração afeta apenas<br>sessões da IBM SPSS Deployment<br>Manager baseadas em navegador.                                                                                                    | Valor de número inteiro. O padrão é<br>30.                                                                 |
| Intervalo de Revalidação de Login<br>em Cache          | Intervalo em número de minutos<br>para revalidar logins em cache. É<br>necessário reiniciar o servidor para<br>que essa configuração entre em vigor.                                                                                                    | Valor de número inteiro. O padrão é<br>5.                                                                  |
| Desativar Clientes                                     | Desativa o login para aplicativos<br>clientes do IBM SPSS Collaboration<br>and Deployment Services (IBM SPSS<br>Deployment Manager, IBM SPSS<br>Collaboration and Deployment<br>Services Deployment Portal, etc.)                                                                                                    | Desativado por padrão.                                                                                     |
| Criptografar Senha                                     | Requer que serviços da Web utilizem<br>senhas criptografadas. Os serviços da<br>web enviarão uma chave de<br>criptografia ao solicitar senhas. O<br>servidor criptografará a senha usando<br>a chave pública fornecida. Se<br>Criptografar Senha for selecionado,<br>os serviços da Web não terão<br>permissão para solicitar senhas<br>fornecendo uma chave de<br>criptografia. Isto afeta as preferências<br>do usuário, as credenciais do<br>repositório de conteúdo e serviços<br>similares. | Ativado por padrão.                                                                                        |
| Limite de Contagem de Tentativas de<br>Login Inválidas | Número de tentativas de login com<br>falha para permitir antes do bloqueio<br>automático de um usuário.                                                                                                    | Valor de número inteiro. O padrão é<br>3. Um valor 0 significa nunca<br>bloquear usuários automaticamente. |
| IDs de Usuário em Minúsculas                           | Força para que um identificador<br>interno para um usuário fique em<br>minúsculas. Esta opção deve ser<br>desativada somente se um diretório<br>de usuário remoto depender de IDs<br>de usuário com distinção entre<br>maiúsculas e minúsculas.                                                                                                    | Ativado por padrão.                                                                                        |
| Mensagem                                               | Mensagen que aparece na tela de<br>boas-vindas do IBM SPSS<br>Deployment Manager baseado em<br>navegador.                                                                                                    | Texto da mensagem. Marcas HTML<br>podem ser utilizadas para aplicar a<br>formatação.                       |

*Tabela 14. Opções de configuração de segurança (continuação)*.

| Nome                   | Descrição                                                                                                    | Configurações          |
|------------------------|----------------------------------------------------------------------------------------------------|------------------------|
| Normalizar Principal   | Especifica que os nomes de usuário<br>são armazenados no banco de dados<br>em formato de caractere normalizado<br>quando usuários são criados ou<br>importados (Formulário de<br>Normalização C conforme definido<br>pelo padrão técnico Unicode) | Desativado por padrão. |
| Resolver Nomes de Host | Determina se chamadas de serviço da  <br>web devem tentar resolver nomes do<br>host.                                                                                                    | Ativado por padrão.    |

# **Configuração**

A opção de configuração Configuração permite que você especifique uma definição de configuração diversa para o repositório, tal como o prefixo da URL utilizado em referências a IBM SPSS Collaboration and Deployment Services, a configuração da fila JMS e as configurações do barramento de mensagens JMS.

Para modificar as configurações, clique na opção correspondente sob Configuração na lista Configuração. Consulte a tabela a seguir para nomes de link, descrições e configurações válidas.

| Nome                                                 | Descrição                                                          | Configurações                                                                                                    |
|------------------------------------------------------|--------------------------------------------------------------------|----------------------------------------------------------------------------------------------------|
| Connection Factory JMS de Log                        | Nome JNDI da Connection Factory<br>JMS do log.                     | Uma sequência de caracteres<br>específica da implementação ou<br>específica do servidor com distinção<br>entre maiúsculas e minúsculas<br>utilizada pelo serviço JNDI para<br>identificar a connection factory JMS<br>de log.                     |
| Fila do JSM do Log                                   | Nome JNDI da fila do JMS do log.                                   | Uma sequência de caracteres<br>específica da implementação ou<br>específica do servidor com distinção<br>entre maiúsculas e minúsculas<br>utilizada pelo serviço JNDI para<br>identificar a fila JMS de log.                                      |
| Connection Factory JMS do<br>Barramento de Mensagens | Nome JNDI da Connection Factory<br>JMS do barramento de mensagens. | Uma sequência de caracteres<br>específica da implementação ou<br>específica do servidor com distinção<br>entre maiúsculas e minúsculas<br>utilizada pelo serviço JNDI para<br>identificar a connection factory JMS<br>do barramento de mensagens. |
| Tópico JMS do Barramento de<br>Mensagens             | Nome JNDI do tópico do JMS do<br>barramento de mensagens.          | Uma sequência de caracteres<br>específica da implementação ou<br>específica do servidor com distinção<br>entre maiúsculas e minúsculas<br>utilizada pelo serviço JNDI para<br>identificar o tópico JMS do<br>barramento de mensagens.             |

*Tabela 15. Opções de configuração Configuração*.

*Tabela 15. Opções de configuração Configuração (continuação)*.

| Nome           | Descrição                                                                                                    | Configurações                                                                                                    |
|----------------|----------------------------------------------------------------------------------------------------|----------------------------------------------------------------------------------------------------|
| Prefixo de URL | O prefixo deve ser resolvido em DNS<br>(ou WINS). Se estiver utilizando SSL,<br>o prefixo deverá começar com https<br>em vez de http. Além disso, a porta<br>pode ser omitida se o servidor utiliza<br>a porta http padrão 80, ou a porta<br>https padrão 443. O servidor deve ser<br>reiniciado para que qualquer<br>mudança no prefixo entre em vigor. | URL.<br>Restrição: Não finalize a<br>especificação de URL com uma barra.<br>Por exemplo, especifique um valor de<br>http://myserver:8080/myroot em vez<br>de http://myserver:8080/myroot/. |

## **CMOR**

A opção de configuração CMOR oferece a configuração *Limite de Caracteres UDF*, permitindo que você especifique o número máximo de caracteres que podem ser transmitidos para as funções definidas pelo usuário do banco de dados.

O valor padrão é suficiente para a maioria dos sistemas e raramente deve precisar ser modificado. Como resultado, a opção CMOR está oculta a partir da interface de configuração padrão e deve ser acessada somente caso erros precisem do aumento do limite de caracteres. Por exemplo, se o número de caracteres usados em rótulos de versão exceder o limite especificado, o sistema não poderá recuperar a lista disponível ao selecionar um provedor de dados para uma configuração de escoragem e o log do servidor incluirá erros de truncamento. Se o número de rótulos não puder ser reduzido, o limite de caracteres UDF precisará ser aumentado. Para modificar o limite:

- 1. Na página Configuração, clique no link **Configuração** para exibir as configurações ocultas.
- 2. Na lista de configurações, sob CMOR, clique em **Limite de Caracteres UDF**. O limite de caractere atual aparece.
- 3. Modifique o valor conforme necessário.
- 4. Clique em **Configurar** para estabelecer o novo valor.
- 5. Efetue logoff e reinicie o servidor de repositório.

Para alguns bancos de dados, como o SQL Server ou DB2, as funções não podem ser atualizadas automaticamente para refletir o novo valor. Nestes casos, as funções precisam ser atualizadas manualmente após o encerramento do servidor, mas antes de reiniciá-lo, da seguinte forma:

- 6. Após modificar o valor de configuração, pare o servidor.
- 7. Quando o servidor parar, utilize as ferramentas de administração existentes para seu banco de dados para modificar as duas funções *spsscmor\_fn\_gl2* e *spsscmor\_fn\_gl3*. Substitua o valor do limite de caractere atual (originalmente 4000) pelo limite especificado na definição de configuração do *Limite de Caracteres UDF*.
- 8. Após atualizar os valores, reinicie o servidor.

A tabela a seguir mostra as especificações de substituição para cada banco de dados ao aumentar o limite de caractere de 4000 para 6000.

| Banco de Dados    | Especificação Antiga        | Nova Especificação          |
|-------------------|-----------------------------|-----------------------------|
| <b>SQL</b> Server | @validLabels nvarchar(4000) | @validLabels nvarchar(6000) |
| IDB2              | valid labels varchar(4000)  | valid labels varchar(6000)  |

*Tabela 16. Exemplo de aumentos de limite de caractere*.

# **Capítulo 10. Tipos MIME**

Multipurpose Internet Mail Extensions, ou *MIME*, é um padrão para identificar diferentes tipos de informações. MIME originou-se como uma extensão de e-mail, mas também é usado por HTTP para definir o conteúdo que está sendo entregue por um servidor.

Ao responder a uma solicitação para um arquivo, um servidor anexa informações de cabeçalho no arquivo. Essas informações incluem o tipo MIME, denotando o tipo de mídia contido no arquivo. O servidor utiliza a extensão do arquivo para definir o tipo MIME. O cliente que recebe o arquivo utiliza o tipo MIME para determinar o melhor método para manipular o arquivo.

O servidor controla as associações entre as extensões de arquivo e os tipos MIME. Para configurar esses mapeamentos, utilize a página Tipos MIME e ícones de tipo de arquivo do IBM SPSS Deployment Manager, acessada clicando em **Tipos MIME** na lista de navegação.

Na página Tipos MIME e ícones de tipo de arquivo, é possível executar as tarefas a seguir:

- v Incluir mapeamentos de tipo MIME no servidor.
- v Editar configurações de tipo MIME existentes, incluindo a designação de imagens para os arquivos.
- Excluir mapeamentos de tipo MIME do servidor.

**Nota:** Muitos ícones comuns não aparecem na IBM SPSS Collaboration and Deployment Services Deployment Portal por padrão. Para tipos de arquivo externo (por exemplo, *application/msword*), os administradores podem designar um ícone para o tipo MIME. Consulte o tópico "Incluindo mapeamentos de tipo MIME" para obter mais informações.

## **Incluindo mapeamentos de tipo MIME**

Um tipo MIME consiste em duas partes, um tipo e um subtipo, separados por uma barra. O tipo especifica o tipo de mídia em geral como *do aplicativo*, *áudio*, *imagem*, *mensagens*, *modelo*, *multipartes*, *texto* ou *vídeo*. O subtipo identifica o formato para a mídia e varia entre tipos de mídia. Por exemplo, *text/html* corresponde ao texto no formato HTML.

Subtipos geralmente incluem prefixos para identificar tipos MIME para produtos específicos. Por exemplo, subtipos associados aos produtos comerciais incluem o prefixo vnd., designando um subtipo de fornecedor, tal como *application/vnd.ms-access*. Em contraste, subtipos para produtos não comerciais incluem o prefixo prs., denotando um subtipo pessoal.

Os tipos MIME devem ser registrado com a Autoridade para Atribuição de Números na Internet (IANA). Os tipos que não são registrados devem prefixar o subtipo com *x-* para evitar conflitos com tipos que possam ser registrados no futuro, como em *application/x-vnd.spss-clementine-stream*. Para obter uma lista de tipos MIME registrados, consulte [IANA.](http://www.iana.org/assignments/media-types/)

Para incluir um novo mapeamento de tipo MIME:

- 1. Na página Tipos MIME e ícones de tipo de arquivo, clique em **Incluir Novo Tipo MIME**. A página Incluir tipos MIME e ícones de tipo de arquivo aparece.
- 2. Insira um nome para o tipo MIME. O nome fornece um identificador do tipo que é mais fácil de ser lido do que o tipo em si. Por exemplo, o nome *Pacote de Diálogo Customizado* é mais fácil de ler do que o tipo *application/x-vnd.spss-statistics-spd*.
- 3. Insira o tipo MIME que está sendo incluído.
- 4. Insira as extensões de arquivos para associar ao tipo MIME. Utilize um espaço entre as entradas ao especificar várias extensões.
- 5. Designe um ícone ao tipo MIME. Essa imagem deve ter 16 x 16 pixels de tamanho e deve ser um arquivo *.gif*. A imagem geralmente é utilizada em listas de conteúdo. Clique em **Navegar** para navegar até o arquivo. Se nenhum ícone de designação for necessário, selecione **Não**.
- 6. Clique em **Salvar** para incluir o tipo MIME e retornar à página Incluir tipos MIME e ícones de tipo de arquivo ou clique em **Cancelar** para retornar sem salvar o tipo MIME no servidor.

## **Editando mapeamentos do tipo MIME**

Para editar um tipo MIME existente:

- 1. Na página Tipos MIME e ícones de tipo de arquivo, clique no nome do tipo MIME a ser editado. A página Editar tipos MIME e ícones de tipo de arquivo para esse tipo MIME aparece.
- 2. Modifique as configurações conforme necessário. Ícones serão alterados somente se você selecionar um novo arquivo ou selecionar **Não**. Para excluir um ícone, selecione **Não**.
- 3. Clique em **Salvar** para salvar as novas configurações para o tipo MIME e retornar à página Incluir tipos MIME e ícones de tipo de arquivo, ou clique em **Cancelar** para retornar sem salvar as novas configurações de tipo MIME no servidor.

## **Excluindo mapeamentos de tipo MIME**

Para excluir um tipo MIME existente:

v Na página Tipos MIME e ícones de tipo de arquivo, clique no ícone de exclusão para o tipo de MIME a ser excluído. A tabela de tipo MIME é atualizada, reaparecendo sem o tipo MIME excluído.

# **Capítulo 11. Reindexando o repositório**

A indexação é utilizada para otimizar a procura do IBM SPSS Collaboration and Deployment Services Repository. Por padrão, quando o repositório é atualizado, o índice antigo é limpo e o índice é reconstruído. O repositório também pode ser configurado para forçar a reindexação de resultados de processamento, tais como saídas de tarefa, na inicialização. Consulte o tópico ["Gerenciamento de](#page-53-0) [processo" na página 50](#page-53-0) para obter mais informações. A procura de repositório é automaticamente desativada enquanto a reindexação é executada na inicialização.

A reindexação também pode ser executada sob demanda no IBM SPSS Deployment Manager baseado em navegador por um usuário autorizado. Consulte o tópico ["Ações" na página 25](#page-28-0) para obter mais informações.

**Nota:** A reindexação é um processo longo, que exige muitos recursos, que deve ser executado somente quando for absolutamente necessário, tal como quando uma grande quantidade de novos dados é importada no repositório. É altamente recomendado que a reindexação seja executada somente quando não há atividade do usuário no IBM SPSS Collaboration and Deployment Services. Se for impossível assegurar que todos os usuários estejam com logon efetuado no momento da execução da reindexação, a procura do repositório deverá ser desativada; no entanto, não é recomendado limpar o índice se o sistema estiver sendo utilizado.

Para reindexar o repositório:

- 1. No IBM SPSS Deployment Manager baseado em navegador, clique em **Índice do Repositório** na lista de navegação. A página Indexação do Repositório de Conteúdo aparece.
- 2. Execute uma das seguintes ações:
	- v Se nenhum usuário estiver conectado ao repositório, selecione **Limpar todo o índice antes da reindexação**.
	- v Se usuários ainda estiverem com login efetuado no repositório, selecione **Desativar Clientes enquanto a indexação estiver em execução**.
- 3. Clique em **Iniciar Indexação**. Enquanto o índice está sendo reconstruído, a página Status da Indexação do Repositório de Conteúdo exibe as estatísticas de objetos processados.

# **Capítulo 12. Manutenção do repositório**

A manutenção do IBM SPSS Collaboration and Deployment Services Repository pode incluir tarefas como fazer backup de dados existentes e configurações do aplicativo e limpar dados não utilizados e obsoletos para garantir a integridade dos dados e melhor desempenho.

Com o tempo, o tamanho do IBM SPSS Collaboration and Deployment Services Repository tenderá a ser maior. Uma nova versão do objeto é armazenada toda vez que um objeto é salvo. Além disso, os artefatos criados a partir de cada execução da tarefa se acumulam. Como resultado deste fluxo de entrada de objetos e versões, o banco de dados do repositório pode aumentar até um tamanho que pode começar a impactar negativamente o desempenho. A degradação de desempenho pode resultar em tempo adicional necessário para salvar um arquivo. Em situações extremas, algumas operações poderão iniciar de modo muito mais demorado do que no passado ou possivelmente falharão com um erro de tempo limite. Para evitar tais problemas, a remoção periódica de objetos e versões desnecessários deve ser executada.

Itens que são candidatos para remoção incluem os seguintes:

- v Versões não rotuladas de objetos que não são necessários
- Artefatos de tarefa desnecessários
- v Trabalho enviado expirado. Consulte o tópico ["Removendo trabalho enviado expirado" na página 66](#page-69-0) para obter mais informações.
- v Históricos da tarefa antigos. Consulte o tópico ["Gerenciando o tamanho do histórico da tarefa" na](#page-70-0) [página 67](#page-70-0) para obter mais informações.

A exclusão de itens desnecessários pode ser feita de várias maneiras. É possível identificar e remover cada item manualmente. Como alternativa, você pode utilizar o utilitário de limpeza para executar a exclusão em lote de itens que atendam aos critérios especificados. Por fim, é possível utilizar o IBM SPSS Collaboration and Deployment Services - Essentials for Python para criar tarefas de exclusão automatizadas que podem ser planejadas para execução em intervalos regulares. Para evitar que a exclusão de um grande número de itens impacte o desempenho geral do sistema, um serviço de manutenção gerencia a exclusão real.

# **Backup do repositório**

Os dados do IBM SPSS Collaboration and Deployment Services Repository e a configuração do aplicativo são armazenados em um banco de dados relacional e o backup do repositório deve ser executado no nível do banco de dados com utilitários de backup do fornecedor do banco de dados.

É recomendado o backup de banco de dados diário. Se necessário, o repositório pode ser reinstalado sobre uma cópia de backup do banco de dados.

# **Serviço de manutenção automática**

Ao excluir um item, o item imediatamente se torna indisponível para todos os clientes IBM SPSS Collaboration and Deployment Services Repository. No entanto, o item não será removido nesse ponto, em vez disso, será sinalizado para exclusão. Um serviço de manutenção executa a exclusão real. Este serviço é ativado periodicamente e remove itens sinalizados do sistema. Se todos os itens sinalizados não puderem ser removidos na janela de manutenção atual, os itens persistirão no sistema até a próxima ativação do serviço. O serviço de manutenção minimiza o impacto de tarefas de exclusão no processamento do sistema geral.

Existem algumas exceções nas quais os itens são removidos imediatamente em vez de serem sinalizados. Se você excluir um conjunto de versões do objeto que inclui a versão *LATEST*, o conjunto inteiro será

<span id="page-69-0"></span>excluído imediatamente para permitir a redesignação adequada do rótulo *LATEST* para uma nova versão. Além disso, executar uma exportação faz com que todas as versões sinalizadas sejam excluídas imediatamente para evitar que itens excluídos sejam incluídos no conjunto de exportação.

## **Configurando a manutenção do repositório automática**

O serviço de manutenção executa uma variedade de tarefas, incluindo o seguinte:

- v Exclusão de objetos e versões sinalizados
- v Exclusão de índices de procura obsoletos.
- v Remoção de históricos da tarefas obsoletos
- v Remoção de artefatos enviados expirados
- v Remoção de conexões do servidor pendentes expiradas
- v Remoção de arquivos temporários criados durante as atividades de exportação, importação e promoção

O serviço é executado em um planejamento definido por um conjunto de parâmetros de configuração. Especifique os valores para esses parâmetros utilizando o IBM SPSS Deployment Manager baseado em navegador. Todos os parâmetros estão disponíveis no grupo Repositório da página Configuração.

- 1. Selecione **Data de Início da Manutenção do Repositório**. Insira um valor indicando a data e hora em que o serviço de manutenção deve iniciar. Clique em **Configurar**.
- 2. Selecione **Início Máximo da Manutenção do Repositório**. Insira um valor indicando o período de tempo mais longo após o horário de início especificado no qual o serviço de manutenção deve iniciar. Se o serviço não puder ser iniciado no horário especificado, ele será a maior quantidade de tempo em que o serviço tentará iniciar. Clique em **Configurar**.
- 3. Selecione **Início Mínimo da Manutenção de Repositório**. Insira um valor indicando o período de tempo mais curto após o horário de início especificado no qual o serviço de manutenção deve iniciar. Se o serviço não puder ser iniciado no horário especificado, ele será a menor quantidade de tempo em que o serviço tentará iniciar. Clique em **Configurar**.
- 4. Selecione **Frequência de Manutenção do Repositório**. Insira um valor indicando a frequência com que o serviço de manutenção é executado. Por exemplo, um valor de 90 resulta na execução do serviço a cada 90 minutos. Clique em **Configurar**.
- 5. Selecione **Atraso da Transação de Manutenção do Repositório**. O tempo geral para uma transação de manutenção consiste no trabalho de manutenção real mais um atraso antes que a próxima transação seja processada. O atraso permite que o sistema participe de outras tarefas enquanto o serviço de manutenção está em execução. Insira um valor indicando a porcentagem do tempo geral para uma transação de manutenção alocada para esse atraso. Por exemplo, um valor de 50% indica que o trabalho da transação deve ser seguido por um atraso igual ao tempo necessário para executar o trabalho. Em outras palavras, o atraso utiliza metade do tempo total para a transação de manutenção. Clique em **Configurar**.
- 6. Selecione **Duração da Transação de Manutenção do Repositório**. Insira um valor indicando o tempo alocado para uma transação de manutenção. Clique em **Configurar**.
- 7. Se o seu servidor IBM SPSS Collaboration and Deployment Services estiver em execução em um ambiente em cluster, você poderá executar o serviço de manutenção em todos os nós do cluster ou somente no nó principal. Escolha **Manutenção de Repositório Principal** na lista Configuração. Limite o serviço ao nó principal selecionando esta opção. Clique em **Configurar**.
- 8. Reinicie o servidor IBM SPSS Collaboration and Deployment Services para começar a usar as novas configurações.

Para obter mais informações sobre estas definições de configuração, consulte ["Repositório" na página 52.](#page-55-0)

### **Removendo trabalho enviado expirado**

Artefatos criados na pasta Tarefas Enviadas expiram automaticamente após um número especificado de dias, tornando-os visíveis somente para o proprietário e administradores. Se os artefatos expirados não

<span id="page-70-0"></span>são necessários além de suas datas de expiração, você pode configurar o sistema para sinalizar automaticamente os artefatos para exclusão quando eles expirarem. Quando o serviço de manutenção for ativado, os itens serão removidos do repositório.

É possível controlar essa funcionalidade usando a página Configuração disponível na IBM SPSS Deployment Manager baseada em navegador.

- 1. Selecione **Remover Artefatos Enviados Expirados** do grupo Gerenciamento de Processo.
- 2. Selecione a caixa de opções para ativar essa funcionalidade.
- 3. Clique em **Configurar**.

Para obter mais informações sobre esta definição de configuração, consulte ["Gerenciamento de processo"](#page-53-0) [na página 50.](#page-53-0)

## **Gerenciando o tamanho do histórico da tarefa**

Toda vez que uma tarefa é executada, uma entrada é incluída no histórico da tarefa que detalha as informações sobre a execução da tarefa, tal como quando a execução ocorreu e qual era o status geral da execução. Essas entradas incluem referências à saída de tarefa e ao log de execução. Se uma tarefa é executada em um planejamento, cada execução iniciada pelo planejamento gera uma entrada correspondente no histórico da tarefa.

Uma vez que cada execução da tarefa gera uma entrada no histórico da tarefa, a quantidade de informações que estão sendo mantidas no histórico da tarefa pode se tornar muito grande ao longo do tempo. No entanto, algumas destas entradas do histórico podem ser desnecessárias. Entradas do histórico para execuções mais antigas de uma tarefa geralmente se tornam obsoletas enquanto execuções mais novas da tarefa se tornam disponíveis. Para controlar o tamanho do histórico da tarefa, é possível definir um limite no número de entradas do histórico da tarefa a serem retidas para uma versão da tarefa. Quando o histórico para uma versão da tarefa exceder esse limite, a entrada de histórico mais antiga se tornará obsoleta e será removida quando o serviço de manutenção for ativado. Por exemplo, se o limite de tamanho do histórico da tarefa for quinze, a décima sexta execução resultará na primeira entrada de histórico sendo removida.

É possível controlar essa funcionalidade usando a página Configuração disponível na IBM SPSS Deployment Manager baseada em navegador. Para gerenciar as entradas do histórico da tarefa automaticamente, execute as seguintes etapas:

- 1. Selecione **Limite de Histórico da Tarefa** no grupo Gerenciamento de Processo. Insira o número de entradas de histórico a serem retidas para cada versão da tarefa. Clique em **Configurar**.
- 2. Selecione **Remover Históricos da Tarefa Obsoletos** no grupo Gerenciamento de Processo. Selecione a caixa de seleção para ativar a remoção do histórico de versão da tarefa mais antigo além do limite de histórico da tarefa. Clique em **Configurar**.

Para obter mais informações sobre estas definições de configuração, consulte ["Gerenciamento de](#page-53-0) [processo" na página 50.](#page-53-0)

## **Monitorando atividades de manutenção**

Resumos de atividade do serviço de manutenção pode ser incluído nos arquivos de log do sistema, permitindo que você identifique as tarefas executadas quando o serviço ativa.

Para ativar a criação de log do serviço de manutenção:

1. Abra o arquivo de configuração de criação de log em um editor de texto.

O local do arquivo de configuração de criação de log do IBM SPSS Collaboration and Deployment Services Repository varia dependendo do servidor de aplicativos do host:

- WebSphere: <repository installation directory>/platform/log4j.properties
- v **JBoss:** <JBoss server directory>/deploy/jboss-logging.xml
- v **WebLogic:** <repository installation directory>/toDeploy/current/log4j.properties
- 2. Inclua uma entrada para o criador de log *com.spss.process.internal.maintenance* e configure o nível de criação de log para *DEBUG*. Por exemplo, em um arquivo log4j.properties, inclua a seguinte linha: log4j.logger.com.spss.process.internal.maintenance=DEBUG, R

Para obter informações sobre como incluir criadores de log no arquivo de configuração de criação de log JBoss, consulte a documentação do JBoss.

- 3. Salve suas mudanças.
- 4. Reinicie o servidor de repositório.

Quando o serviço de manutenção for ativado, as seguintes mensagens serão incluídas na saída de log:

- v Removidas *N* execuções enviadas expiradas no tempo atribuído.
- v Removidas *N* execuções obsoletas no tempo atribuído.

Para obter mais informações sobre serviços de criação de log, consulte a documentação de instalação e configuração do servidor de repositório.

## **Limitando o número de versões do arquivo**

O número máximo de versões do arquivo pode ser automatizado e controlado. É possível configurar o sistema para excluir automaticamente as versões mais antigas do arquivo quando o número de versões atingir um limite especificado. Quando o serviço de manutenção for ativado, as versões mais antigas do arquivo serão removidas do repositório.

Na maioria dos casos, as versões mais antigas do arquivo não são usadas, ocupam espaço e diminuem o desempenho do sistema. O utilitário de limpeza examina periodicamente o repositório (por padrão, a cada hora) e verifica as versões do arquivo que excedem o limite definido.

É possível controlar esse recurso usando a página Configuração disponível na IBM SPSS Deployment Manager baseada em navegador.

**Nota:** Somente as versões do arquivo não rotuladas são excluídas. As versões rotuladas não são afetadas.

Para gerenciar as versões do arquivo automaticamente, use as etapas as seguir:

- 1. Selecione **Limite de Versão remover versões não rotuladas** do Grupo do repositório. Quando selecionadas, as versões do arquivo não rotuladas, que excedem o número máximo de versões por arquivo, são removidas automaticamente. Por padrão, a configuração não é ativada. Clique em **Configurar** após selecionar ou cancelar a seleção da configuração.
- 2. Insira o número máximo de versões do arquivo em **Limite de Versão número máximo de versões por arquivo** no Grupo do repositório. A configuração especifica o número máximo de versões a serem retidas para cada arquivo (o valor padrão é 10). Clique em **Configurar** após inserir o número máximo de versões do arquivo.

**Nota:** Os registros do histórico da tarefa poderão não conter artefatos quando o valor for menor do que o **Limite do Histórico da Tarefa**.

3. A configuração de **Limite de Versão - classificando por marcador** no Grupo do repositório determina se as versões do arquivo são classificadas por marcadores (a configuração padrão) ou pela data de criação.

Para obter mais informações sobre estas definições de configuração, consulte ["Repositório" na página 52.](#page-55-0)
# **Exclusão em lote**

A exclusão de um grande número de itens pode ser extremamente tediosa se você precisar incluir cada item separadamente. No entanto, se os itens compartilharem um conjunto de características, você poderá utilizar o utilitário de limpeza para identificar, selecionar e excluir itens em massa.

Para usar esse utilitário, você especifica os critérios que devem ser correspondidos para que um item seja selecionado e excluído. Os critérios de seleção podem ser com base nas seguintes características:

- pasta
- Tipo MIME
- v Presença do rótulo
- Número de versões
- Data de criação

Por exemplo, você pode utilizar o utilitário de limpeza para excluir todas, exceto as últimas três versões de cada arquivo de sintaxe do IBM SPSS Statistics em uma pasta especificada. Como alternativa, você pode excluir todas as versões não rotuladas de fluxos do IBM SPSS Modeler mais antigas do que uma data especificada.

Se a estrutura de manutenção automática estiver ativada, os itens selecionados serão sinalizados para exclusão subsequente na próxima oportunidade disponível. Se a estrutura de manutenção for desativada, os itens serão excluídos imediatamente.

O utilitário de limpeza é inteiramente baseado em Java e executado em qualquer plataforma suportada do IBM SPSS Collaboration and Deployment Services. O utilitário está disponível na seguinte pasta:

```
<repository install path>/applications/cleanup
```
Observe que a exclusão do item é permanente; quando um item é excluído, ele não pode ser recuperado. Para evitar risco desnecessário, considere fazer backup dos dados antes de excluir arquivos com este utilitário.

É possível executar o utilitário de limpeza a partir da linha de comandos ou criar passos da tarefa para processamento automático recorrente.

É recomendável fazer backup do banco de dados do repositório antes de excluir arquivos com este utilitário. Como alternativa, você pode utilizar o recurso de exportação do IBM SPSS Collaboration and Deployment Services para criar um backup de todas as pastas que serão processadas pelo utilitário de limpeza.

# **Executando o utilitário de limpeza**

O comando para executar o utilitário de limpeza tem a seguinte estrutura:

cleanup <parameter=value parameter=value ...>

O comando cleanup é seguido por uma lista delimitada por espaços de parâmetros e seus valores que definem a tarefa de exclusão. Cada especificação do parâmetro inclui o nome do parâmetro, um sinal de igual e o valor do parâmetro. A tabela do Tabela 17 descreve cada parâmetro.

*Tabela 17. Parâmetros do utilitário de limpeza*.

| Parâmetro     | <b>Uso</b>  | Descrição                                                             |  |
|---------------|-------------|-----------------------------------------------------------------------|--|
| connectionURL | Obrigatório | A URL do IBM SPSS Collaboration and Deployment Services<br>Repository |  |

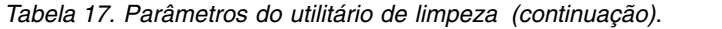

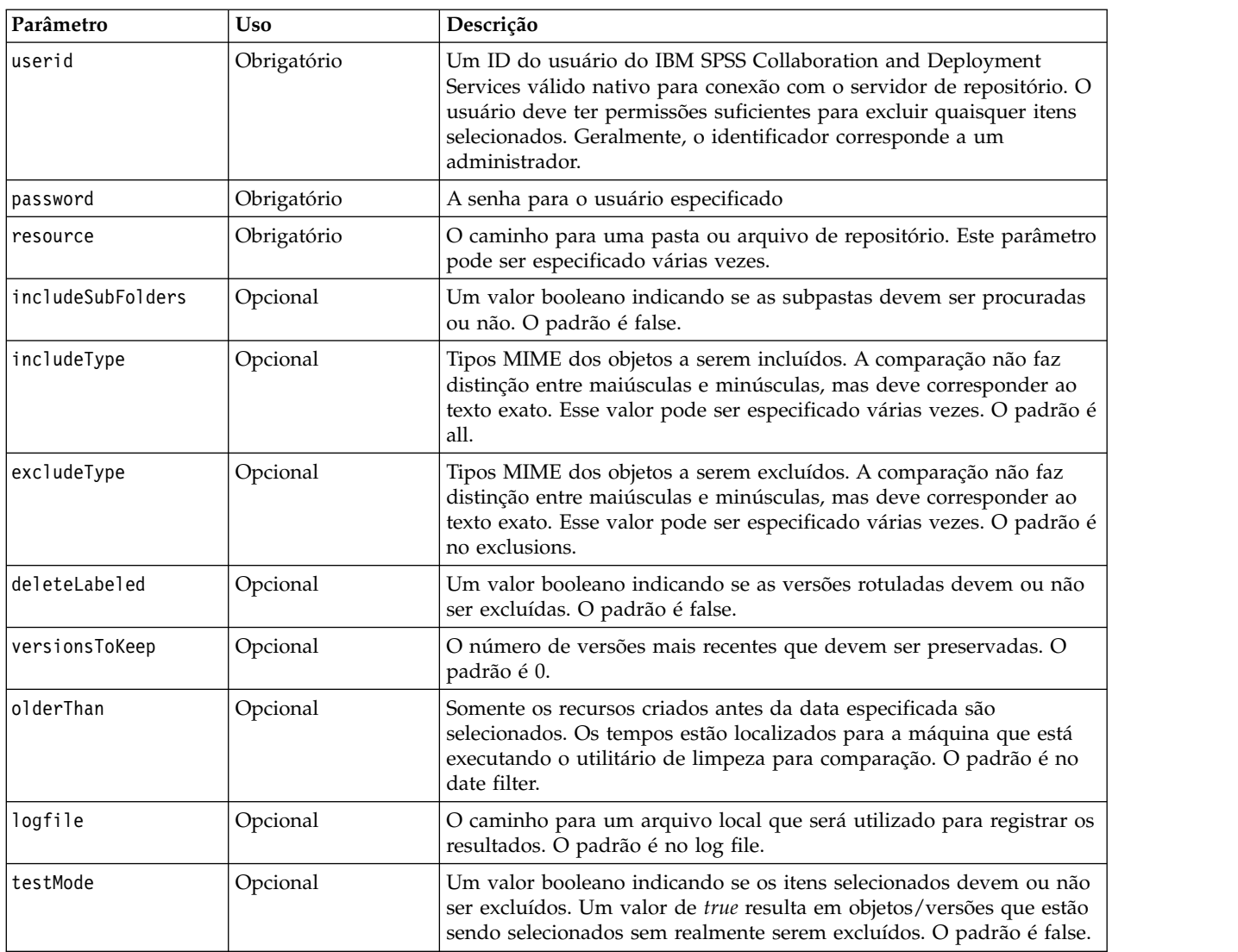

Você chama o utilitário de limpeza utilizando as seguintes etapas:

- 1. Verifique se a variável de ambiente *Path* do sistema inclui o caminho Java.
- 2. Em um prompt de comandos, navegue para o diretório que contém o utilitário de limpeza.
- 3. Digite cleanup, seguido pela lista de parâmetros e valores que definem sua tarefa de exclusão.
- 4. A inserção do comando inicia a tarefa.

Por exemplo, o comando a seguir recorre a todas as subpastas na pasta */CleanupData*, selecionando versões não rotuladas para exclusão. O parâmetro testMode impede que as versões sejam de fato excluídas, permitindo que você revise o arquivo *cleanup.log* para identificar as versões selecionadas que seriam excluídas caso você removesse testMode.

cleanup userid=admin password=pass connectionURL=http://localhost:8080 testMode=true resource=/CleanupData includeSubFolders=true logfile=cleanup.log

# **Criando tarefas de exclusão em lote**

É possível iniciar a exclusão em lote a partir de uma tarefa do IBM SPSS Collaboration and Deployment Services usando um passo da tarefa Geral.

Para criar um passo da tarefa para exclusão em lote no IBM SPSS Deployment Manager, execute os seguintes passos:

- 1. Incluir um passo da tarefa Geral em uma tarefa.
- 2. Clique no passo da tarefa para modificar as propriedades.
- 3. Na guia Geral, digite um nome para o passo. Para o **Comando para Execução**, digite o caminho completo para o utilitário de limpeza para seu sistema seguido pelos parâmetros do utilitário de limpeza que definem a tarefa de exclusão.
- 4. Se a tarefa de exclusão incluir o parâmetro logfile e você desejar que o log seja salvo no IBM SPSS Collaboration and Deployment Services Repository, use a guia Arquivos de Saída para especificar o local de destino para o arquivo.
- 5. Salve a tarefa.

A tarefa pode ser executada manualmente, conforme necessário, ou você pode criar um planejamento que execute automaticamente a tarefa em horários especificados ou em resposta a eventos do sistema. Para obter mais informações sobre os passos da tarefa Geral e o planejamento de tarefas, consulte a documentação do IBM SPSS Deployment Manager.

# **Capítulo 13. Notificações**

IBM SPSS Collaboration and Deployment Services fornece os mecanismos de *notificações* e *assinaturas* para manter os usuários informados sobre mudanças nos objetos do IBM SPSS Collaboration and Deployment Services Repository e resultados do processamento de tarefa. As notificações e assinaturas geram mensagens de email quando ocorrem eventos correspondentes. Por exemplo, quando uma tarefa falha, o IBM SPSS Collaboration and Deployment Services pode enviar automaticamente um e-mail para a pessoa responsável pela tarefa. A falha aciona uma procura por um modelo correspondente ao evento. A aplicação do modelo ao evento cria um e-mail que é enviado a qualquer destinatário associado ao evento.

Modelos de notificação incluídos na instalação do repositório padrão podem ser localizados nos subdiretórios de *<Installation Directory>\components\notification\templates*. Os nomes dos subdiretórios correspondem ao tipo de evento geral. Por exemplo, a pasta *components\notification\templates\PRMS\ Completion* contém dois modelos de mensagens. Esses modelos, *job\_success.xsl* e *job\_failure.xsl*, correspondem ao sucesso e à falha de execuções da tarefa. Se uma tarefa for concluída com êxito, o IBM SPSS Collaboration and Deployment Services usará o modelo *job\_success* para gerar uma mensagem de notificação indicando esse sucesso. O conteúdo e a aparência das mensagens de notificação podem ser customizados modificando os modelos.

# **Estrutura do modelo de notificação**

## **Estrutura de modelo de mensagem de notificação**

Modelos de notificação transformam informações de eventos em mensagens de notificação utilizando Apache *Velocity* Template Language.

### **Estrutura do modelo de Velocidade**

Um modelo de Velocidade possui uma extensão do arquivo \*.vm. O modelo gera uma mensagem utilizando o operador = para designar os valores /mimeMessage/messageSubject, /mimeMessage/ messageContent e /mimeMessage/messageProperty que são, subsequentemente, analisados pelo processador de email. O modelo de amostra a seguir gera uma mensagem de e-mail simples, genérica, indicando o sucesso da tarefa correspondente.

/mimeMessage/messageSubject=Job Completion /mimeMessage/messageContent[text/plain;charset=utf-8]=The job completed successfully.

Para obter mais informações sobre modelos de Velocidade, consulte a documentação do [projeto Velocity](http://velocity.apache.org/) da Apache.

### **Propriedades de mensagens**

<span id="page-76-0"></span>Modelos de notificação por email podem incluir propriedades que determinam como uma mensagem é processada nos casos em que as configurações de SMTP diferentes dos padrões do repositório devem ser utilizadas. Por exemplo, pode ser necessário especificar um nome de servidor SMTP e número da porta diferente ou o endereço de e-mail de retorno designado à mensagem. As propriedades de SMTP padrão são listadas sob opções de configuração de notificação do repositório. Se a Sun JVM for usada com a instalação do repositório, as propriedades de SMTP corresponderão às propriedades da API JavaMail para o tratamento de mensagem definido na [tabela a seguir.](#page-76-0) Observe que estas propriedades podem ser diferentes para diferentes ambientes Java. Para obter informações detalhadas sobre as propriedades SMTP, consulte a documentação do fornecedor da JVM.

| Propriedade da Mensagem     | Atributo | Propriedades do Evento    | Descrição                                                                                                    |
|-----------------------------|----------|---------------------------|----------------------------------------------------------------------------------------------------|
| mail.debug                  | value    | MailSmtpDebug             | Um valor booleano indicando o<br>modo de depuração inicial. O padrão<br>é false.                                                                                                    |
| mail.smtp.user              | value    | MailSmtpUser              | O nome de usuário de SMTP padrão                                                                                                    |
| mail.smtp.password          | value    | MailSmtpPassword          | A senha de usuário de SMTP.                                                                                                    |
| mail.smtp.host              | value    | MailSmtpHost              | O servidor SMTP ao qual se conectar.                                                                                                    |
| mail.smtp.port              | value    | MailSmtpPort              | A porta do servidor SMTP à qual se<br>conectar. O padrão é 25.                                                                                                    |
| mail.smtp.connectiontimeout | value    | MailSmtpConnectionTimeout | O valor de tempo limite de conexão<br>do soquete em milissegundos. Por<br>padrão, o tempo limite é infinito.                                                                                                    |
|                             | value    | MailSmtpTimeout           | O valor de tempo limite de E/S do<br>soquete em milissegundos. Por<br>padrão, o tempo limite é infinito.                                                                                                    |
| mail.smtp.from              | value    | MailSmtpFrom              | O endereço de email usado para o<br>comando SMTP MAIL. Isso configura o<br>endereço de retorno do envelope.                                                                                                    |
| mail.smtp.from              | label    | MailSmtpFromPersonal      | O rótulo de endereço de retorno do<br>envelope.                                                                                                    |
| mail.smtp.localhost         | value    | MailSmtpLocalhost         | O nome do host local. A propriedade<br>normalmente não deve precisar ser<br>designada se o JDK e o serviço de<br>nomes estão configurados<br>corretamente.                                                                                                    |
| mail.smtp.ehlo              | value    | MailSmtpEhlo              | Um valor ooleano indicando se<br>deve-se ou não conectar-se com o<br>comando EHLO. O padrão é true.<br>Geralmente, a falha do comando EHLO<br>resulta em um fallback para o<br>comando HELO. Essa propriedade<br>deve ser utilizada somente para<br>servidores que não sofrem fallback. |
| mail.smtp.auth              | value    | MailSmtpAuth              | Um valor booleano indicando se<br>deve-se ou não autenticar o usuário<br>usando o comando AUTH. O padrão é<br>false.                                                                                                    |

*Tabela 18. Propriedades de mensagens*.

<span id="page-78-0"></span>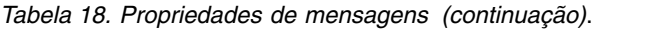

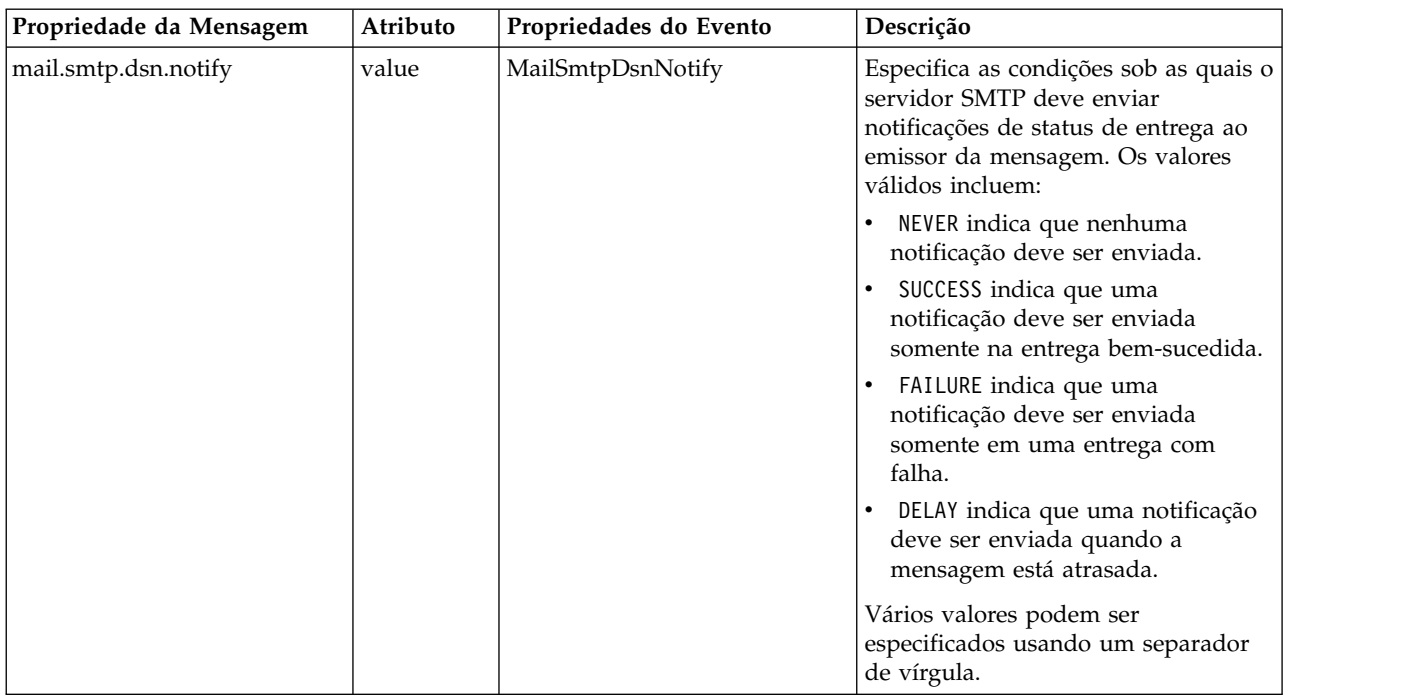

A sintaxe para definir essas propriedades em um modelo de Velocidade é a seguinte:

• O valor da propriedade deve ser designado à mimeMessage/messageProperty com o nome da propriedade e argumentos de rótulo entre colchetes, como no exemplo a seguir:

/mimeMessage/messageProperty[smtp.mail.smtp.from][Brian McGee]=bmagee@mycompany.com

v O valor do rótulo da propriedade é opcional; portanto, a instrução de designação pode ter a seguinte sintaxe:

/mimeMessage/messageProperty[smtp.mail.smtp.from][]=bmagee@mycompany.com

v Os valores de nome da propriedade e rótulo podem ser designados como valores estáticos ou por meio de variáveis que referenciam as propriedades de evento correspondentes:

/mimeMessage/messageProperty[smtp.mail.smtp.from][\$MailSmtpFromPersonal]=\$MailSmtpFrom

### **Conteúdo da mensagem**

O conteúdo de uma mensagem de notificação corresponde ao texto fornecido para os elementos messageSubject e messageContent do modelo de notificação. Para qualquer elemento, esse texto pode incluir valores de propriedade de evento variáveis.

v Nos modelos de Velocidade, os valores das variáveis são referenciados utilizando a notação \$. Por exemplo, Job step \${JobName}/\${JobStepName} failed at \${JobStepEnd} insere o texto com os valores atuais para as propriedades *JobName*, *JobStepName* e *JobStepEnd*.

As variáveis que podem ser inseridas em uma mensagem referenciam as propriedades do evento que aciona a notificação. As propriedades típicas incluem:

- v *JobName*, uma sequência de caracteres que denota o nome da tarefa.
- v *JobStart*, um registro de data e hora que indica o horário em que a tarefa iniciou.
- v *JobEnd*, um registro de data e hora que indica o horário em que a tarefa terminou.
- v *JobSuccess*, um valor booleano indicando se a tarefa foi ou não bem-sucedida.
- v *JobStatusURL*, uma sequência de caracteres correspondente à URL na qual o status da tarefa pode ser localizado.
- v *JobStepName*, uma sequência de caracteres que denota o nome da tarefa.
- v *JobStepEnd*, um registro de data e hora que indica o horário em que a tarefa foi encerrada.
- v *JobStepArtifacts*, uma matriz de valores da sequência de caracteres que denota as URLs da saída da etapa da tarefa.
- v *JobStepStatusURL*, uma sequência de caracteres correspondente à URL na qual o status do passo da tarefa pode ser localizado.
- v *ResourceName*, uma sequência de caracteres correspondente ao nome do objeto afetado pelo evento, tal como o nome do arquivo ou da pasta.
- v *ResourcePath*, uma sequência de caracteres correspondente ao caminho do objeto afetado pelo evento.
- v *ResourceHttpUrl*, uma sequência de caracteres correspondente à URL HTTP na qual o objeto pode ser localizado.
- v *Nome\_Filho*, uma sequência de caracteres correspondente ao nome do objeto-filho do objeto pai afetado pelo evento. Por exemplo, quando um arquivo é criado em uma pasta, este será o nome do arquivo.
- v *ChildHttpUrl*, uma sequência de caracteres correspondente à URL HTTP na qual o objeto-filho pode ser localizado.
- v *ActionType*, para eventos de repositório, o tipo de ação que gerou o evento–por exemplo, FolderCreated.

As propriedades disponíveis são definidas pelo evento e serão diferentes para diferentes tipos de eventos.

O modelo de Velocidade de amostra a seguir para a notificação de sucesso do passo da tarefa insere os nomes da tarefa e do passo da tarefa na linha de assunto. O conteúdo da mensagem também inclui os horários de encerramento para a etapa, a URL na qual o status pode ser visualizado e uma lista de artefatos gerados pelo passo da tarefa. Observe que o modelo utiliza a estrutura de loop #foreach para recuperar as URLs dos artefatos a partir da matriz da propriedade *JobStepArtifacts*.

```
<html><head>
<meta http-equiv='Content-Type' content='text/html;charset=utf-8'/>
</head>
<hody>
<p>The job <b>${JobName}</b> started ${JobStart} and #if($JobSuccess) completed successfully #else failed #end ${JobEnd}.
```

```
<p>To review the job log, go to <a href='${JobStatusURL}'>${JobStatusURL}</a>.</p>
```
<hr><p>Esta é uma mensagem gerada por máquina. Não responda diretamente. Se não desejar receber esta notificação, remover a si mesmo da lista de notificação ou entre em contato com o administrador do Repositório.</p> </body> </html>

Os seguintes segmentos de códigos demonstram como o modelo de Velocidade para notificação de conteúdo da pasta pode ser modificado para remover o hiperlink para a tarefa a partir da mensagem. As tarefas do IBM SPSS Collaboration and Deployment Services não podem ser abertas fora do IBM SPSS Deployment Manager; portanto, é altamente recomendável customizar a mensagem de notificação para remover o hiperlink. If-condition adicional no exemplo testa o tipo MIME do objeto; se o objeto for uma tarefa do IBM SPSS Collaboration and Deployment Services, o hyperlink não é incluído.

#### Modelo original:

```
#if($Attachments)
Consulte o anexo.
#else
<p>Para revisar o conteúdo do arquivo, acesse <a href='${ResourceHttpUrl}'>${ResourceHttpUrl}</a>.</p>
#end
```
#### Modelo modificado:

```
#if($Attachments)
Consulte o anexo.
#else
#if($MimeType!='application/x-vnd.spss-prms-job')
<p>Para revisar o conteúdo do arquivo, acesse <a href='${ResourceHttpUrl}'>${ResourceHttpUrl}</a>.</p>
#end
#end
```
#### <span id="page-80-0"></span>**Formato da mensagem**

Um modelo de notificação deve especificar o tipo MIME do conteúdo da mensagem. Nos modelos de notificação, o argumento de tipo MIME é especificado entre colchetes com /mimeMessage/messageContent.

O tipo MIME pode ter um de dois valores:

- v *text/plain*. As mensagens de notificação aparecem em texto simples. Essa é a configuração padrão.
- v *text/html*. As mensagens de notificação incluem marcas HTML. Utilize essa configuração para controlar a aparência do conteúdo dentro da mensagem. O HTML dentro da mensagem deve ser bem formado.

É uma boa prática sempre codificar a saída do modelo como Unicode (UTF-8).

Os modelos de notificação HTML podem tirar vantagem da funcionalidade permitida na marcação. Por exemplo, a mensagem pode incluir um link para uma página da web ou para saída a partir da tarefa.

O modelo a seguir gera uma mensagem de notificação para conclusão do passo da tarefa, formata conteúdo como uma tabela, especifica a cor do plano de fundo para a mensagem usando um estilo sequencial para corpo e define uma fonte Verdana azul para parágrafos usando uma folha de estilo interna. A mensagem também inclui um link para a saída de tarefa.

```
/mimeMessage/messageSubject=${JobName}/${JobStepName} completed successfully
/mimeMessage/messageContent[text/html;charset=utf-8]=
            <html>
            <head>
            <meta http-equiv="Content-Type" content="text/html;charset=utf-8"/>
            <style type="text/css">
            table {font-family: verdana; color: #000080}
            p {font-family: verdana; color: #000080}
             .foot {font-size: 75%; font-style: italic} </style>
            </head>
            <body style="background-color: #DCDCDC">
            <table border="8" align="center" width = 100%>
            <tr align="left">
            <th>Job/step name</th>
            <td>${JobName}/${JobStepName}</td>
            \frac{2}{\pi}<tr align="left">
            <th>End time</th>
            <td> ${JobStepEnd}</td>
            \frac{2}{\pi}<tr align="left">
            <th>Output</th>
            <h>sh>#if ($JobStepArtifacts)
              #foreach($artifact in $JobStepArtifacts)
                <a href='$artifact.get("url")'>$artifact.get("filename")</a><br>
              #end
            #else None <br>
            #end
            <sub>n</sub>><sub>1</sub></sub>
            \langletr>
            </table>
            \frac{1}{2}<p class="foot">Está é uma mensagem gerada por máquina.
            Não responda diretamente. Se não desejar receber
            esta notificação, cancele a assinatura ou entre em contato com seu
            <a href="mailto:admin@mycompany.com"> your IBM SPSS Deployment
            Services administrator.</a>></p>></body>
            </html>
```
# **Editando modelos de notificação**

Para editar um modelo de mensagem Velocity:

- 1. Abra o modelo em um editor de texto. Subpastas da pasta *components/notification/templates* contêm o conjunto atual de modelos em uso.
- 2. Modifique o valor designado a /mimeMessage/messageSubject. Utilize a notação \$ para inserir variáveis de propriedade de evento no assunto da mensagem. Consulte o tópico ["Conteúdo da](#page-78-0) [mensagem" na página 75](#page-78-0) para obter mais informações.
- 3. Defina o tipo MIME da mensagem. O valor do tipo MIME é especificado entre colchetes seguindo messageContent. Para uma mensagem de texto simples, utilize um valor de *text/plain*. Para uma mensagem HTML, utilize um valor de *html*. Consulte o tópico ["Formato da mensagem" na página 77](#page-80-0) para obter mais informações.
- 4. Modifique o valor designado a messageContent. Utilize a notação \$ para inserir variáveis de propriedade de evento no conteúdo da mensagem.
- 5. Salve o modelo usando seu nome original.

Mensagens de notificação subsequentes utilizarão os modelos modificados quando o evento correspondente ocorrer.

# **Status da tarefa**

Um modelo de notificação que inclui a propriedade *JobStatusURL* gera uma mensagem contendo um link para a saída de tarefa e o log.

Para visualizar os resultados de uma tarefa:

- 1. Clique no link de status em uma mensagem de notificação. A página Login para o servidor é aberta.
- 2. Insira seu nome e senha de login. Clique em **Login**. A página Status da Tarefa é aberta.

A visualização Status das Tarefas exibe os detalhes do status de processamento de uma tarefa, incluindo as informações sobre o status de todos os passos de tarefa na tarefa. Usando a visualização, é possível exibir o log da tarefa, os logs de passos de tarefa individuais, bem como a saída gerada.

**Nome.** O caminho do repositório da tarefa.

**Versão.** O rótulo de versão da tarefa.

**Status.** O status do processamento da tarefa, tal como *Em Execução*, *Bem-Sucedido* ou *Com Falha*.

**Data de Início.** A data e hora em que o processamento de tarefa foi iniciado.

**Tempo de Execução.** A duração da execução da tarefa.

**Usuário.** O usuário que enviou a tarefa.

- v Para atualizar o status da tarefa, clique em **Atualizar**.
- v Para expandir os detalhes para a tarefa, que incluem o log da tarefa e os passos da tarefa, clique em **+** próximo ao nome da tarefa.
- v Para exibir o log da tarefa, clique no link **Log** sob o nome da tarefa. A guia Log é aberta. Para fechar a guia, clique em **Fechar.**
- v Para expandir os detalhes para um passo da tarefa, que incluem o log do passo da tarefa e qualquer saída resultante, clique em **+** próximo ao nome do passo da tarefa.

As informações a seguir são apresentadas para um passo da tarefa:

**Nome.** O nome do passo da tarefa.

**Status.** O status do processamento do passo da tarefa, tal como *Em Execução*, *Bem-Sucedido* ou *Com Falha*.

**Data de Início.** A data e hora em que o processamento do passo da tarefa foi iniciado.

**Tempo de Execução.** A duração da execução do passo da tarefa.

- v Para exibir o log do passo da tarefa, clique no link **Log** sob o nome do passo da tarefa. O log do passo da tarefa é aberto em uma nova guia. Para fechar a guia, clique em **Fechar.**
- v Para exibir a saída do passo da tarefa, clique no nome do arquivo de saída. A guia Resultados é aberta. Para fechar a guia, clique em **Fechar.**

## **Status da tarefa**

Um modelo de notificação que inclui a propriedade *JobStatusURL* gera uma mensagem contendo um link para a saída de tarefa e o log.

Para visualizar os resultados de uma tarefa:

- 1. Clique no link de status em uma mensagem de notificação. A página Login para o servidor é aberta.
- 2. Insira seu nome e senha de login. Clique em **Login**. A página Status da Tarefa é aberta.

A visualização Status das Tarefas exibe os detalhes do status de processamento de uma tarefa, incluindo as informações sobre o status de todos os passos de tarefa na tarefa. Usando a visualização, é possível exibir o log da tarefa, os logs de passos de tarefa individuais, bem como a saída gerada.

**Nome.** O caminho do repositório da tarefa.

**Versão.** O rótulo de versão da tarefa.

**Status.** O status do processamento da tarefa, tal como *Em Execução*, *Bem-Sucedido* ou *Com Falha*.

**Data de Início.** A data e hora em que o processamento de tarefa foi iniciado.

**Tempo de Execução.** A duração da execução da tarefa.

**Usuário.** O usuário que enviou a tarefa.

- v Para atualizar o status da tarefa, clique em **Atualizar**.
- v Para expandir os detalhes para a tarefa, que incluem o log da tarefa e os passos da tarefa, clique em **+** próximo ao nome da tarefa.
- v Para exibir o log da tarefa, clique no link **Log** sob o nome da tarefa. A guia Log é aberta. Para fechar a guia, clique em **Fechar.**
- v Para expandir os detalhes para um passo da tarefa, que incluem o log do passo da tarefa e qualquer saída resultante, clique em **+** próximo ao nome do passo da tarefa.

As informações a seguir são apresentadas para um passo da tarefa:

**Nome.** O nome do passo da tarefa.

**Status.** O status do processamento do passo da tarefa, tal como *Em Execução*, *Bem-Sucedido* ou *Com Falha*.

**Data de Início.** A data e hora em que o processamento do passo da tarefa foi iniciado.

**Tempo de Execução.** A duração da execução do passo da tarefa.

- v Para exibir o log do passo da tarefa, clique no link **Log** sob o nome do passo da tarefa. O log do passo da tarefa é aberto em uma nova guia. Para fechar a guia, clique em **Fechar.**
- v Para exibir a saída do passo da tarefa, clique no nome do arquivo de saída. A guia Resultados é aberta. Para fechar a guia, clique em **Fechar.**

## **Otimizando o desempenho do serviço de notificação**

O desempenho geral do serviço de notificação é uma combinação do desempenho dos componentes do IBM SPSS Collaboration and Deployment Services que gerenciam dados do assinante e da assinatura, coletam eventos e geram, formatam e distribuem notificações, bem como o desempenho do sistema de banco de dados que armazena e processa os dados da assinatura. As funções de notificação do IBM SPSS Collaboration and Deployment Services requerem recursos significativos do sistema e podem precisar ser ajustadas. Também é recomendado seguir as diretrizes gerais para melhoria de desempenho do serviço de notificação.

# **Configuração do serviço de notificação**

#### **Opções de configuração de notificação**

O desempenho do serviço de notificação pode ser melhorado alterando os parâmetros definidos pelas opções de configuração do serviço de notificação. As opções a seguir podem ter um efeito positivo notável no desempenho:

- v A filtragem de ruído de evento permite que o sistema ignore eventos de notificação que não possuam assinaturas correspondentes com assinantes ou provedores de notificação associados previamente no processo. Cada tamanho do cache de filtro de ruído de evento define o número máximo de eventos em cache que não resolvem em quaisquer assinaturas correspondentes. A ativação da filtragem de ruído de evento (opção de configuração *Filtro de Ruído de Evento*) e, se necessário, o aumento do tamanho do cache (opção de configuração *Cache de Filtro de Ruído de Evento*) podem melhorar o desempenho do serviço de notificação. A desativação da filtragem de ruído de evento não é recomendada nos ambientes de produção e deve ser utilizada somente para propósitos de depuração e teste.
- v O cache de identificadores de assinatura é um cache de mapeamentos para as expressões de filtragem resolvidas na lista de identificadores de assinatura correspondentes. O tamanho do cache define o número de expressões de filtragem no cache. Embora não haja limitação no número de identificadores de assinatura correspondentes associadas com as expressões de filtragem, é esperado que o número de assinaturas correspondentes por expressão de filtragem resolvida seja relativamente pequeno–por exemplo, algumas dezenas ou, em casos raros, várias centenas. Aumentar o tamanho do cache (opção de configuração *Cache de Identificadores de Assinaturas*) pode melhorar o desempenho.
- A fila de eventos persistentes permite que o sistema mantenha um cache de eventos de notificação recebidos no armazenamento em disco provisório para minimizar a quantidade de memória consumida. Por padrão, os eventos de notificação recebidos são mantidos na memória. Se a taxa dos eventos recebidos for alta e a quantidade de RAM disponível não for suficiente, será possível armazenar eventos no armazenamento em disco provisório. Se a fila de eventos persistentes for ativada, o tamanho do lote de confirmação de armazenamento de fila de eventos configurará o número máximo de eventos de notificação a serem mantidos na memória antes de gravá-los no armazenamento temporário. Embora a ativação da fila de eventos persistentes (opção de configuração *Fila de Eventos Persistentes Ativada*) e o aumento do tamanho do lote de confirmação (opção de configuração *Tamanho da Fila de Eventos Persistentes*) possam melhorar o desempenho, somente aumentos moderados no tamanho do lote são recomendados, devido aos requisitos de memória adicional. Aumentar o tamanho do arquivo de armazenamento da fila de eventos persistentes no disco (opção *Tamanho da Fila de Eventos Persistentes*) não afeta visivelmente o desempenho. Observe que o sistema deve ser reiniciado para que as mudanças nas configurações de fila de eventos persistentes entrem em vigor.
- v A desativação do conteúdo binário (anexos de email) enviado com a mensagem de notificação pode melhorar significativamente o desempenho (opção de configuração *Conteúdo Binário Ativado*). A geração das mensagens de notificação com anexos binários pode ser uma operação que exige muito processamento. O conteúdo do anexo binário deve ser lido a partir do repositório, incluído na mensagem de notificação e roteado por meio do canal de distribuição apropriado, tal como um servidor de email. Alguma transformação do conteúdo binário do anexo também pode ser necessária para determinados tipos de mensagens de notificação. Por exemplo, anexos binário codificados em base-64 (SMTP) adicionarão cerca de 33% ao tamanho total das mensagens geradas. A carga de processamento pode ser ainda maior se um número de modelos customizados diferentes for usado para formatar mensagens de notificação com anexos grandes. Nestes casos, o serviço de notificação deve formatar mensagens, incluir anexos e enviar por push cada mensagem por meio do canal de distribuição separadamente. Para melhorar o desempenho, é aconselhável limitar o número de notificações com anexos, o tamanho dos anexos e o número de modelos customizados que serão utilizados para formatar mensagens de notificação com anexos.
- v O processamento e a distribuição de mensagens de notificação utilizam muitos recursos. Para instalações menores, ou quando IBM SPSS Collaboration and Deployment Services é instalado em um servidor não dedicado, é aconselhável limitar o tamanho do conjunto a um único encadeamento secundário modificando as opções de configuração *Tamanho do Conjunto do Coletor de Eventos Principal* e *Tamanho Máximo do Conjunto do Coletor de Eventos*.

Para obter uma listagem completa de opções de configuração de notificação, descrições detalhadas, e valores padrão, consulte ["Notificação" na página 45](#page-48-0)

#### **Servidor SMTP dedicado**

O desempenho do canal de entrega, tal como um servidor de email, é o fator crítico que controla o desempenho geral do serviço de notificação. Para notificações do IBM SPSS Collaboration and Deployment Services, é altamente recomendável utilizar um servidor SMTP dedicado rápido em vez do servidor de email corporativo regular. O uso de um servidor dedicado tem demonstrado reduzir drasticamente o tempo que leva para incluir uma mensagem de notificação na fila de correio, melhorando significativamente o desempenho do serviço de notificação. Uma configuração possível é a implementação de um servidor de email dedicado no mesmo host que o repositório, o que reduz o tempo que leva para o serviço de notificação se comunicar com o servidor de email pela rede.

#### **Número de encadeamentos**

É essencial que o número de encadeamentos alocados pelo servidor SMTP seja suficiente. O número deve ser igual ou maior do que o número de encadeamentos de processamentos no conjunto de coletores de eventos do serviço de notificação do IBM SPSS Collaboration and Deployment Services. Se o servidor de distribuição possuir um número insuficiente de encadeamentos, o serviço de notificação não será capaz de se comunicar com ele de forma eficiente.

## **Recomendações gerais**

A utilização das técnicas a seguir pode melhorar significativamente o desempenho do serviço de notificação sem reduzir a funcionalidade geral disponível para o usuário do IBM SPSS Collaboration and Deployment Services.

#### **Minimizar o número de destinatários.**

Para minimizar o tempo geral de agregação do destinatário durante a correspondência de eventos, é aconselhável definir um conjunto de listas de distribuição externas em vez de especificar cada assinante individualmente. Essas listas de distribuição podem ser mantidas em servidores de diretório corporativo (Microsoft Exchange, Lotus Domino, etc.). Essa abordagem elimina a necessidade por um número bastante grande de consultas de banco de dados que o serviço de notificação deve executar para recuperar os destinatários e seus dispositivos de entrega. Servidores SMTP corporativos especializados devem ser capazes de utilizar os recursos disponíveis e manipular a entrega das mensagens de notificação com muito mais eficiência.

#### **Minimizar o número de modelos customizados.**

O IBM SPSS Collaboration and Deployment Services fornece a capacidade de definir um número ilimitado de modelos customizados que serão utilizados para formatar mensagens de notificação para um tipo de evento fornecido. No entanto, sob circunstâncias normais, é suficiente formatar as mensagens de notificação utilizando somente os modelos padrão. Os modelos padrão estão armazenados no sistema de arquivos no servidor e em cache na memória. Esses modelos podem ser customizados para atender aos requerimentos específicos do usuário. Consulte o tópico ["Editando modelos de notificação" na página 77](#page-80-0) para obter mais informações. Um grande número de modelos customizados (centenas ou milhares por evento correspondente) pode visivelmente degradar o desempenho porque os modelos devem ser recuperados do banco de dados em cada solicitação e cada mensagem de notificação deve ser formatada separadamente. O mesmo raciocínio se aplica a um endereço de origem customizado do SMTP. Na maioria dos casos, é suficiente ter um padrão único de endereço de origem especificado como uma opção de configuração do repositório. Mesmo se o conteúdo (assunto e corpo) do modelo de notificação for o mesmo que o modelo padrão, a especificação de um endereço de origem customizado estabelecerá um modelo customizado para uma notificação fornecida.

#### <span id="page-85-0"></span>**Minimizar o número de assinaturas.**

Para aprimorar o desempenho do serviço de notificação, geralmente é desejável minimizar o número de assinaturas que serão correspondidas por um único evento. Se o evento recebido corresponder a um grande número de assinaturas que tenham assinantes diferente e modelos de mensagens diferentes, o sistema não será capaz de agregar eficientemente a distribuição e precisará gerar mensagens de notificação separadas para os destinatários. É importante observar que um evento de notificação inicial único pode gerar inúmeros eventos derivados conforme o processamento percorre a hierarquia de tipo de evento. Um evento inicial também podem ser dividido em uma série de eventos por divisores de evento específicos do aplicativo. Se um grande número de eventos derivados será gerado para um evento inicial, é aconselhável criar uma estratégia para gerenciar layouts de assinatura. Por exemplo, em vez de especificar um número de assinaturas separadas para cada pasta filha na hierarquia do repositório de conteúdo, geralmente é suficiente especificar uma única assinatura para a pasta pai e utilizar a opção Aplicar às Subpastas. Para obter mais informações, consulte a documentação do usuário do IBM SPSS Deployment Manager. A limitação do número de assinaturas individuais também pode ser benéfica. Em vez de permitir que os usuários assinem individualmente, listas de distribuição podem ser configuradas e mantidas em servidores SMTP corporativos. As listas de distribuição podem ser usadas para criar um número limitado de assinaturas a fim de aprimorar o desempenho e minimizar o tempo de processamento e distribuição de mensagens.

#### **Planejar atividades de gerenciamento de assinatura.**

Para aprimorar o desempenho durante a correspondência de eventos, o serviço de notificação do IBM SPSS Collaboration and Deployment Services mantém um número de caches internos. Esses caches serão invalidados (limpos) se o cliente fizer modificações no repositório do tipo de evento ou no repositório de assinatura. É recomendável executar atividades de gerenciamento de assinatura, tais como incluir assinantes, excluir assinaturas, etc., com base em um planejamento que não se sobreponha aos tempos de processamento de eventos de pico para o serviço de notificação. A execução de atividades de gerenciamento de assinatura sob uma carga de processamento leve geralmente é aceitável, mas pode levar a curtas sequências de baixo desempenho.

## **Depurando o serviço de notificação**

Para ativar a depuração para o serviço de notificação, edite o arquivo *log4j.xml* de seu servidor de aplicativos. Se você estiver utilizando JBoss, ative o nível criação de log DEBUG para o pacote *com.spss.notification editando <your\_jboss\_installation>\server\default\conf\log4j.xml* conforme a seguir: <category name="com.spss.notification"> <priority value="DEBUG"/> </category>

Outros servidores de aplicativos podem fornecer interfaces do navegador ou algumas outras maneiras de editar a configuração de criação de log para os componentes implementados. Para ativar o registro SMTP, defina a opção de configuração *Modo de Depuração de Ativação de SMTP* como true no IBM SPSS Deployment Manager. Embora o registro de notificação seja muito detalhado e forneça informações muito detalhadas sobre correspondência de eventos e atividades de distribuição de notificação, o item de log mais importante para procurar é:

[...SmtpDistributor] Exiting SMTP distributor. The distribution took 5.906 s.

Se a distribuição do SMTP demorar mais de 100-200 milissegundos, é altamente recomendável usar um servidor SMTP dedicado.

Para propósitos de depuração, também é recomendável ativar Notificações de Status de Entrega (DSN), definindo a opção de configuração correspondente com os seguintes valores:

*SMTP DSN Notify* FAILURE,SUCCESS,DELAY

*SMTP DSN Ret*

*Nota*: Seu servidor SMTP deve suportar a especificação RFC3461 para gerar essas notificações de entrega.

### **Resolução de problemas de falhas na entrega de notificação**

Se configurações corretas foram especificadas para o servidor de email e o endereço de e-mail do emissor padrão durante a instalação do repositório, a configuração de e-mail adicional geralmente não é necessária para que as notificações do IBM SPSS Collaboration and Deployment Services sejam entregues com êxito. Se um erro foi cometido durante a instalação, ele pode ser corrigido alterando as opções de configuração da notificação. Consulte o tópico ["Notificação" na página 45](#page-48-0) para obter mais informações.

O administrador do IBM SPSS Collaboration and Deployment Services também é notificado quando ocorrem falhas na entrega para notificações e assinaturas com uma mensagem gerada pelo sistema semelhante à seguinte:

Sua mensagem não atingiu alguns ou todos os destinatários-alvo.

Assunto: IBM SPSS Deployment Services: Nova versão do ChurnAnalysis criada Enviado: 4/5/2010 2h35 PM

Os destinatários a seguir não puderam ser alcançados:

jsmiht@mycompany.com em 4/5/2010 2h35 PM

Houve um problema de comunicação de SMTP com o servidor de email do destinatário. Entre em contato com o administrador do sistema.

Na maioria dos casos, as falhas de entrega são causadas por erro do usuário ao especificar endereços de destinatários da notificação ou de assinatura padrão.

Em alguns casos, é possível experimentar problemas com a entrega de mensagens de notificação devido à configuração da rede corporativa ou do servidor de email. Por exemplo, o servidor pode não estar configurado para retransmitir para endereços externos. As etapas a seguir podem ser executadas para investigar o problema:

- v Para diagnosticar definitivamente as falhas na entrega da notificação, use os registros de auditoria do repositório. As falhas na entrega de notificação e assinatura são registradas em visualizações de auditoria do repositório. Consulte o tópico Capítulo [15, "Auditando o repositório", na página 87](#page-90-0) para obter mais informações.
- v Para determinar a causa da falha na notificação, é recomendado ativar o modo de depuração. Consulte o tópico ["Depurando o serviço de notificação" na página 82](#page-85-0) para obter mais informações.
- v Consultas de **nslookup** podem ser usadas para examinar a configuração de seu servidor SMTP.
- v O exame dos cabeçalhos SMTP das mensagens de notificação pode fornecer informações úteis sobre a retransmissão de mensagem do servidor SMTP.

FULL

# **Capítulo 14. Configuração de JMS para o gerenciamento de processo**

IBM SPSS Collaboration and Deployment Services utiliza o Serviço de Mensagens Java (JMS) para se comunicar com aplicativos de terceiros e acionar o processamento de tarefa com base em eventos do IBM SPSS Collaboration and Deployment Services Repository. A API do JMS é uma API de Middleware Orientado a Mensagens (MOM) Java para enviar mensagens entre dois ou mais clientes. Utilizando JMS, um programa primeiro cria uma instância de uma connection factory para conectar-se à fila ou ao tópico e, em seguida, preenche e envia ou publica as mensagens. No lado que recebe, os clientes, então, recebem ou assinam as mensagens. As mesmas classes Java pode ser utilizadas para se comunicar com diferentes provedores JMS utilizando as informações de JNDI para o provedor.

As configurações de JMS do servidor de aplicativos podem ser modificadas para aumentar os limites de simultaneidade quando o desempenho do IBM SPSS Collaboration and Deployment Services deve ser otimizado, por exemplo, quando um número alto de tarefas são processadas simultaneamente. Para obter informações sobre como aumentar o limite de simultaneidade do JMS, consulte o tópico a seguir. Este capítulo também fornece um exemplo que demonstra como configurar o processamento de tarefa com base em eventos do repositório.

# **Aumentando os limites de simultaneidade do JMS**

Quando o desempenho do IBM SPSS Collaboration and Deployment Services deve ser otimizado devido à carga de trabalho alta, por exemplo, uma grande quantidade de tarefas em execução simultaneamente, pode ser necessário modificar a configuração de JMS do servidor de aplicativos para aumentar limites de simultaneidade. A seguir estão as etapas gerais para o WebSphere, JBoss e WebLogic. Para obter informações mais detalhadas, consulte a documentação do servidor de aplicativos.

### **WebSphere**

1. No WebSphere Integrated Solutions Console selecione

**Recursos** > **JMS** > **Especificações de Ativação**

- 2. Abra **CaDSProcessEventActivationSpec** e aumente o valor de Máximo de chamadas MDB simultâneas por terminal.
- 3. Reinicie o servidor.

### **JBoss**

1. Aumente o valor do elemento **MaximumSize** em <JBoss server directory>/conf/standardjboss.xml.

No exemplo a seguir, o valor de **MaximumSize** é configurado como 150 (o padrão é 15).

```
<invoker-proxy-binding>
      <name>message-driven-bean</name>
     <invoker-mbean>default</invoker-mbean>
     <proxy-factory>org.jboss.ejb.plugins.jms.JMSContainerInvoker</proxy-factory>
      <proxy-factory-config>
       <JMSProviderAdapterJNDI>DefaultJMSProvider</JMSProviderAdapterJNDI>
       <ServerSessionPoolFactoryJNDI>StdJMSPool</ServerSessionPoolFactoryJNDI>
       <CreateJBossMQDestination>true</CreateJBossMQDestination>
       <!-- WARN: Don't set this to zero until a bug in the pooled executor is fixed -->
       <MinimumSize>1</MinimumSize>
       <MaximumSize>150</MaximumSize>
       <KeepAliveMillis>30000</KeepAliveMillis>
       <MaxMessages>1</MaxMessages>
       <MDBConfig>
          <ReconnectIntervalSec>10</ReconnectIntervalSec>
          <DLQConfig>
```

```
<DestinationQueue>queue/DLQ</DestinationQueue>
        <MaxTimesRedelivered>200</MaxTimesRedelivered>
        <TimeToLive>0</TimeToLive>
     </DLQConfig>
   </MDBConfig>
 </proxy-factory-config>
</invoker-proxy-binding>
```
2. Reinicie o servidor. A mudança afetará todos os beans acionados por mensagens implementados.

### **WebLogic**

Use um gerenciador de trabalho WebLogic para controlar o número de encadeamentos ativos.

- 1. Crie um novo gerenciador de trabalho e direcione-o para o servidor WebLogic usado para executar IBM SPSS Collaboration and Deployment Services.
- 2. Atualize o descritor de implementação para fazer referência ao novo gerenciador de trabalho.
- 3. Modifique weblogic-ejb-jar.xml em process-ejb.jar, o qual pode ser localizado em <repository installation directory>/platform/deployables/process-ejb.ear. Anexe o seguinte:

```
<dispatch-policy>PASWWorkManager</dispatch-policy>
<weblogic-enterprise-bean>
  <ejb-name>ProcessEventMDB</ejb-name>
   <message-driven-descriptor>
    <pool><max-beans-in-free-pool>20</max-beans-in-free-pool>
     <initial-beans-in-free-pool>1</initial-beans-in-free-pool>
    </pool>
    <destination-jndi-name>queue/SPSSProcess</destination-jndi-name>
    <connection-factory-jndi-name>ProcessConnectionFactory</connection-factory-jndi-name>
   </message-driven-descriptor>
 <dispatch-policy>PASWWorkManager</dispatch-policy>
</weblogic-enterprise-bean>
```
4. Atualize process-ejb.ear no servidor de aplicativos e ajuste suas configurações no console administrativo.

### **Exemplo de processamento baseado em mensagem**

A funcionalidade de planejamento baseado em mensagens do IBM SPSS Collaboration and Deployment Services pode ser usada para acionar o processamento por eventos do repositório, bem como por aplicativos de terceiros. Por exemplo, uma tarefa pode ser configurada para ser executada novamente quando o fluxo do IBM SPSS Modeler usado em um dos passos da tarefa for atualizado.

O procedimento envolve as seguintes etapas:

- 1. Usando o IBM SPSS Deployment Manager, crie um domínio de mensagem do JMS.
- 2. Configure um planejamento baseado em mensagens para a tarefa usando o domínio de mensagem. Observe que o seletor de mensagem do JMS deve indicar o ID do recurso do fluxo do IBM SPSS Modeler como no exemplo a seguir:

```
ResourceID=<resource ID>
```
O ID do recurso de repositório do fluxo do IBM SPSS Modeler pode ser localizado nas propriedades de objeto.

- 3. Configure uma notificação para o fluxo do IBM SPSS Modeler com base no assinante do JMS que você definiu.
- 4. Para testar o planejamento baseado em mensagens, o fluxo deve ser aberto no IBM SPSS Modeler, modificado e armazenado no repositório. Se tudo tiver sido configurado corretamente, o planejamento acionará a tarefa.

# <span id="page-90-0"></span>**Capítulo 15. Auditando o repositório**

Conforme o corpo de objetos de dados coletados e criado aumenta, é necessário controlar o comportamento dos dados. A auditoria de banco de dados permite controlar quem, o que, quando e como nos objetos de dados—quem interagiu com os dados, quais objetos de dados foram acessados, quando a ação ocorreu e como esses objetos foram manipulados.

Dependendo de qual nível de detalhes for necessário, o IBM SPSS Collaboration and Deployment Services Repository fornece um mecanismo conveniente para responder essas perguntas, com a flexibilidade para reunir o máximo ou o mínimo de detalhes conforme necessário. Relatórios e auditorias de banco de dados podem ser mantidos simples no começo e se tornarem mais complexos conforme as necessidades de negócios mudam.

*Nota:* No dia a dia, alterações nos objetos de repositório e nos resultados do processamento podem ser controladas por meio de notificações e assinaturas. Para obter informações adicionais, consulte a documentação do IBM SPSS Deployment Manager.

A prática de auditoria de banco de dados e relatório fornece uma maneira para:

- v Monitorar mudanças, como a criação e remoção de quaisquer objetos de dados armazenados no banco de dados.
- v Registrar essa atividade do banco de dados para análise e referência futuras.
- v Gerar relatórios sobre a atividade do banco de dados.

Ser capaz de acompanhar facilmente essas ações fornece ao usuário maior controle sobre os dados e assegura a conformidade com as regras da organização para segurança de dados e rastreamento de mudança.

### **Recursos de auditoria de banco de dados**

O repositório fornece várias tabelas de banco de dados para o registro de eventos do sistema e alterações nos objetos. Quando o repositório está instalado em um banco de dados relacional suportado, as tabelas necessárias para auditoria e relatório são criadas automaticamente. O usuário não precisa preencher nenhum objeto de banco de dados manualmente

A maneira mais fácil de acessar informações de auditoria é executar consultas SQL em um aplicativo cliente de banco de dados suportado. Por exemplo, BIRT Report Designer for IBM SPSS, incluído na instalação do IBM SPSS Collaboration and Deployment Services, podem ser utilizados para criar relatórios de auditoria.

Se determinados tipos de informações de auditoria precisarem ser recuperados em uma base regular, as visualizações poderão ser configuradas. Uma visualização do banco de dados é uma tabela lógica ou virtual somente leitura composta do conjunto de resultados de uma consulta. Diferente das tabelas comuns em um banco de dados relacional, uma visualização não faz parte do esquema físico; ela é uma tabela dinâmica coletada ou calculada a partir dos dados no banco de dados. Alterar os dados em uma tabela altera os dados mostrados na visualização.

O repositório é instalado com várias visualizações predefinidas que podem ser usadas para recuperar uma variedade de informações de auditoria sobre objetos do repositório, incluindo arquivos, tarefas, fluxos, etc. Visualizações customizadas também podem ser configuradas para atender aos requisitos de relatórios mais complexos. Ao implementar visualizações customizadas, consulte a documentação original do fornecedor do banco de dados para ver as variações na sintaxe SQL.

*Nota*: Consultas de auditoria podem ser executadas em tabelas de eventos do IBM SPSS Collaboration and Deployment Services, bem como as visualizações predefinidas. No entanto, porque a estrutura da tabela pode ser alterada em liberações do sistema subsequentes, por considerações de compatibilidade é recomendável utilizar visualizações em vez de tabelas ao gravar consultas de auditoria.

# **Eventos de auditoria**

Os seguintes eventos do sistema acionam as entradas nas tabelas de eventos do banco de dados:

#### **Eventos de repositório**

- v Criar um arquivo ou pasta
- Atualizar um arquivo ou pasta
- Versão
- v Excluir um arquivo ou pasta
- v Modificar as permissões de um arquivo ou pasta

#### **Eventos de segurança**

- Login bem-sucedido
- Login com falha
- Incluir um usuário
- v Excluir um usuário
- v Alterar uma senha
- Incluir um grupo
- v Incluir um usuário em um grupo
- Excluir um grupo

#### **Eventos de execução da tarefa**

- v Enviar uma tarefa
- v Iniciar uma tarefa
- v Iniciar um passo da tarefa
- Tarefa conclui com sucesso
- Tarefa falha
- v Passo da tarefa bem-sucedido
- v Falha do passo da tarefa

#### **Eventos de escoragem**

- Solicitação de escoragem
- Mudança de configuração de escoragem

## **Tabelas de eventos**

Informações de evento do repositório são armazenadas em tabelas de evento de auditoria (SPSSAUDIT\_EVENTS) e de parâmetro de evento (SPSSAUDIT\_PARAMETERS). Cada evento do sistema gera uma linha na tabela SPSSAUDIT\_EVENTS. Um evento pode ter linhas de parâmetro associadas na tabela SPSSAUDIT\_PARAMETERS (relacionamento de um para muitos).

#### **Tabela de Eventos de Auditoria (SPSSAUDIT\_EVENTS)**

**SERIAL.** O identificador exclusivo da linha do evento. O número pode ser utilizado para determinar a ordem em que os eventos foram gerados.

**STAMP.** A data e hora em que o evento ocorreu.

**COMPONENT.** O componente do sistema que origina o evento. Os valores a seguir podem ser retornados para COMPONENT:

- repository/audit\_component\_name—Evento do repositório
- security/componentAuthN—Evento de autenticação do usuário
- v security/componentLRU—Evento de configuração do usuário e do grupo
- v prms/prms—Evento de planejamento de tarefa
- v notification/notification—Evento de notificação ou assinatura
- v userpref/auditComponent—Evento de mudança de preferência do usuário
- scoring/scoring—Evento de serviço de escoragem

**LOCUS.** Definido pelo componente proprietário, designa um tipo de evento mais específico. Os valores a seguir podem ser retornados para LOCUS:

Códigos de Locus do evento de repositório

- v repository/audit\_access\_object—Arquivo ou pasta acessada
- repository/audit\_new\_object—Arquivo ou pasta criada
- v repository/audit\_update\_object—Arquivo ou pasta atualizada (conteúdo ou metadados)
- v repository/audit\_new\_version—Uma versão criada
- v repository/audit\_delete\_version—Uma versão excluída
- v repository/audit\_delete\_object—Arquivo ou pasta excluída
- repository/audit\_move\_object—Arquivo ou pasta movida
- v repository/audit\_modify\_permissions—Permissões para um arquivo ou pasta modificada
- v repository/audit\_update\_custom\_property\_value—Valor da propriedade customizada de um arquivo ou pasta atualizada
- repository/audit\_new\_custom\_property—Nova propriedade customizada criada
- repository/audit\_modify\_custom\_property—Propriedade customizada existente modificada
- v repository/audit\_delete\_custom\_property—Propriedade customizada existente excluída
- v repository/audit\_reindex\_repository\_started—Processo de reindexação do repositório iniciado
- v repository/audit\_reindex\_repository\_ended—Processo de reindexação do repositório finalizado

Códigos de Locus de evento de segurança

- security/locAuthen—Login bem-sucedido
- security/locNotAuthen—Login com falha
- security/locLogout—Logout
- v security/locLRUAdd—Usuário incluído
- v security/locLRUDelete—Usuário excluído
- v security/locLRUUpdate—Mudança de senha
- security/locLRUAdd—Grupo incluído
- security/locLRUUpdate—Grupo renomeado
- security/locLRUUpdate—Usuário incluído/excluído de um grupo
- security/locLRUDelete—Grupo excluído

Códigos de Locus do evento de execução da tarefa

- v prms/audit\_job\_submit—Tarefa enviada
- v prms/audit\_job\_start—Tarefa iniciada
- v prms/audit\_job\_step\_start—Iniciando um passo da tarefa
- prms/audit\_job\_success—Tarefa conclui com sucesso
- v prms/audit\_job\_failure—Tarefa falha
- v prms/audit\_job\_step\_success—Passo da tarefa conclui com sucesso
- prms/audit\_job\_step\_failure—Falha no passo da tarefa
- prms/audit\_job\_update—Tarefa atualizada

Códigos de Locus do evento de notificação

- v notification/audit\_delivery—Evento de entrega da mensagem de notificação (entregue, não entregue ou parcialmente entregue)
- v notification/audit\_subscription—Evento de mudança de configurações de notificações ou assinaturas (assinatura criada, atualizada ou excluída)

Códigos de Locus do evento de preferência do usuário

- v userpref/auditLSet—Valor de preferência do usuário configurado
- v userpref/auditLDelete—Valor de preferência do usuário excluído

Códigos de Locus do evento de serviço de escoragem

v scoring/metric\_update—Solicitação de serviço de escoragem ou atualização da configuração de escoragem

**MIMETYPE.** Tipo MIME do objeto associado ao evento.

**TITLE.** Breve descrição do evento, geralmente mostrada na lista de eventos. Para eventos do repositório de conteúdo, este é o nome do arquivo.

**PRINCIPALID.** O usuário que gerou o evento.

**AUDIT\_RESOURCE.** Se associado ao conteúdo, esse é o URI do objeto do repositório de conteúdo.

**DETAILS.** Uma sequência de caracteres que fornece informações adicionais definidas pelo componente sobre o evento, como o rótulo antigo para alteração de rótulo, os metadados antigos para alteração dos metadados e o nome antigo para alteração do nome.

**SIGNATURE.** Assinatura utilizada para confirmar a validade dos dados.

**ADDRESS.** O endereço IP do sistema do cliente associado ao evento.

#### **Tabela de parâmetros de eventos de auditoria (SPSSAUDIT\_PARAMETERS)**

**SERIAL.** A chave estrangeira para a tabela SPSSAUDIT\_EVENTS que associa o parâmetro ao evento.

**NAME.** Um nome descritivo do parâmetro–por exemplo, JobExecutionID, JobID, JobStepID, JobName, JobStepName, etc.

**VALUE.** O valor do parâmetro nomeado.

Use ferramentas do aplicativo cliente de banco de dados para obter informações adicionais sobre as propriedades da tabela de eventos, tais como tipos de dados da coluna e capacidade de anulação.

# **Visualizações de auditoria**

A seguir estão visualizações de auditoria criadas no banco de dados por padrão quando o repositório é instalado. Utilize as ferramentas do aplicativo cliente de banco de dados para obter informações adicionais sobre as propriedades das visualizações. Os objetos de banco de dados de auditoria são desempenhados executando consultas SQL nas visualizações. Observe que o banco de dados do repositório também inclui inúmeras outras visualizações que são utilizadas para suportar visualizações de auditoria. As visualizações de suporte não estão destinadas para relatório.

# **Auditoria (SPSSPLAT\_V\_AUDIT)**

A visualização Auditoria contém as informações de auditoria da visualização Versão do Arquivo. Esta visualização contém uma linha para cada parâmetro de auditoria para cada evento de auditoria.

**AUDITSERIALNUMBER.** O identificador exclusivo do evento. O número pode ser utilizado para determinar a ordem em que os eventos foram gerados.

**AUDITTIMESTAMP.** O registro de data e hora da auditoria (ou a data em que um evento foi criado) é configurado pelo componente de geração.

**AUDITCOMPONENT.** O nome do componente ou subsistema que criou o evento e está sob auditoria. O formato é com.spss.<component>.

**AUDITCATEGORY.** A categoria de eventos sob auditoria.

**MIMETYPE.** O tipo MIME do objeto sob auditoria.

**AUDITTITLE.** O nome da categoria ou objeto sob auditoria.

**AUDITPRINCIPAL.** O usuário principal do objeto sob auditoria.

**AUDITRESOURCE.** O host de conteúdo sob auditoria, tal como o ID do recurso do repositório de conteúdo.

**AUDITDETAILS.** Uma sequência de caracteres que fornece informações adicionais definidas pelo componente sobre o evento, como o rótulo antigo para alteração de rótulo, os metadados antigos para alteração dos metadados e o nome antigo para alteração do nome.

**ADDRESS.** O endereço IP do sistema do cliente associado ao evento.

**AUDITPARAMETERNAME.** Um parâmetro estendido do evento de auditoria–por exemplo, JobStepExecutionID, JobExecutionID ou JobID.

**AUDITPARAMETERVALUE.** Um valor de parâmetro estendido do evento de auditoria–por exemplo, o valor de ID.

**AUDITRESOURCEID** The repository ID of the resource associated with the event. A chave estrangeira para o ID do arquivo ou da tarefa na visualização Versão do Arquivo (SPSSPLAT\_V\_FILEVERSION).

**AUDITMARKER** Versão do recurso associada ao evento. A chave estrangeira para o marcador de versão do arquivo ou da tarefa na visualização Versão do Arquivo (SPSSPLAT\_V\_FILEVERSION).

# **Propriedade customizada (SPSSPLAT\_V\_CUSTOMPROPERTY)**

A visualização Propriedade Customizada apresenta as informações de propriedade customizada do arquivo para as linhas na visualização Versão do Arquivo (relacionamento um para muitos).

**PROPERTYNAME.** O nome da propriedade customizada.

**PROPERTYVALUE.** O valor da propriedade customizada.

**FILEID.** A chave estrangeira para o arquivo ou tarefa na visualização Versão do Arquivo à qual esta propriedade se aplica.

# **Versão do arquivo (SPSSPLAT\_V\_FILEVERSION)**

A visualização Versão do Arquivo apresenta informações do arquivo e da versão para objetos do repositório tais como fluxos de IBM SPSS Modeler, arquivos de sintaxe de IBM SPSS Statistics, arquivos de sintaxe do SAS, etc. Esta visualização contém uma linha para cada versão de cada arquivo, pasta ou tarefa.

**FILEID.** O identificador exclusivo do arquivo.

**VERSION.** A versão do arquivo.

**FILENAME.** O nome do arquivo.

**VERSIONMARKER.** O marcador de versão para a versão do arquivo.

**VERSIONLABEL.** O rótulo de versão da versão do arquivo.

**FILEPATH.** O caminho para o arquivo.

**MIMETYPE.** O tipo MIME do arquivo.

**AUTHOR.** O autor (especificado pelo usuário) do arquivo.

**DESCRIPTION.** A descrição do arquivo.

**FILECREATEDDATE.** A data e hora em que o arquivo foi criado.

**FILECREATEDBY.** O usuário que criou o arquivo.

**FILELASTMODIFIEDDATE.** A data e hora em que o arquivo foi modificado pela última vez.

**FILELASTMODIFIEDBY.** O usuário que modificou o arquivo pela última vez.

**VERSIONCREATEDDATE.** A data e hora em que a versão do arquivo foi criada.

**VERSIONCREATEDBY.** O usuário que criou a versão do arquivo.

**VERSIONLASTMODIFIEDDATE.** A data e hora em que a versão do arquivo foi modificada pela última vez.

**VERSIONLASTMODIFIEDBY.** O usuário que modificou por último a versão.

# **Histórico da tarefa (SPSSPLAT\_V\_JOBHISTORY)**

A visualização Histórico da Tarefa apresenta informações de execução do passo da tarefa. Esta visualização contém uma linha para cada execução de cada passo da tarefa em cada tarefa.

**EXECUTIONID.** O identificador exclusivo da execução.

**JOBID.** Chave estrangeira para a tarefa (FILEID) na visualização Versão do Arquivo.

**JOBVERSION.** Chave estrangeira para a versão da tarefa na visualização Versão do Arquivo.

**JOBSTEPID.** A chave estrangeira para o passo da tarefa na visualização Passo da Tarefa.

**JOBSTEPEXECUTIONSTATUS.** O status de sucesso/falha do passo da tarefa.

**JOBSTEPEXECUTIONSTARTED.** O horário de início do passo da tarefa.

**JOBSTEPEXECUTIONENDED.** O horário de encerramento do passo da tarefa.

**JOBSTEPEXECUTIONRUNTIME.** O tempo de execução total do passo da tarefa.

**JOBSTEPERRORLOG.** O ID do arquivo do log de erros para o passo da tarefa.

**JOBEXECUTIONSTATUS.** O status de sucesso/falha da tarefa. Os valores a seguir podem ser retornados para JOBEXECUTIONSTATUS:

- Null-Desconhecido
- v 0—Falha
- 1—Sucesso
- 2-Enfileirado
- 3-Em execução
- 4—Encerrado
- 5—Em cascata
- $\cdot$  6—Erro
- v 7—Erro de cascata
- 8—Cancelando
- v 9—Cancelado
- 10-Cancelamento pendente
- 11—Em cascata cancelado
- 12—Juntando

**JOBEXECUTIONSTARTED.** O horário de início da tarefa.

**JOBEXECUTIONENDED.** O horário de encerramento da tarefa.

**JOBEXECUTIONRUNTIME.** O tempo de execução total da tarefa.

**JOBCLUSTERQUEUEDDATETIME.** O horário em que a tarefa foi colocada na fila. O horário de enfileiramento da tarefa é levemente posterior ao horário do envio.

**JOBCLUSTERCOMPLETIONCODE.** Dependendo do tipo de tarefa, este é um valor de número inteiro que corresponde ao status da tarefa. Zero (0) indica sucesso para todos os tipos de tarefas.

**JOBCLUSTERAPPLICATIONSTATUS.** Dependendo do tipo de tarefa, este é um valor da sequência de caracteres que corresponde ao status da tarefa.

**JOBPROCESSID.** Dependendo do tipo de tarefa, esse é o ID do processo do sistema correspondente–por exemplo, o ID do processo do sistema operacional para um arquivo executável em execução.

**JOBEXECUTEDPARAMETERS.** Este campo não está sendo utilizado atualmente.

**JOBNOTIFICATIONENABLED.** Indica se a notificação está ativada para a tarefa.

# **Passo da tarefa (SPSSPLAT\_V\_JOBSTEP)**

A visualização Etapas da Tarefa contém as informações sobre as etapas de tarefa em tarefas. Esta visualização contém uma linha para cada passo da tarefa para cada versão de cada tarefa.

**JOBSTEPID.** O identificador exclusivo do passo da tarefa.

**JOBSTEPNAME.** O nome do passo da tarefa.

**JOBID.** A chave estrangeira para a tarefa (FILEID) na visualização Versão do Arquivo que contém esse passo da tarefa.

**JOBVERSION.** A chave estrangeira para a versão da tarefa na visualização Versão do Arquivo que contém este passo da tarefa.

**JOBSTEPTYPE.** O tipo do passo da tarefa. Atualmente, os tipos incluem ClementineStreamWork, SPSSSyntaxWork, SASSyntaxWork, ExecutableContentWork (Trabalho Geral) e WindowsCommandWork. Comandos DOS relacionados podem ser do tipo WindowsCommandWork ou ExecutableContentWork.

**REFERENCEDFILEID.** O ID do arquivo referenciado por esse passo da tarefa, se aplicável–por exemplo, um fluxo do IBM SPSS Modeler, um arquivo de sintaxe do IBM SPSS Statistics ou SAS, etc.

**REFERENCEDFILELABEL.** O rótulo do arquivo referenciado por essa etapa da tarefa, se aplicável.

# **Planejamento (SPSSPLAT\_V\_SCHEDULE)**

A visualização Planejamento apresenta as informações de planejamento que estão associadas a uma tarefa na visualização Versão do Arquivo. Esta visualização contém uma linha para cada planejamento.

**JOBID.** Chave estrangeira para a tarefa (FILEID) na visualização Versão do Arquivo.

**JOBVERSION.** Chave estrangeira para a versão da tarefa na visualização Versão do Arquivo. Esta é a versão da tarefa a ser executada neste momento. Se o rótulo da tarefa for movido (ou se uma nova versão da tarefa for salva e o planejamento for configurado para executar a tarefa mais recente), a versão da tarefa será alterada.

**SCHEDULEDFREQUENCY.** A recorrência do planejamento se relaciona ao intervalo planejado e unidades de tempo. Por exemplo, se a freqüência for diária e o intervalo for 1, então o dia planejado da semana poderá ser qualquer dia de Domingo a Sábado, enquanto o dia planejado do mês será 0.

**SCHEDULEDINTERVAL.** Este é o número de intervalos para ignorar entre planejamentos. O significado muda com base no valor de SCHEDULEDFREQUENCY–por exemplo, uma frequência de semanal e um intervalo de 4 significa execução a cada quarta semana.

**SCHEDULEDDAYOFMONTH.** O dia do mês para planejamentos mensais.

**SCHEDULEDDAYOFWEEK.** O dia da semana para planejamentos semanais.

**SCHEDULEDTIME.** A hora planejada em que a tarefa será iniciada.

**SCHEDULESTARTDATE.** A data de início para planejamentos recorrentes (diária, semanal, mensal), ou a data a ser executada para outros planejamentos.

**SCHEDULEENDDATE.** O final da data de recorrência para os planejamentos recorrentes de tipo diariamente, semanalmente, mensalmente. Esta coluna será nula para os outros tipos de planejamento e poderá ser nula para os tipos de planejamento listados se o planejamento for parar o acionamento na data relacionada.

**NEXTSCHEDULEDTIME.** A próxima data de início do planejamento. Ela será nula se o planejamento tiver passado de sua data de encerramento ou for um planejamento de ocorrência única.

**SCHEDULEENABLED.** Planejamento ativado.

**SCHEDULELABEL.** O rótulo da tarefa a ser executado quando o planejamento é acionado.

**SCHEDULELASTUPDATE.** O registro de data e hora em que este planejamento foi modificado pela última vez.

**SCHEDULECREATOR.** O ID do usuário da pessoa que criou o planejamento.

# **Valor de atributo do fluxo (SPSSPLAT\_V\_STREAMATTRVALUE)**

A visualização Valor de Atributo do Fluxo apresenta as informações de atributo sobre os nós em um fluxo do IBM SPSS Modeler. Esta visualização contém uma linha para cada valor permitido de cada atributo em cada fluxo.

**ATTRIBUTEID.** O identificador exclusivo do atributo.

**ATTRIBUTENAME.** O nome do atributo.

**NODEID.** Chave estrangeira para o nó na visualização Nó do Fluxo.

**ATTRIBUTETYPE.** O tipo de atributo.

**ATTRIBUTECATEGORICALVALUE.** Um valor permitido para o atributo para atributos de valores múltiplos.

**NUMERICALUPPERBOUND.** O valor de limites superiores permitidos para atributos numéricos.

**NUMERICALLOWERBOUND.** O valor de limites inferiores permitidos para atributos numéricos.

# **Nó do fluxo (SPSSPLAT\_V\_STREAMNODE)**

A visualização Nó de Fluxo apresenta as informações para os nós em fluxos do IBM SPSS Modeler. Esta visualização contém uma linha para cada nó em cada versão de cada fluxo.

**NODEID.** O identificador exclusivo do nó no fluxo.

**STREAMID.** A chave estrangeira para o fluxo (FILEID) na visualização Versão do Arquivo que contém este nó.

**STREAMVERSION.** A chave estrangeira para a versão de fluxo na visualização Versão do Arquivo que contém este nó.

**NODENAME.** O nome do nó no fluxo.

**NODETYPE.** O tipo do nó no fluxo.

**NODELABEL.** O rótulo do nó no fluxo.

**ALGORITHMNAME.** O algoritmo do nó para nós de modelagem.

**MININGFUNCTION.** A função de mineração de dados do nó para nós de modelagem.

**IOFILENAME.** O arquivo de entrada ou de saída do nó, para nós FileInput ou FileOuput.

**IODATABASETABLE.** O nome da tabela de banco de dados para os nós DatabaseInput ou DatabaseOutput.

**IODSN.** O nome da origem de dados do nó para os nós DatabaseInput ou DatabaseOutput.

**Nota:** Para esta liberação, não serão usadas as colunas ioDSN e ioDATABASETABLE na visualização SPSSPLAT\_V\_STREAMNODE. Essas colunas conterão NULL para cada registro.

# **Criação de log do serviço de escoragem**

O IBM SPSS Collaboration and Deployment Services também fornece recursos de banco de dados para criação de log das operações dos serviços para IBM SPSS Collaboration and Deployment Services - Scoring. Os objetos de banco de dados a seguir são usados para armazenar as informações do serviço de escoragem:

- v Tabela de logs de solicitação
- Visualizações do banco de dados
- Esquemas XML

A criação de log do serviço de escoragem é suportada em todos os sistemas de gerenciamento de banco de dados que podem ser usados para o repositório:

- $\cdot$  DB2
- MS SOL Server
- Oracle

## **Tabela de logs de solicitação**

Por padrão, as informações de solicitação de serviço de escoragem são armazenadas na tabela SPSSSCORE\_LOG. Cada linha na tabela corresponde a uma solicitação de serviço de escoragem.

### **Tabela de logs de escoragem (SPSSSCORE\_LOG)**

SERIAL. O identificador exclusivo da solicitação de serviço de escoragem.

STAMP. A data e hora da solicitação do serviço de escoragem.

INFO. Informações adicionais sobre a solicitação de escoragem em formato XML. As informações são geradas de acordo com o esquema XML registrado com o banco de dados. Consulte o tópico ["Esquemas](#page-102-0) [XML" na página 99](#page-102-0) para obter mais informações. As mesmas informações estão disponíveis no formato relacional a partir da visualização de log de escoragem.

### **Limpeza e manutenção**

Com o tempo, conforme solicitações de serviço de escoragem são registradas, o SPSSSCORE\_LOG pode se tornar muito grande e pode ser necessário excluir os registros a partir desta tabela. Por exemplo, o administrador pode limpar registros antigos antes de 1 de Janeiro de 2009 executando a seguinte instrução SQL:

DELETE FROM spssscore\_log WHERE STAMP < '2009-01-01'

## **Visualizações do banco de dados**

As visualizações de escoragem a seguir são criadas no banco de dados por padrão quando o repositório é instalado. Elas apresentam as informações armazenadas como XML na coluna INFO da tabela SPSSSCORE\_LOG no formato relacional. Use ferramentas do aplicativo cliente de banco de dados para obter informações adicionais sobre as propriedades das visualizações ou execute consultas SQL.

### **Solicitação de escoragem (SPSSSCORE\_V\_LOG\_HEADER)**

Esta visualização contém uma linha para cada linha de solicitação de escoragem na tabela SPSSSCORE\_LOG.

SERIAL. O identificador exclusivo da solicitação de escoragem.

ADDRESS. O endereço IP para a máquina que inicia a solicitação de escoragem. Observe que, em certos casos, pode ser o endereço do servidor em vez do cliente, por exemplo, o endereço do balanceador de carga do cluster ou servidor proxy.

HOSTNAME. O nome da máquina que inicia a solicitação de escoragem. Se o contêiner do servlet que está executando o serviço de escoragem nesta máquina não permitir consultas reversas do Sistema de Nomes de Domínio, o valor corresponderá ao endereço IP da máquina. Se nenhum nome de host puder ser determinado, um valor nulo será utilizado. Nos casos em que a consulta do nome do host demora muito tempo, pode ser possível aprimorar o desempenho do serviço de escoragem configurando o sistema para não consultar o nome do host utilizando a opção de configuração correspondente no IBM SPSS Deployment Manager baseado em navegador.

PRINCIPAL. O nome de usuário associado à solicitação de escoragem. Se este valor não for incluído na solicitação, nenhuma informação será registrada.

STAMP. Esta coluna contém o registro de data e hora de quando o serviço de escoragem registrou a solicitação.

MODEL\_OBJECT\_ID. O identificador do repositório do objeto que foi configurado com o serviço de escoragem. Por exemplo, se um fluxo do IBM SPSS Modeler foi configurado para escoragem, este é o identificador do repositório do fluxo.

MODEL\_VERSION\_MARKER. O identificador da versão específica do objeto de repositório que foi configurado para escoragem.

CONFIGURATION\_NAME O nome da entrada de configuração do serviço de escoragem. O nome é designado quando um modelo é configurado para escoragem.

### **Entrada de solicitação de escoragem (SPSSSCORE\_V\_LOG\_INPUT)**

A visualização contém as informações sobre as entradas de modelo que foram utilizadas para produzir o escore. Pode haver várias linhas em SPSSSCORE\_V\_LOG\_INPUT para cada linha na tabela SPSSSCORE\_LOG e visualização SPSSSCORE\_V\_LOG\_HEADER. Cada linha em SPSSSCORE\_V\_LOG\_INPUT representa um valor de entrada único.

**SERIAL.** O identificador exclusivo da linha de solicitação de escoragem.

**INPUT\_TABLE.** O nome da tabela.

**INPUT\_NAME.** O nome de um campo de entrada.

**INPUT\_VALUE.** Valor de entrada.

**INPUT\_TYPE.** Tipo de dados de entrada. Os tipos de dados a seguir são permitidos:

- date
- daytime
- decimal
- double
- float
- integer
- $\cdot$  long
- sequência de caracteres
- timestamp

#### **Dados de contexto da solicitação de escoragem (SPSSSCORE\_V\_LOG\_CONTEXT\_INPUT)**

Esta visualização contém as informações sobre os dados que foram passados ao serviço de escoragem. Pode haver várias linhas na visualização SPSSSCORE\_V\_LOG\_CONTEXT\_INPUT para cada linha na visualização SPSSSCORE\_V\_LOG\_HEADER.

**SERIAL.** O identificador exclusivo da linha de solicitação de escoragem.

**CONTEXT\_TABLE.** O nome da tabela utilizada na origem de dados de Contexto.

**CONTEXT\_ROW.** O número da linha dos dados de contexto que inicia em 1.

**CONTEXT\_NAME.** O nome de um campo de entrada correspondente ao nome da coluna na origem de dados de Contexto.

**CONTEXT\_VALUE.** Valor de entrada.

### **Entrada de solicitação de escoragem (SPSSSCORE\_V\_LOG\_REQUEST\_INPUT)**

Esta visualização contém as informações sobre os dados utilizados como entrada para a solicitação de serviço de escoragem.

**SERIAL.** O identificador exclusivo da linha de solicitação de escoragem.

**RI\_TABLE.** O nome da tabela usada na solicitação.

**RI\_ROW.** O número da linha da linha de dados da solicitação iniciando em 1.

**RI\_NAME.** O nome de um campo de entrada correspondente ao nome da coluna na solicitação.

**RI\_VALUE.** Valor de entrada.

#### **Propriedades da solicitação de escoragem (SPSSSCORE\_V\_LOG\_REQUEST\_PROP)**

Esta visualização contém as informações sobre as propriedades associadas a uma tabela de entrada.

**SERIAL.** O identificador exclusivo da linha de solicitação de escoragem.

**RI\_TABLE.** O nome da tabela usada na solicitação.

**RI\_PROP\_NAME.** O nome da propriedade.

**RI\_PROP\_VALUE.** O valor para a propriedade.

### **Saída de solicitação de escoragem (SPSSSCORE\_V\_LOG\_OUTPUT)**

A visualização SPSSSCORE\_V\_LOG\_OUTPUT é utilizada para registrar as saídas do serviço de escoragem. Pode haver várias linhas na visualização SPSSSCORE\_V\_LOG\_OUTPUT para cada linha na visualização SPSSSCORE\_V\_LOG\_HEADER. O serviço de escoragem possui a capacidade de fornecer várias saídas. Cada saída pode consistir em vários valores. Por exemplo, o serviço de escoragem pode fornecer duas recomendações (duas saídas). Cada uma dessas recomendações terá designado um número de linha exclusivo começando em 1. Para cada recomendação, pode haver vários valores de saída.

<span id="page-102-0"></span>**SERIAL.** O identificador exclusivo da linha de solicitação de escoragem.

**OUTPUT\_ROW.** O número da linha da linha de dados de contexto que começa em 1.

**OUTPUT\_NAME.** O nome do campo de saída (nome do atributo) correspondente ao nome da coluna na origem de dados de Contexto.

**OUTPUT\_VALUE.** Valor de saída.

### **Métricas de solicitação de escoragem (SPSSSCORE\_V\_LOG\_METRIC)**

A visualização SPSSSCORE\_V\_LOG\_METRIC é utilizada para registrar a métricas de saída do serviço de escoragem, por exemplo, o tempo para processar a solicitação de escoragem. Pode haver várias linhas na visualização SPSSSCORE\_V\_LOG\_METRIC para cada linha na visualização SPSSSCORE V LOG HEADER.

**SERIAL.** O identificador exclusivo da linha de solicitação de escoragem.

**METRIC** NAME. O nome de um campo de métrica.

**METRIC\_VALUE.** Valor da métrica.

#### **Propriedades da solicitação de escoragem (SPSSSCORE\_V\_LOG\_PROPERTY)**

A visualização SPSSSCORE\_V\_LOG\_PROPERTY é utilizada para registrar as propriedades utilizadas no processamento da solicitação. Pode haver várias linhas na visualização SPSSSCORE\_V\_LOG\_PROPERTY para cada linha na visualização SPSSSCORE\_V\_LOG\_HEADER. As propriedades que podem ser registradas dependem do provedor de escore selecionado.

**SERIAL.** O identificador exclusivo da linha de solicitação de escoragem.

**PROPERTY\_NAME.** O nome de uma propriedade.

**PROPERTY\_VALUE.** O valor de propriedade.

### **Esquemas XML**

O esquema XML a seguir é registrado com o banco de dados e usado para a coluna INFO da tabela SPSSSCORE\_LOG. Este esquema é necessário para MS SQL Server e Oracle. Ele não é necessário no DB2.

```
<?xml version="1.0" encoding="UTF-8"?>
<xs:schema
    attributeFormDefault="unqualified"
   elementFormDefault="qualified"
   targetNamespace="http://xml.spss.com/scoring/logging"
    version="2.0"
    jaxb:version="2.0"
   xmlns:jaxb="http://java.sun.com/xml/ns/jaxb"
    xmlns:spss_ss_logging="http://xml.spss.com/scoring/logging"
   xmlns:xs="http://www.w3.org/2001/XMLSchema">
    <!-- ****************************************************************** -->
    \leq -- TIPOS SIMPLES
    <!-- ****************************************************************** -->
    <xs:simpleType name="pevDataType">
        <xs:annotation>
            <xs:documentation>O tipo desta coluna. Isto mapeia para os mesmos tipos definidos pelo
             DD EventServer. Mapearemos estes tipos para os tipos de SQL que usam o mesmo
             mapeamento que o Servidor de Eventos DD usa.</xs:documentation>
        </xs:annotation>
        <xs:restriction base="xs:NMTOKEN">
            <xs:enumeration value="boolean"/>
            <!-- <xs:enumeration value="character"></xs:enumeration> não necessário, já que a sequência de caracteres
                    deve ser suficiente para mapeamento para SQL -->
            <xs:enumeration value="date"/>
            <xs:enumeration value="daytime"/>
            <xs:enumeration value="decimal"/>
            <xs:enumeration value="double"/>
            <xs:enumeration value="float"/>
```

```
<xs:enumeration value="integer"/>
        <xs:enumeration value="long"/>
        <xs:enumeration value="string"/>
        <xs:enumeration value="timestamp"/>
    </xs:restriction>
</xs:simpleType>
<xs:attributeGroup name="nillableValueAttributeGroup">
    <xs:attribute name="value" type="xs:string" use="optional">
        <xs:annotation>
            <xs:documentation>Um valor, na representação em sequência. Se este atributo não for
            especificado, o valor será considerado nulo. A representação de texto dos
            tipos numéricos é óbvia, mas vários tipos não são. O formato dos
            tipos não numéricos deve ser conforme a seguir: boolean='true'(sem distinção entre maiúsculas e minúsculas) ou '1'
            ou 'false'(sem distinção entre maiúsculas e minúsculas) ou '0', date='yyyy-MM-dd', daytime='HH:mm:ss', e
           timestamp='yyyy-MM-ddTHH:mm:ss'.</xs:documentation>
        </xs:annotation>
    </xs:attribute>
</xs:attributeGroup>
<!-- ****************************************************************** -->
\leq -- TIPOS COMPLEXOS
<!-- ****************************************************************** -->
<xs:complexType name="modelInputValue">
    <xs:annotation>
        <xs:documentation>Este elemento é retornado opcionalmente como parte do elemento
        scoreResult. Se a configuração estiver programada para retornar os campos de entrada de modelo
        (consulte spss_ss:modelInputMetadataField), este elemento conterá o valor que
        foi usado para produzir o escore. O valor pode ser nulo.</xs:documentation>
    </xs:annotation>
    <xs:attribute name="name" type="xs:string" use="required">
        <xs:annotation>
            <xs:documentation>O nome do item de entrada.</xs:documentation>
        </xs:annotation>
    </xs:attribute>
    <xs:attribute name="type" type="spss_ss_logging:pevDataType" use="required">
        <xs:annotation>
            <xs:documentation>O tipo de dados do item de entrada.</xs:documentation>
        </xs:annotation>
    </xs:attribute>
    <xs:attributeGroup ref="spss_ss_logging:nillableValueAttributeGroup"/>
</xs:complexType>
<xs:complexType name="inputTable">
    <xs:annotation>
        <xs:documentation>Uma tabela de valores de entrada, pode conter zero ou mais
        linhas.</xs:documentation>
    </xs:annotation>
    <xs:sequence>
        <xs:element name="columns" type="spss_ss_logging:inputColumn" minOccurs="1"
        maxOccurs="unbounded">
            <xs:annotation>
                <xs:documentation>Uma lista ordenada de nomes da coluna</xs:documentation>
            </xs:annotation>
        </xs:element>
        <xs:element name="rowValues" type="spss_ss_logging:rowValues" minOccurs="0"
        maxOccurs="unbounded">
            <xs:annotation>
                <xs:documentation>Uma linha de valores, a ordem do valor deve corresponder à ordem da coluna
                definida.</xs:documentation>
           </xs:annotation>
        </xs:element>
    </xs:sequence>
    <xs:attribute name="sourceTable" type="xs:string" use="required">
        <xs:annotation>
            <xs:documentation>Este atributo contém o nome da tabela de origem conforme definido
            no modelo.</xs:documentation>
        </xs:annotation>
    </xs:attribute>
</xs:complexType>
<xs:complexType name="inputColumn">
    <xs:annotation>
        <xs:documentation>Descreve uma coluna na tabela de entrada designada. Se a
        configuração estiver programada para retornar os campos de entrada de modelo (consulte
        spss ss:modelInputMetadataField), este elemento conterá o valor que
        foi usado para produzir o escore. O valor pode ser nulo.</xs:documentation>
    </xs:annotation>
    <xs:attribute name="name" type="xs:string" use="required">
        <xs:annotation>
            <xs:documentation>O nome do item de entrada.</xs:documentation>
        </xs:annotation>
    </xs:attribute>
    <xs:attribute name="type" type="spss_ss_logging:pevDataType" use="required">
```

```
<xs:annotation>
            <xs:documentation>O tipo de dados do item de entrada.</xs:documentation>
        </xs:annotation>
    </xs:attribute>
</xs:complexType>
<xs:complexType name="inputTableWithProperties" >
    <xs:annotation>
        <xs:documentation>Tabelas de entrada podem ter propriedades aptas para log</xs:documentation>
    </xs:annotation>
    <xs:complexContent>
        <xs:extension base="spss_ss_logging:inputTable">
            <xs:sequence>
                <xs:element name="RequestInputProperties"
                type="spss_ss_logging:requestInputProperties" minOccurs="0" maxOccurs="1">
                    <xs:annotation>
                        <xs:documentation>Propriedades que estão associadas a uma tabela
                        de entrada</xs:documentation>
                    </xs:annotation>
                </xs:element>
            </xs:sequence>
        </xs:extension>
    </xs:complexContent>
</xs:complexType>
<xs:complexType name="requestInputProperties">
    <xs:annotation>
       <xs:documentation>Propriedades que estão associadas a uma tabela de entrada</xs:documentation>
    </xs:annotation>
    <xs:sequence>
        <xs:element name="property" type="spss_ss_logging:nameValueType" minOccurs="1"
        maxOccurs="unbounded">
            <xs:annotation>
                <xs:documentation>Propriedades que estão associadas a uma tabela
                de entrada</xs:documentation>
            </xs:annotation>
        </xs:element>
    </xs:sequence>
</xs:complexType>
<xs:complexType name="columnNames">
    <xs:annotation>
        <xs:documentation/>
    </xs:annotation>
    <xs:sequence>
       <xs:element name="name" type="xs:string" minOccurs="1" maxOccurs="unbounded"/>
    </xs:sequence>
</xs:complexType>
<xs:complexType name="rowValues">
    <xs:annotation>
       <xs:documentation>Uma linha de valores, observe que um valor pode ser nill.</xs:documentation>
    </xs:annotation>
    <xs:sequence>
        <xs:element name="value" type="spss_ss_logging:nillableValue" minOccurs="1"
    maxOccurs="unbounded"/>
</xs:sequence>
</xs:complexType>
<xs:complexType name="output">
    <xs:sequence>
        <xs:element name="columnNames" type="spss_ss_logging:columnNames">
            <xs:annotation>
                <xs:documentation>Uma lista ordenada de nomes da coluna</xs:documentation>
            </xs:annotation>
        </xs:element>
        <xs:element name="rowValues" type="spss_ss_logging:rowValues" minOccurs="1"
        maxOccurs="unbounded">
            <xs:annotation>
                <xs:documentation>Uma linha de dados de pontuação, seguindo a ordem no
                elemento columnNames</xs:documentation>
            </xs:annotation>
        </xs:element>
    </xs:sequence>
</xs:complexType>
<xs:complexType name="nameValueType">
    <xs:annotation>
        <xs:documentation>Um par de nome/valor.</xs:documentation>
    </xs:annotation>
    <xs:attribute name="name" type="xs:string" use="required"/>
    <xs:attribute name="value" type="xs:string" use="required"/>
</xs:complexType>
```

```
<xs:complexType name="context">
    <xs:annotation>
        <xs:documentation>Este elemento contém todas as entradas de dados de contexto para a
        solicitação de escore.</xs:documentation>
    </xs:annotation>
    <xs:sequence>
        <xs:element name="columnNames" type="spss_ss_logging:columnNames">
            <xs:annotation>
                <xs:documentation>Uma lista ordenada de nomes da coluna</xs:documentation>
            </xs:annotation>
        </xs:element>
        <xs:element name="rowValues" type="spss_ss_logging:rowValues" minOccurs="1"
        maxOccurs="unbounded">
            <xs:annotation>
                <xs:documentation>Uma linha de dados de contexto, seguindo a ordem no
                elemento columnNames</xs:documentation>
            </xs:annotation>
        </xs:element>
    </xs:sequence>
    <xs:attribute name="table" type="xs:string" use="required">
        <xs:annotation>
            <xs:documentation>Este atributo descreve a qual tabela de contexto os dados de entrada
            pertencem.</xs:documentation>
        \langle x \times \cdot annotation\rangle</xs:attribute>
</xs:complexType>
<xs:complexType name="nillableValue">
    <xs:annotation>
        <xs:documentation>Elementos que permitem o valor nill e simpleTypes não são bem suportados pela maioria
        das estruturas populares, especialmente Castor. Em vez de um elemento de sequência que permite valor nill,
        use um atributo de sequência opcional para representar valores nulos.</xs:documentation>
    </xs:annotation>
    <xs:attributeGroup ref="spss_ss_logging:nillableValueAttributeGroup"/>
</xs:complexType>
<!-- ****************************************************************** -->
<!-- ELEMENTOS
<!-- ****************************************************************** -->
<xs:element name="Info">
    <xs:complexType>
        <xs:sequence>
            <xs:element name="Output" type="spss_ss_logging:output" minOccurs="0" maxOccurs="1">
                <xs:annotation>
                     <xs:documentation>PA possui a capacidade de gerar diversas saídas
                     (várias ofertas). Haverá uma OutputRow para cada saída
                     (para cada oferta). </xs:documentation>
                </xs:annotation>
            </xs:element>
            <xs:element name="ContextInput" type="spss_ss_logging:context" minOccurs="0"
            maxOccurs="unbounded">
                <xs:annotation>
                    <xs:documentation>Dados de contexto que são enviados ao mecanismo de dados
                    e não necessariamente no modelo. </xs:documentation>
                </xs:annotation>
            </xs:element>
            <xs:element name="RequestInputs" type="spss_ss_logging:inputTableWithProperties"
            minOccurs="0" maxOccurs="unbounded">
                <xs:annotation>
                     <xs:documentation>Zero a N tabelas de entrada de solicitação de escore. Os dados
                    contidos em cada tabela representam as entradas fornecidas com a
                    solicitação de escore.</xs:documentation>
                </xs:annotation>
            </xs:element>
            <xs:element name="Metric" type="spss_ss_logging:nameValueType" minOccurs="0"
            maxOccurs="unbounded">
                <xs:annotation>
                     <xs:documentation>Uma métrica que foi definida pelo mecanismo HSS
                    ou pelo provedor.
                    O valor é um dobro representado como uma sequência de caracteres para contar para a
                    precisão e escala corretas.
                    Um exemplo pode ser o tempo para produzir a saída.</xs:documentation>
                </xs:annotation>
            </xs:element>
            <xs:element name="Property" type="spss_ss_logging:nameValueType" minOccurs="0"
            maxOccurs="unbounded">
                <xs:annotation>
                    <xs:documentation>Um valor de propriedade. O nome é o nome da
                    propriedade.</xs:documentation>
                </xs:annotation>
            </xs:element>
            <xs:element name="ModelObjectId" type="xs:string" minOccurs="1" maxOccurs="1"/>
            <xs:element name="ModelVersionMarker" type="xs:string" minOccurs="1" maxOccurs="1"/>
<xs:element name="ConfigurationName" type="xs:string" minOccurs="1" maxOccurs="1"/>
```

```
<xs:element name="ModelInputTable" type="xs:string" minOccurs="0" maxOccurs="1">
                    <xs:annotation>
                        <xs:documentation>ESTE ELEMENTO AGORA ESTÁ DESCONTINUADO.</xs:documentation>
                    </xs:annotation>
               </xs:element>
           </xs:sequence>
       </xs:complexType>
   </xs:element>
</xs:schema>
```
## **Exemplos de consulta de auditoria**

A seguir estão exemplos de consultas SQL em visualizações de auditoria. Observe que determinadas funções SQL são específicas para o Microsoft SQLServer e podem ser inválidas em outras plataformas de banco de dados.

### **Tentativas de login com êxito para o usuário 'jsmith'**

```
select AUDITTIMESTAMP as "Login date",
ADDRESS as "Machine address"
from SPSSPLAT_V_AUDIT
where AUDITCOMPONENT = 'security/componentAuthN'
and AUDITCATEGORY = 'security/locAuthen'
and AUDITTITLE = 'jsmith'
order by 1 desc
```
#### **Tentativas de login malsucedidas para todos os usuários**

select AUDITTITLE as "Username", AUDITTIMESTAMP as "Login date", ADDRESS as "Machine address" from SPSSPLAT\_V\_AUDIT where  $A\cup\overline{D}I\overline{T}$ COMPONENT = 'security/componentAuthN' and AUDITCATEGORY = 'security/locNotAuthen' order by 1 asc, 2 desc

#### **Número de tentativas de login bem-sucedidas para cada usuário no último mês**

select AUDITTITLE as "Username", COUNT(\*) as "Successful logins" from SPSSPLAT\_V\_AUDIT where AUDITCOMPONENT = 'security/componentAuthN' and AUDITCATEGORY = 'security/locAuthen' and AUDITTIMESTAMP > = DATEADD(month,  $-1$ , GETDATE()) group by AUDITTITLE order by 2 desc

### **Todos os recursos do repositório que têm a propriedade customizada 'Region'**

select V1.FILEPATH + V1.FILENAME as "Resource", V2.PROPERTYNAME + ' = ' + V2.PROPERTYVALUE as "Property/Value" from SPSSPLAT V FILEINFO V1, SPSSPLAT\_V\_CUSTOMPROPERTY\_V2 where V1.FILEID = V2.FILEID and V2.PROPERTYNAME = 'Region'

#### **Todos os recursos do repositório que possuem o valor de propriedade customizada 'Asia-Pacific'**

select V1.FILEPATH + V1.FILENAME as "Resource", V2.PROPERTYNAME + ' = ' + V2.PROPERTYVALUE as "Property/Value" from SPSSPLAT\_V\_FILEINFO\_V1, SPSSPLAT\_V\_CUSTOMPROPERTY V2 where V1.FILEID = V2.FILEID and V2.PROPERTYVALUE = 'Asia-Pacific'

### **Todos os recursos do repositório modificados (novas versões criadas) pelo usuário 'jsmith'**

select FILEPATH + '/' + FILENAME as "Resource", VERSION as "Version", VERSIONCREATEDDATE as "Modified date" from SPSSPLAT\_V\_FILEVERSION where VERSIONCREATEDBY = 'jsmith'

### **Todos os usuários que modificaram o arquivo /Modeler/Base\_Module/drugplot.str**

select VERSION as "Version",<br>VERSIONCREATEDBY as "Username",<br>VERSIONCREATEDDATE as "Created date"<br>from SPSSPLAT\_V\_FILEVERSION<br>where FILEPATH + FILENAME = '/Modeler/Base\_Module/drugplot'
# <span id="page-108-2"></span>**Capítulo 16. Referência de esquema nativestore**

O esquema *nativestore.xsd* define a estrutura de um arquivo XML que contém usuários e grupos a serem importados no IBM SPSS Collaboration and Deployment Services. Além disso, o arquivo pode especificar usuários e grupos obsoletos que devem ser excluídos.

## **XML de exemplo**

```
<?xml version="1.0" encoding="UTF-8"?>
<nativestore xmlns="spssnative">
 <user userID="sbennett" password="sb9482" encrypted="false">
    <group>sales</group>
  \le/user>
 <user userID="lsanborn" password="ls7725" encrypted="false">
   <group>sales</group>
  </user>
  <user userID="lalger" password="la4011" encrypted="false">
   <group>analyst</group>
  \langle/user>
  <user userID="cjones" password="cj2683" encrypted="false">
   <group>analyst</group>
  \langle/user>
  <obsolete>
   <user>mmonroe</user>
   <user>bgmurphy</user>
   <group>jones project</group>
 </obsolete>
</nativestore>
```
## <span id="page-108-1"></span>**Elemento nativestore**

Elemento raiz para importar usuários locais e seus grupos no IBM SPSS Collaboration and Deployment Services.

## **Elementos filhos**

[usuário,](#page-108-0) [obsoleto](#page-109-0)

## <span id="page-108-0"></span>**elemento user**

Usuário a ser incluído ou atualizado.

## **Elemento-pai**

[nativestore](#page-108-1)

## **Elementos filhos**

[grupo,](#page-109-1) [função](#page-109-2)

## **Atributos**

*Tabela 19. Atributos para o elemento user*.

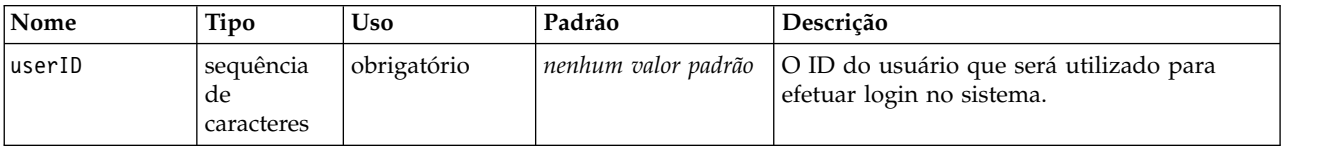

<span id="page-109-3"></span>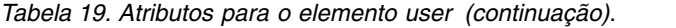

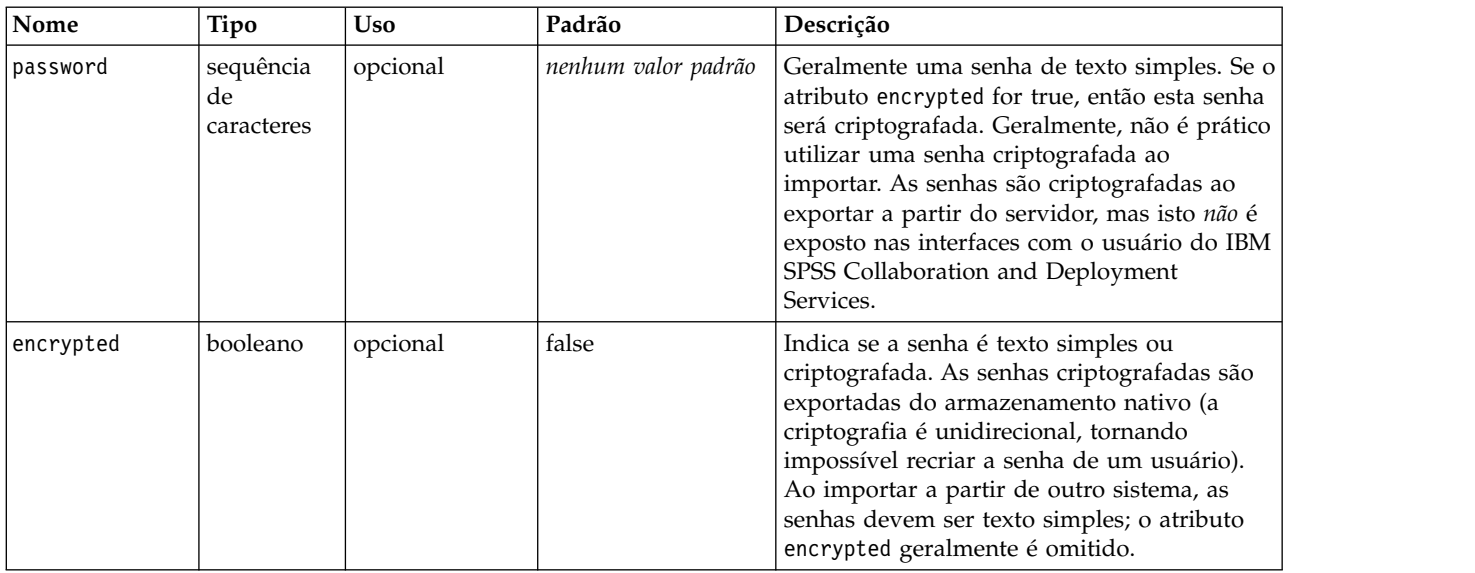

### **XML de exemplo**

<?xml version="1.0" encoding="UTF-8"?>

```
<nativestore xmlns="spssnative">
```

```
<user userID="sbennett" password="sb9482" encrypted="false">
  <group>sales</group>
```

```
</user>
```

```
</nativestore>
```
## **elemento group**

Grupos associados ao usuário. Se um grupo não existir, ele será criado automaticamente.

**Tipo:** sequência de caracteres

## **Elemento-pai**

[usuário](#page-108-0)

#### **XML de exemplo**

```
<?xml version="1.0" encoding="UTF-8"?>
<nativestore xmlns="spssnative">
 <user userID="sbennett" password="sb9482" encrypted="false">
    <group>sales</group>
  </user>
</nativestore>
```
#### <span id="page-109-2"></span>**elemento role**

Função associada ao usuário. Se uma função não existir, ela *não* será incluída automaticamente.

**Tipo:** sequência de caracteres

## **Elemento-pai**

[usuário](#page-108-0)

## <span id="page-109-0"></span>**Elemento obsolete**

Grupos ou usuários a serem removidos. Observe que eles podem ser carregados no "modo de substituição", o que removerá automaticamente todos os grupos e usuários não administrativos. Neste modo, esse elemento não tem efeito.

## <span id="page-110-2"></span>**Elemento-pai**

[nativestore](#page-108-1)

## **Elementos filhos**

[usuário,](#page-110-0) [grupo](#page-110-1)

### **XML de exemplo**

<?xml version="1.0" encoding="UTF-8"?> <nativestore xmlns="spssnative"> <obsolete> <user>mmonroe</user> <user>bgmurphy</user> <group>jones project</group> </obsolete> </nativestore>

#### <span id="page-110-0"></span>**elemento user**

O ID do usuário a ser removido. Um usuário com privilégios administrativos não pode ser removido.

**Tipo:** sequência de caracteres

#### **Elemento-pai**

[obsoleto](#page-109-0)

#### **XML de exemplo**

```
<?xml version="1.0" encoding="UTF-8"?>
<nativestore xmlns="spssnative">
 <obsolete>
   <user>mmonroe</user>
  </obsolete>
</nativestore>
```
## <span id="page-110-1"></span>**elemento group**

Nome do grupo a ser removido.

**Tipo:** sequência de caracteres

#### **Elemento-pai**

[obsoleto](#page-109-0)

#### **XML de exemplo**

<?xml version="1.0" encoding="UTF-8"?> <nativestore xmlns="spssnative"> <obsolete> <group>jones project</group> </obsolete> </nativestore>

# **Avisos**

Estas informações foram desenvolvidas para produtos e serviços oferecidos nos EUA. Este material pode estar disponível na IBM em outros idiomas. Entretanto, pode ser solicitado que o cliente possua uma cópia do produto ou da versão do produto nesse idioma para acessá-lo.

O IBM pode não oferecer os produtos, serviços ou recursos discutidos neste documento em outros países. Consulte um representante IBM local para obter informações sobre produtos e serviços disponíveis atualmente em sua área. Qualquer referência a produtos, programas ou serviços IBM não significa que apenas produtos, programas ou serviços IBM possam ser utilizados. Qualquer produto, programa ou serviço funcionalmente equivalente, que não infrinja nenhum direito de propriedade intelectual IBM poderá ser utilizado em substituição. Entretanto, a avaliação e verificação da operação de qualquer produto, programa ou serviço não-IBM são de responsabilidade do usuário.

A IBM pode ter patentes ou solicitações de patentes pendentes relativas a assuntos tratados nesta publicação. O fornecimento desta publicação não lhe garante direito algum sobre tais patentes. Pedidos de licenças devem ser enviados, por escrito, para:

*Gerência de Relações Comerciais e Industriais da IBM Brasil Av. Pasteur, 138-146 Botafogo Rio de Janeiro, RJ Brasil*

Para pedidos de licença relacionados a informações de Conjunto de Caracteres de Byte Duplo (DBCS), entre em contato com o Departamento de Propriedade Intelectual da IBM em seu país ou envie pedidos de licença, por escrito, para:

*Intellectual Property Licensing Legal and Intellectual Property Law IBM Japan Ltd. 19-21, Nihonbashi-Hakozakicho, Chuo-ku Tokyo 103-8510, Japan*

A INTERNATIONAL BUSINESS MACHINES CORPORATION FORNECE ESTA PUBLICAÇÃO "NO ESTADO EM QUE SE ENCONTRA", SEM GARANTIA DE NENHUM TIPO, SEJA EXPRESSA OU IMPLÍCITA, INCLUINDO, MAS A ELAS NÃO SE LIMITANDO, AS GARANTIAS IMPLÍCITAS DE NÃO INFRAÇÃO, COMERCIALIZAÇÃO OU ADEQUAÇÃO A UM DETERMINADO PROPÓSITO. Alguns países não permitem a exclusão de garantias expressas ou implícitas em certas transações; portanto, essa disposição pode não se aplicar ao Cliente.

Essas informações podem conter imprecisões técnicas ou erros tipográficos. Alterações são periodicamente feitas nas informações aqui existentes e essas alterações serão incorporadas em novas edições da publicação. A IBM pode, a qualquer momento, aperfeiçoar e/ou alterar os produtos e/ou programas descritos nesta publicação, sem aviso prévio.

Referências nestas informações a websites não IBM são fornecidas apenas por conveniência e não representam de forma alguma um endosso a esses websites. Os materiais contidos nesses Web sites não fazem parte dos materiais desse produto IBM e a utilização desses Web sites é de inteira responsabilidade do Cliente.

A IBM pode utilizar ou distribuir as informações fornecidas da forma que julgar apropriada sem incorrer em qualquer obrigação para com o Cliente.

Licenciados deste programa que desejam obter informações sobre este assunto com objetivo de permitir: (i) a troca de informações entre programas criados independentemente e outros programas (incluindo este) e (ii) a utilização mútua das informações trocadas, devem entrar em contato com:

*Gerência de Relações Comerciais e Industriais da IBM Brasil Av. Pasteur, 138-146 Botafogo Rio de Janeiro, RJ Brasil*

Tais informações podem estar disponíveis, sujeitas aos termos e condições apropriados, incluindo, em alguns casos, o pagamento de uma taxa.

O programa licenciado descrito nesta publicação e todo o material licenciado disponível são fornecidos pela IBM sob os termos do Contrato com o Cliente IBM, do Contrato Internacional de Licença do Programa IBM ou de qualquer outro contrato equivalente.

Os exemplos de clientes e de dados de desempenho citados são apresentados somente para propósitos ilustrativos. Os resultados reais do desempenho podem variar, dependendo das configurações e das condições operacionais específicas.

As informações relativas a produtos não IBM foram obtidas junto aos fornecedores dos respectivos produtos, de seus anúncios publicados ou de outras fontes disponíveis publicamente. A IBM não testou estes produtos e não pode confirmar a precisão de seu desempenho, compatibilidade nem qualquer outra reivindicação relacionada a produtos não IBM. Dúvidas sobre os recursos de produtos não IBM devem ser encaminhadas diretamente a seus fornecedores.

Declarações relacionadas aos objetivos e intenções futuras da IBM estão sujeitas a alterações ou cancelamento sem aviso prévio e representam apenas metas e objetivos.

Estas informações contêm exemplos de dados e relatórios utilizados em operações diárias de negócios. Para ilustrá-los da forma mais completa possível, os exemplos têm os nomes de pessoas, empresas, marcas e produtos. Todos estes nomes são fictícios e qualquer semelhança com nomes e endereços utilizados por uma empresa real é mera coincidência.

#### LICENÇA DE COPYRIGHT:

Estas informações contêm programas de aplicativos de amostra na linguagem de origem, ilustrando as técnicas de programação em diversas plataformas operacionais. O Cliente pode copiar, modificar e distribuir estes programas de exemplo sem a necessidade de pagar à IBM, com objetivos de desenvolvimento, utilização, marketing ou distribuição de programas aplicativos em conformidade com a interface de programação de aplicativo para a plataforma operacional para a qual os programas de exemplo são criados. Esses exemplos não foram totalmente testados sob todas as condições. A IBM, dessa forma, não pode garantir ou indicar a confiabilidade, capacidade de manutenção ou função desses programas. Os programas de amostra são fornecidos "no estado em que se encontra", sem garantia de tipo algum. A IBM não se responsabiliza por quaisquer danos decorrentes do uso dos programas de exemplo.

## **Considerações sobre a política de privacidade**

Os produtos de software IBM, incluindo soluções de software como serviço ("Ofertas de Software"), podem usar cookies ou outras tecnologias para coletar informações de uso do produto, ajudar a melhorar a experiência do usuário final, customizar interações com o usuário final ou para outros propósitos. Em muitos casos, nenhuma informação pessoalmente identificável é coletada pelas Ofertas de Software. Algumas de nossas Ofertas de Software podem ajudar a permitir a coleta de informações pessoalmente

identificáveis. Se essa Oferta de Software usar cookies para coletar informações pessoalmente identificáveis, informações específicas sobre o uso de oferta de cookies serão apresentadas abaixo.

Esta Oferta de Software não usa cookies ou outras tecnologias para coletar informações pessoalmente identificáveis.

Se as configurações implementadas para esta Oferta de Software fornecerem a capacidade de coletar, como cliente, informações pessoalmente identificáveis de usuários finais por meio de cookies e outras tecnologias, deve-se buscar o seu próprio conselho jurídico a respeito de quaisquer leis aplicáveis a essa coleta de dados, incluindo os requisitos de aviso e consentimento.

Para obter mais informações sobre o uso de várias tecnologias, incluindo cookies, para estes propósitos, consulte a Política de Privacidade da IBM em<http://www.ibm.com/privacy>e a Declaração de Privacidade Online da IBM em<http://www.ibm.com/privacy/details>nas seções intituladas "Cookies, Web Beacons e Outras Tecnologias" e "Declaração de Privacidade de Produtos de Software IBM e Software como Serviço" em [http://www.ibm.com/software/info/product-privacy.](http://www.ibm.com/software/info/product-privacy)

## **Marcas Registradas**

A IBM, o logotipo IBM e ibm.com são marcas ou marcas registradas da International Business Machines Corp., registradas em muitos países em todo mundo. Outros produtos e nomes de serviços podem ser marcas registradas da IBM ou de outras empresas. Uma lista atual de marcas comerciais IBM está disponível na web em "Informações de copyright e marca comercial" em [www.ibm.com/legal/](http://www.ibm.com/legal/us/en/copytrade.shtml) [copytrade.shtml.](http://www.ibm.com/legal/us/en/copytrade.shtml)

Adobe, o logotipo Adobe, PostScript e o logotipo PostScript são marcas ou marcas registradas do Adobe Systems Incorporated nos Estados Unidos e/ou em outros países.

Intel, logotipo Intel, Intel Inside, logotipo Intel Inside, Intel Centrino, logotipo Intel Centrino, Celeron, Intel Xeon, Intel SpeedStep, Itanium e Pentium são marcas ou marcas registradas da Intel Corporation ou de suas subsidiárias nos Estados Unidos e em outros países.

Linux é uma marca registrada de Linus Torvalds nos Estados Unidos e/o em outros países.

Microsoft, Windows, Windows NT e o logotipo do Windows são marcas registradas da Microsoft Corporation nos Estados Unidos e/ou em outros países.

UNIX é uma marca comercial registrada do The Open Group nos Estados Unidos e em outros países.

Java e todas as marcas comerciais e logotipos baseados em Java são marcas comerciais ou marcas registradas da Oracle e/ou de suas afiliadas.

Outros nomes de produtos e serviços podem ser marcas registradas da IBM ou de outras empresas.

# **Índice Remissivo**

## **A**

[ações](#page-20-0) 17 [funções](#page-28-0) 25 [incluindo em funções](#page-30-0) 27 [removendo de funções](#page-30-0) 27 [Active Directory](#page-20-0) 1[7, 36](#page-39-0) [ativando](#page-36-0) 33 [com substituição local](#page-38-0) 3[5, 36](#page-39-0) [desativando](#page-36-0) 33 [Active Directory com Substituição](#page-20-0) [Local](#page-20-0) 1[7, 18](#page-21-0) [administradores](#page-29-0) 26 [Ajuda](#page-42-0) 3[9, 44](#page-47-0) [ajuste de desempenho](#page-82-0) 79 alterando [senhas](#page-14-0) 11 [Apache ActiveMQ](#page-88-0) 85 armazenamento em cache [logins](#page-59-0) 56 arquivos [associando a imagens](#page-64-0) 6[1, 62](#page-65-0) [nomenclatura](#page-18-0) 15 atributo encrypted [para usuário](#page-108-2) 105 atributo password [para usuário](#page-108-2) 105 atributo userID [para usuário](#page-108-2) 105 [auditando](#page-86-0) 8[3, 87](#page-90-0) [esquema do banco de dados](#page-91-0) 88 [eventos](#page-91-0) 88 [auditoria de banco de dados](#page-90-0) 87

## **B**

backup [banco de dados](#page-68-0) 65 [diário](#page-68-0) 65 [backup de banco de dados](#page-68-0) 65 [BEA WebLogic](#page-88-0) 85 bloqueando [usuários](#page-23-0) 20

**C** [cache de identificadores de](#page-83-0) [assinatura](#page-83-0) 80 [caminho do diretório](#page-55-0) 52 [capturando eventos de auditoria](#page-91-0) 88 [colaboração](#page-4-0) 1 [componentes](#page-14-0) 11 [conexão única](#page-13-0) 1[0, 37](#page-40-0) conexões [prazo de expiração](#page-42-0) 39 [configuração](#page-42-0) 3[9, 41](#page-44-0)[, 42](#page-45-0)[, 43](#page-46-0)[, 44](#page-47-0)[, 45](#page-48-0)[, 49](#page-52-0)[,](#page-53-0) [50](#page-53-0)[, 52](#page-55-0)[, 55](#page-58-0)[, 56](#page-59-0)[, 58](#page-61-0)[, 59](#page-62-0) [configuração](#page-61-0) 58 [escoragem](#page-46-0) 43

[configuração](#page-42-0) *(continuação)* [escoragem do IBM SPSS Collaboration](#page-46-0) [and Deployment Services](#page-46-0) [Deployment Portal](#page-46-0) 43 [opções](#page-82-0) 79 [configuração de escoragem](#page-46-0) 43 [configuração de escoragem do IBM SPSS](#page-46-0) [Collaboration and Deployment Services](#page-46-0) [Deployment Portal](#page-46-0) 43 configurando [Ajuda](#page-42-0) 3[9, 44](#page-47-0) [ATOM](#page-48-0) 45 [configuração](#page-61-0) 58 [diálogo customizado](#page-43-0) 40 [gerenciamento de processo](#page-53-0) 50 [IBM SPSS Collaboration and](#page-45-0) [Deployment Services Deployment](#page-45-0) [Manager](#page-45-0) 42 [IBM SPSS Collaboration and](#page-45-0) [Deployment Services Deployment](#page-45-0) [Portal](#page-45-0) 42 [IBM SPSS Statistics](#page-43-0) 40 [modelos](#page-42-0) 39 [notificação](#page-48-0) 45 [organização](#page-48-0) 45 [paginação](#page-52-0) 49 [prefixo de URL](#page-61-0) 58 [repositório](#page-55-0) 52 [RSS](#page-48-0) 45 [segurança](#page-42-0) 3[9, 56](#page-59-0) [Serviço de dados](#page-44-0) 41 [sistema](#page-42-0) 3[9, 41](#page-44-0)[, 42](#page-45-0)[, 43](#page-46-0)[, 44](#page-47-0)[, 45](#page-48-0)[, 49](#page-52-0)[, 50](#page-53-0)[,](#page-58-0) [55](#page-58-0)[, 56](#page-59-0)[, 58](#page-61-0)[, 59](#page-62-0) [Visualização Corporativa](#page-46-0) 43 [conformidade regulamentar](#page-90-0) 87 [conjunto de coletores de eventos](#page-83-0) 80 [consultas de auditoria](#page-106-0) 103 [consultas SQL](#page-90-0) 87 conta [bloquear](#page-23-0) 20 [desbloquear](#page-23-0) 20 conta do usuário [bloquear](#page-23-0) 20 [desbloquear](#page-23-0) 20 convenções [nomenclatura](#page-18-0) 15 [convenções de nomenclatura](#page-18-0) 15 Coordenador de processos [provedor de manutenção ativado](#page-42-0) 39 [credenciais](#page-43-0) 40 criando [funções](#page-30-0) 27 [grupos](#page-24-0) 21 [grupos estendidos](#page-25-0) 22 [usuários](#page-21-0) 18 [usuários permitidos](#page-25-0) 22 customizando [mensagens de notificação](#page-76-0) 7[3, 77](#page-80-0) [modelos de mensagem](#page-76-0) 7[3, 77](#page-80-0) [notificações](#page-76-0) 7[3, 75](#page-78-0)

## **D**

[depurando o serviço de notificação](#page-85-0) 82 [desativando o conteúdo binário](#page-83-0) 80 desbloqueando [usuários](#page-23-0) 20 [desempenho](#page-88-0) 85 [diálogo customizado](#page-43-0) 40 diretrizes [nomenclatura](#page-18-0) 15 [domínio](#page-40-0) 37 [domínio de mensagem do JMS](#page-89-0) 86 [DSN](#page-85-0) 82

**E** editando [funções](#page-30-0) 27 [grupos](#page-24-0) 21 [Tipos MIME](#page-65-0) 62 [usuários](#page-22-0) 19 elemento group [em obsoleto](#page-110-2) 107 [no usuário](#page-108-2) 10[5, 106](#page-109-3) elemento messageContent [atributo contentType](#page-80-0) 77 [em modelos de notificação](#page-76-0) 7[3, 75](#page-78-0)[, 77](#page-80-0) elemento messageProperty [em modelos de notificação](#page-76-0) 73 elemento messageSubject [em modelos de notificação](#page-76-0) 7[3, 75](#page-78-0) elemento mimeMessage [em modelos de notificação](#page-76-0) 73 [Elemento nativestore](#page-108-2) 105 elemento obsolete [no nativestore](#page-108-2) 105 Elemento obsolete [no nativestore](#page-110-2) 107 elemento role [no usuário](#page-108-2) 10[5, 106](#page-109-3) elemento user [em obsoleto](#page-110-2) 107 [no nativestore](#page-108-2) 105 elemento value-of [em modelos de notificação](#page-76-0) 7[3, 75](#page-78-0) [erros de tempo limite](#page-45-0) 42 erros de truncamento [corrigindo](#page-62-0) 59 [escoragem](#page-9-0) 6 esquema [banco de dados de auditoria](#page-91-0) 88 esquema do banco de dados [auditando](#page-91-0) 88 [esquema nativestore](#page-108-2) 105 eventos [auditando](#page-91-0) 88 [execução da tarefa](#page-91-0) 88 [repositório](#page-91-0) 88 [segurança](#page-91-0) 88 [eventos de execução da tarefa](#page-91-0) 88 [eventos de repositório](#page-91-0) 88

[eventos de segurança](#page-91-0) 88 excluindo [arquivos](#page-68-0) 6[5, 69](#page-72-0)[, 71](#page-74-0) [grupos](#page-24-0) 21 [servidores administrados](#page-18-0) 15 [Tipos MIME](#page-65-0) 62 [usuários](#page-23-0) 20 [exemplo de processamento baseado em](#page-89-0) [mensagem](#page-89-0) 86 [exemplos de consulta](#page-106-0) 103 [exportando](#page-29-0) 26

## **F**

[falha na entrega](#page-86-0) 83 [falha na entrega da notificação](#page-86-0) 83 [feeds RSS](#page-48-0) 45 [fila](#page-88-0) 85 [fila de eventos persistentes](#page-83-0) 80 [Fila de Mensagens do Sistema Sun](#page-88-0) [Java](#page-88-0) 85 fila do IMS 85 [filtragem de ruído de evento](#page-83-0) 80 filtro principal local [para Active Directory](#page-39-0) 36 [funções](#page-20-0) 17 [administradores](#page-29-0) 26 [criando](#page-30-0) 27 [designando grupos](#page-31-0) 28 [designando usuários](#page-31-0) 28 [editando](#page-30-0) 27 [incluindo](#page-30-0) 27 [incluindo ações](#page-30-0) 27 [removendo](#page-31-0) 28 [removendo ações](#page-30-0) 27 [funções definidas pelo usuário](#page-62-0) 59

# **G**

[gerenciamento de assinaturas](#page-84-0) 81 gerenciamento de processo [configuração](#page-53-0) 50 grupos [criando](#page-21-0) 1[8, 21](#page-24-0) [editando](#page-21-0) 1[8, 21](#page-24-0) [estendido](#page-20-0) 1[7, 18](#page-21-0)[, 22](#page-25-0) [excluindo](#page-24-0) 21 [gerenciando no IBM SPSS](#page-20-0) [Collaboration and Deployment](#page-20-0) [Services Deployment Manager](#page-20-0) 17 [importando](#page-25-0) 22 [incluindo](#page-21-0) 1[8, 21](#page-24-0) [local](#page-21-0) 18 [modificando](#page-21-0) 1[8, 21](#page-24-0) [grupos estendidos](#page-20-0) 1[7, 22](#page-25-0) [para Active Directory](#page-38-0) 35 grupos locais [para Active Directory](#page-39-0) 36 guias [navegando](#page-14-0) 11

## **H**

[histórico do passo da tarefa](#page-81-0) 7[8, 79](#page-82-0) históricos da tarefa [removendo](#page-70-0) 67

## **I**

[IBM SPSS Collaboration and Deployment](#page-5-0) [Services Deployment Manager](#page-5-0) [2, 4](#page-7-0) [configuração](#page-45-0) 42 [IBM SPSS Collaboration and Deployment](#page-5-0) [Services Deployment Portal](#page-5-0) [2, 4](#page-7-0) [configuração](#page-45-0) 42 [IBM SPSS Modeler Decision](#page-9-0) [Management](#page-9-0) 6 IBM SPSS Statistics [credenciais](#page-43-0) 40 [diálogo customizado](#page-43-0) 40 [servidor](#page-43-0) 40 imagens [associando a arquivos](#page-64-0) 6[1, 62](#page-65-0) [implementação](#page-5-0) 2 [importando](#page-29-0) 26 [importando usuários e grupos](#page-25-0) 22 incluindo [grupos](#page-24-0) 21 [servidores administrados](#page-16-0) 13 [Tipos MIME](#page-64-0) 61 [usuários](#page-21-0) 18 indexando [autoridade para executar](#page-66-0) 63 [no upgrade do repositório](#page-66-0) 63 [opção de configuração para forçar](#page-66-0) 63 [informações do sistema](#page-14-0) 11 [informações sobre depuração](#page-55-0) 52 [Integrated Solutions Console](#page-88-0) 85

**J** [jBoss](#page-85-0) 82 [JBoss](#page-88-0) 85 [JMS](#page-88-0) 85 [JMX Console](#page-88-0) 85 [JNDI](#page-88-0) 85

# **K**

Kerberos [arquivo de tabela de chave](#page-40-0) 37 [Centro de Distribuição de Chaves](#page-40-0) 37 [domínio](#page-40-0) 37 [JAAS](#page-40-0) 37 [Ticket de Serviço](#page-40-0) 37

## **L**

[licença](#page-14-0) 11 [Limite de Caractere UDF](#page-62-0) 59 [limite de histórico da tarefa](#page-70-0) 67 [limite de procura](#page-59-0) 56 limites de caracteres [para funções definidas pelo](#page-62-0) [usuário](#page-62-0) 59 [limites de contagem de registro](#page-44-0)  $\overline{41}$ [limpeza da versão do arquivo](#page-71-0) 68 [login](#page-12-0) 9 logins [armazenamento em cache](#page-59-0) 56 [logout](#page-12-0) 9 [logs](#page-14-0) 11

**M** [manutenção de repositório](#page-68-0) 65 [ambientes em cluster](#page-69-0) 66 [atraso da transação](#page-69-0) 66 [data de início](#page-69-0) 66 [duração da transação](#page-69-0) 66 [frequência](#page-69-0) 66 [históricos da tarefa](#page-70-0) 67 [início máximo](#page-69-0) 66 [início mínimo](#page-69-0) 66 [limpeza da versão do arquivo](#page-71-0) 68 [saída de log](#page-70-0) 67 [trabalho enviado](#page-70-0) 67 [MIME](#page-64-0) 61 [modelos](#page-42-0) 39 [customizando conteúdo](#page-78-0) 75 [customizando formato](#page-80-0) 77 [customizando propriedades](#page-76-0) 73 [inserindo propriedades](#page-78-0) 75 [inserindo variáveis de propriedade de](#page-78-0) [evento](#page-78-0) 75 [para notificações por email](#page-76-0) 7[3, 77](#page-80-0) [Velocity](#page-80-0) 77 modificando [grupos](#page-24-0) 21 [usuários](#page-22-0) 19

# **N**

[navegação](#page-12-0) [9, 11](#page-14-0) notificação [configuração](#page-48-0) 45 [notificações](#page-76-0) 73 [cabeçalho de assunto](#page-76-0) 73 [conteúdo](#page-76-0) 73 [customizando](#page-76-0) 7[3, 75](#page-78-0)[, 77](#page-80-0) [formatação](#page-80-0) 77 [HTML](#page-80-0) 77 [modelos](#page-76-0) 7[3, 77](#page-80-0) [texto](#page-80-0) 77 [Velocity](#page-76-0) 73 [notificações de status de entrega](#page-85-0) 82 [notificações por email](#page-76-0) 73 [HTML](#page-80-0) 77 [texto](#page-80-0) 77 [nslookup](#page-86-0) 83 [números da porta](#page-17-0) 14

# **O**

[opções de configuração de](#page-82-0) [notificação](#page-82-0) 79 [OpenJMS](#page-88-0) 85 [OpenLDAP](#page-20-0) 1[7, 36](#page-39-0) [ativando](#page-35-0) 32 [desativando](#page-35-0) 32

# **P**

[pacotes instalados](#page-14-0) 11 [página de login](#page-13-0) 1[0, 11](#page-14-0) [paginação](#page-52-0) 49 páginas [configuração](#page-42-0) 3[9, 41](#page-44-0)[, 42](#page-45-0)[, 43](#page-46-0)[, 44](#page-47-0)[, 45](#page-48-0)[, 50](#page-53-0)[,](#page-55-0) [52](#page-55-0)[, 56](#page-59-0)[, 58](#page-61-0)[, 59](#page-62-0)

páginas *(continuação)* [configurações de SMTP](#page-48-0) 45 [gerenciamento de processo](#page-53-0) 50 [IBM SPSS Collaboration and](#page-45-0) [Deployment Services Deployment](#page-45-0) [Portal](#page-45-0) 42 [login](#page-13-0) 1[0, 11](#page-14-0)[, 39](#page-42-0) [notificação](#page-48-0) 45 [procura](#page-59-0) 56 [repositório](#page-55-0) 52 [Serviço de dados](#page-44-0) 41 parâmetro connectionURL [utilitário de limpeza](#page-72-0) 69 parâmetro deleteLabeled [utilitário de limpeza](#page-72-0) 69 parâmetro excludeType [utilitário de limpeza](#page-72-0) 69 parâmetro includeSubFolders [utilitário de limpeza](#page-72-0) 69 parâmetro includeType [utilitário de limpeza](#page-72-0) 69 parâmetro logfile [utilitário de limpeza](#page-72-0) 69 parâmetro olderThan [utilitário de limpeza](#page-72-0) 69 parâmetro password [utilitário de limpeza](#page-72-0) 69 parâmetro resource [utilitário de limpeza](#page-72-0) 69 parâmetro testMode [utilitário de limpeza](#page-72-0) 69 parâmetro userid [utilitário de limpeza](#page-72-0) 69 parâmetro versionsToKeep [utilitário de limpeza](#page-72-0) 69 passos da tarefa Geral [para exclusão em lote](#page-74-0) 71 pastas [nomenclatura](#page-18-0) 15 [planejamento baseado em mensagens](#page-88-0) 85 [preferências do usuário](#page-7-0) 4 [prefixo de URL](#page-61-0) 58 [privilégios administrativos](#page-42-0) 3[9, 43](#page-46-0)[, 44](#page-47-0) processo remoto [servidores de execução](#page-5-0) [2, 5](#page-8-0) [procura](#page-59-0) 56 propriedade JobStatusURL [em modelos de notificação](#page-81-0) 7[8, 79](#page-82-0) [provedor de manutenção ativado](#page-42-0) 39 [provedor de segurança externo](#page-20-0) 17 [Active Directory](#page-20-0) 17 [Active Directory com Substituição](#page-20-0) [Local](#page-20-0) 17 [OpenLDAP](#page-20-0) 17 [provedor de segurança local](#page-20-0) 17 [provedor nativo](#page-35-0) 3[2, 36](#page-39-0) [provedores de segurança](#page-20-0) 1[7, 31](#page-34-0) [Active Directory](#page-36-0) 3[3, 36](#page-39-0) [Active Directory com substituição](#page-38-0) [local](#page-38-0) 3[5, 36](#page-39-0) [ativando](#page-38-0) 35 [desativando](#page-38-0) 35 [nativo](#page-35-0) 3[2, 36](#page-39-0) [OpenLDAP](#page-35-0) 3[2, 36](#page-39-0)

## **R**

[recomendações de desempenho de](#page-82-0) [notificação](#page-82-0) 79 [gerenciamento de assinaturas](#page-84-0) 81 [número de assinaturas](#page-84-0) 81 [número de destinatários](#page-84-0) 81 [número de modelos customizados](#page-84-0) 81 [reindexando](#page-66-0) 63 [relatórios de auditoria](#page-90-0) 87 removendo [Tipos MIME](#page-65-0) 62 repositório [configuração](#page-55-0) 52 [Repositório do IBM SPSS Collaboration](#page-5-0) [and Deployment Services](#page-5-0) [2, 3](#page-6-0) [resolução de problemas](#page-14-0) 11 [falha na entrega da notificação](#page-86-0) 83 [RFC3461](#page-85-0) 82

# **S**

 $SAS$ [servidor de execução](#page-5-0) [2, 5](#page-8-0) [Script de Sites Cruzados](#page-32-0) 29 [segurança](#page-42-0) 3[9, 56](#page-59-0) senhas [alterando](#page-12-0) [9, 11](#page-14-0) [fornecendo](#page-13-0) 10 Serviço de dados [configuração](#page-44-0) 41 [serviço de escoragem](#page-58-0) 55 [serviço de manutenção](#page-68-0) 65 [Serviço de Mensagens Java](#page-88-0) 85 [serviço de procura](#page-66-0) 63 [servidor SMTP dedicado](#page-83-0) 80 servidores [iniciando](#page-12-0) 9 [parando](#page-12-0) 9 servidores administrados [efetuando login](#page-18-0) 15 [efetuando logout](#page-18-0) 15 [excluindo](#page-18-0) 15 [incluindo](#page-16-0) 13 [informações do servidor](#page-16-0) 13 [propriedades](#page-17-0) 14 [tipos](#page-16-0) 13 [servidores de escoragem](#page-8-0) 5 [servidores de escoragem implementados](#page-8-0) [remotamente](#page-8-0) 5 [servidores de execução](#page-8-0) 5 [processo remoto](#page-5-0) [2, 5](#page-8-0) [SAS](#page-5-0) [2, 5](#page-8-0) servidores IBM SPSS Collaboration and Deployment Services Repository [propriedades](#page-17-0) 14 [simultaneidade](#page-88-0) 85 sistema [ativando](#page-12-0) [9, 10](#page-13-0)[, 11](#page-14-0) [configurando](#page-42-0) 3[9, 40](#page-43-0)[, 41](#page-44-0)[, 42](#page-45-0)[, 43](#page-46-0)[, 44](#page-47-0)[,](#page-48-0) [45](#page-48-0)[, 50](#page-53-0)[, 52](#page-55-0)[, 55](#page-58-0)[, 56](#page-59-0)[, 58](#page-61-0)[, 59](#page-62-0) [iniciando](#page-12-0) [9, 10](#page-13-0)[, 11](#page-14-0) [login](#page-12-0) [9, 10](#page-13-0)[, 11](#page-14-0) [logout](#page-12-0) 9 [navegação](#page-12-0) [9, 11](#page-14-0) [visão geral](#page-14-0) 1[1, 15](#page-18-0) [Sistema de Mensagens JBoss](#page-88-0) 85

SMTP [cabeçalhos da mensagem](#page-86-0) 83 [criação de log](#page-85-0) 82 [encadeamentos do servidor](#page-83-0) 80 [propriedades](#page-76-0) 73 [SSL](#page-17-0) 1[4, 33](#page-36-0) [SSO](#page-13-0) 10 [status da tarefa](#page-81-0) 7[8, 79](#page-82-0)

# **T**

[tabelas de auditoria](#page-90-0) 87 [tempo limite da sessão](#page-59-0) 56 [tempo limite de conexão pendente](#page-42-0) 39 [tempo limite do protocolo](#page-45-0) 42 [Tipos MIME](#page-64-0) 6[1, 77](#page-80-0) [editando](#page-65-0) 62 [excluindo](#page-65-0) 62 [incluindo](#page-64-0) 61 [tópico](#page-88-0) 85 tópicos [nomenclatura](#page-18-0) 15 [tópicos do JMS](#page-88-0) 85 trabalho enviado [excluindo](#page-70-0) 67

# **U**

usuários [acesso aos recursos do sistema](#page-20-0) 17 [associação ao grupo](#page-20-0) 17 [bloqueando](#page-23-0) 20 [configurando](#page-20-0) 17 [criando](#page-21-0) 18 [definido remotamente](#page-20-0) 1[7, 18](#page-21-0) [desbloqueando](#page-23-0) 20 [editando](#page-21-0) 1[8, 19](#page-22-0) [excluindo](#page-23-0) 20 [gerenciando no IBM SPSS](#page-20-0) [Collaboration and Deployment](#page-20-0) [Services Deployment Manager](#page-20-0) 17 [importando](#page-25-0) 22 [incluindo](#page-21-0) 18 [local](#page-20-0) 1[7, 18](#page-21-0) [modificando](#page-21-0) 1[8, 19](#page-22-0) [permitido](#page-20-0) 1[7, 18](#page-21-0)[, 22](#page-25-0) [usuários permitidos](#page-20-0) 1[7, 22](#page-25-0) [para Active Directory](#page-38-0) 35 [utilitário de limpeza](#page-72-0) 69 [linha de comandos](#page-72-0) 69 [local da instalação](#page-72-0) 69 [parâmetros](#page-72-0) 69 [passos da tarefa](#page-74-0) 71

**V** [Velocity](#page-76-0) 73 [versão](#page-14-0) 11 [visão geral](#page-13-0) 1[0, 11](#page-14-0)[, 15](#page-18-0) visualização [especificações](#page-55-0) 52 [relatórios](#page-55-0) 52 [Visualização Corporativa](#page-46-0) 43 [visualizações de auditoria](#page-90-0) 87 visualizando [propriedades de servidor](#page-17-0) 14

## **W**

[WebLogic](#page-88-0) 85 [WebSphere](#page-88-0) 85 [WebSphere MQ](#page-88-0) 85

# **X**

[XSS](#page-32-0) 29

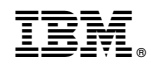

Impresso no Brasil